# **PENERAPAN METODE** *FUZZY SUGENO* **DALAM MENDIAGNOSA PENYAKIT PARU-PARU**

(Studi kasus: Klinik Pratama Yonarmed 2/105)

**SKRIPSI**

## **OLEH:**

## **CAHYA AFRIWANA NASUTION**

**17.816.0105**

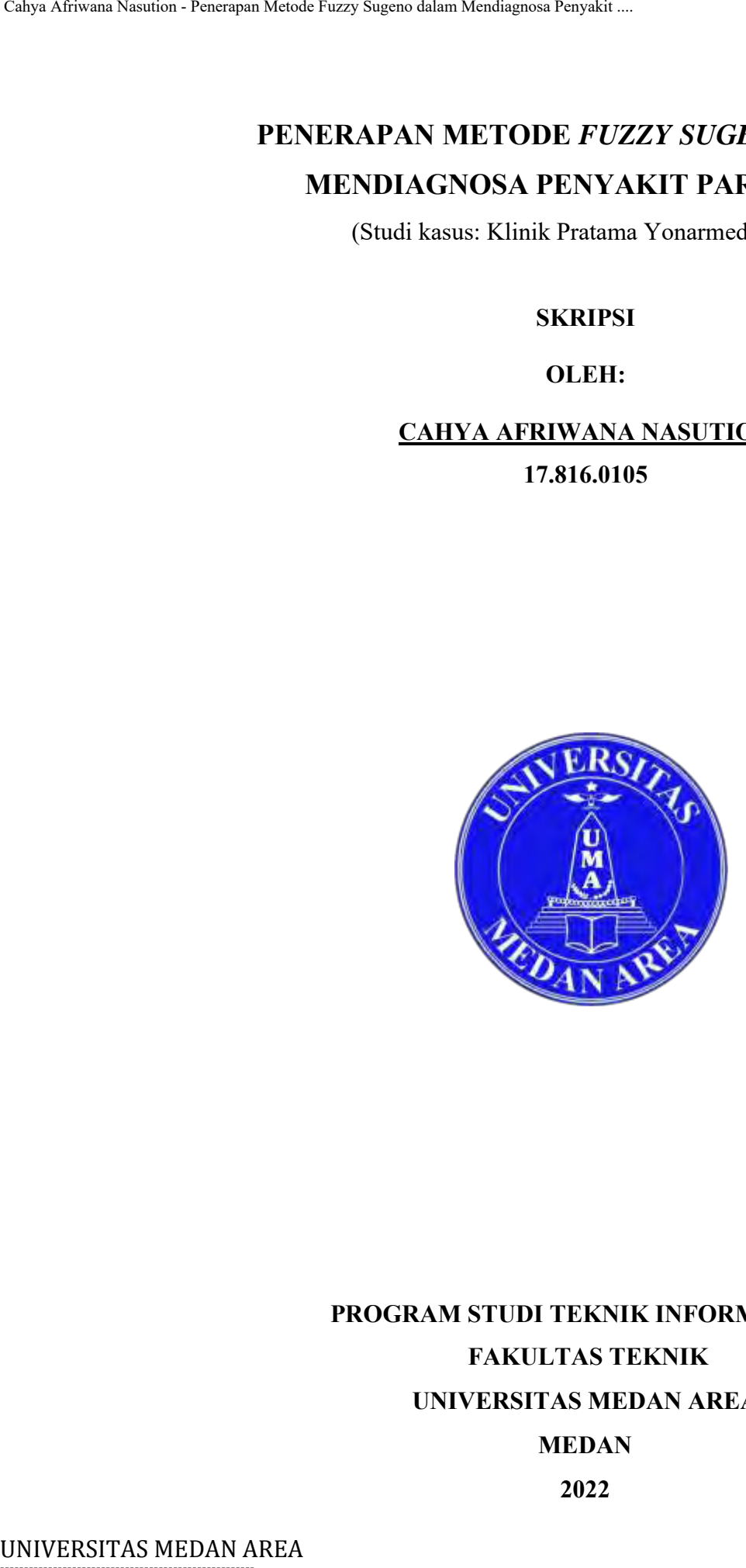

## **PROGRAM STUDI TEKNIK INFORMATIKA FAKULTAS TEKNIK**

#### **UNIVERSITAS MEDAN AREA**

## **MEDAN**

## **2022**

----------------------------------------------------- © Hak Cipta Di Lindungi Undang-Undang

----------------------------------------------------- 1. Dilarang Mengutip sebagian atau seluruh dokumen ini tanpa mencantumkan sumber

2. Pengutipan hanya untuk keperluan pendidikan, penelitian dan penulisan karya ilmiah

3. Dilarang memperbanyak sebagian atau seluruh karya ini dalam bentuk apapun tanpa izin Universitas Medan Area

# **PENERAPAN METODE** *FUZZY SUGENO* **DALAM MENDIAGNOSA PENYAKIT PARU-PARU**

## **SKRIPSI**

Diajukan sebagai salah satu syarat untuk memperoleh Gelar sarjana (S1) di Fakultas Teknik Universitas Medan Area

## **OLEH:**

# **CAHYA AFRIWANA NASUTION 17.816.0105**

# **PROGRAM STUDI TEKNIK INFORMATIKA FAKULTAS TEKNIK UNIVERSITAS MEDAN AREA MEDAN** Calya Afrikana Nasution - Penyakit ...<br>
PENERA PAN METODE *FUZ*<br>
MENDIAGNOSA PENYA<br>
SKRIPS<br>
Diajukan sebagai salah satu sya<br>
Universitas Mec<br>
Universitas Mec<br>
OLEH:<br>
CAHYA AFRIWANA ...<br>
17.816.01<br>
PROGRAM STUDI TEKNIKAS T<br>

**2022**

----------------------------------------------------- © Hak Cipta Di Lindungi Undang-Undang

----------------------------------------------------- 1. Dilarang Mengutip sebagian atau seluruh dokumen ini tanpa mencantumkan sumber

2. Pengutipan hanya untuk keperluan pendidikan, penelitian dan penulisan karya ilmiah

3. Dilarang memperbanyak sebagian atau seluruh karya ini dalam bentuk apapun tanpa izin Universitas Medan Area

**Monbimbing II** 

UNIVERSITAS MEDAN AREA Cahya Afriwana Nasution - Penerapan Metode Fuzzy Sugeno dalam Mendiagnosa Penyakit ....

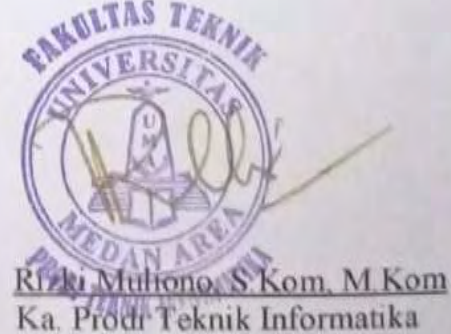

© Hak Cipta Di Lindungi Undang-Undang

----------------------------------------------------- 1. Dilarang Mengutip sebagian atau seluruh dokumen ini tanpa mencantumkan sumber

2. Pengutipan hanya untuk keperluan pendidikan, penelitian dan penulisan karya ilmiah

3. Dilarang memperbanyak sebagian atau seluruh karya ini dalam bentuk apapun tanpa izin Universitas Medan Area

----------------------------------------------------- iii Document Accepted 26/12/22

Calya African Mendia Recardian Area Canya African African African Area Capital and Departual and Dependicular and Dependicular Superior and African Metode Superior - Pennsylvation - Pennsylvation - Pennsylvation - Apabilia

Medan, I.G. /November/2022

Yang membuat pernyataan

9AAKX134000567

ahya Afriwana Nasution

178160105

# $\sum_{i=1}^{N}$  . The contract of the contract of the contract of the contract of the contract of the contract of the contract of the contract of the contract of the contract of the contract of the contract of the contract o

© Hak Cipta Di Lindungi Undang-Undang

----------------------------------------------------- 1. Dilarang Mengutip sebagian atau seluruh dokumen ini tanpa mencantumkan sumber

2. Pengutipan hanya untuk keperluan pendidikan, penelitian dan penulisan karya ilmiah

3. Dilarang memperbanyak sebagian atau seluruh karya ini dalam bentuk apapun tanpa izin Universitas Medan Area

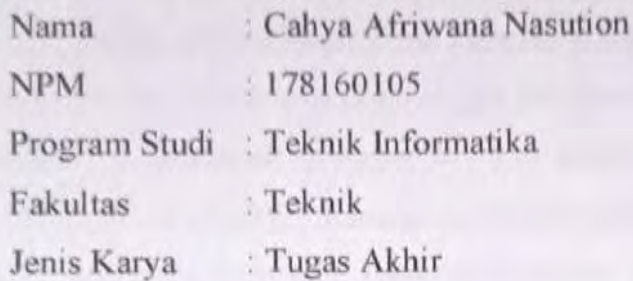

**DALAM SUGENO** 

UNIVERSITAS MEDAN AREA Cahya Afriwana Nasution - Penerapan Metode Fuzzy Sugeno dalam Mendiagnosa Penyakit ....

: Medan

© Hak Cipta Di Lindungi Undang-Undang

----------------------------------------------------- 1. Dilarang Mengutip sebagian atau seluruh dokumen ini tanpa mencantumkan sumber

- 2. Pengutipan hanya untuk keperluan pendidikan, penelitian dan penulisan karya ilmiah
- 3. Dilarang memperbanyak sebagian atau seluruh karya ini dalam bentuk apapun tanpa izin Universitas Medan Area

----------------------------------------------------- v Document Accepted 26/12/22

## **ABSTRAK**

<span id="page-5-0"></span>Penyakit paru-paru merupakan penyakit yang sangat berbahaya, berbagai macam penyakit paru-paru yaitu ISPA, Asma dan Tuberculosis (TB). Masyarakat belum memahami bahaya penyakit paru-paru dan gejala yang dialaminya. Jika dibiarkan dan tidak diobati, itu berbahaya dan bisa berakibat fatal. Penderita penyakit paruparu di Indonesia masih tergolong tinggi. Menurut dari data kementerian kesehatan (Kemenkes) melaporkan, terdapat 351.936 tuberkolosis (TB) yang ditemukan di Indonesia pada tahun 2020. Kecerdasan buatan adalah ilmu komputer yang merancang mesin dapat berkinerja seperti layaknya dilakukan oleh manusia. Penerapan metode *fuzzy sugeno* dalam mendiagnosa penyakit paru-paru dengan sampel data yang didapat dari Pratama Yonarmed yang diterima dari Dr. Cut Meutia Sari berupa gejala dan penyakit paru-paru menentukan fungsi keanggotaan menggunakan kurva segitiga dengan 3 variabel yaitu, ringan dengan rentang  $(0,0 \le a \le 0,4)$ , sedang dengan rentang (0,3  $\le a \le 0.7$ ), dan berat dengan rentang (0,6  $\le a \le 1$ ), fuzzifikasi, sistem *inferensi* dan defuzifikasi dengan range keparahan penyakit Ispa penyakit ringan (0%-30%), Asma penyakit sedang (30.1%-60%), TB Paru penyakit Berat (60.1%-100%). Pengujian sistem fuzzy sugeno dalam mendiagnosa penyakit paruparu dilakukan dengan 4 tahap pengujian data yang divariasikan dari 25 data, 50 data, 75 data, 100 data. Hasil dari penelitian dan pengujian yang telah dilakukan dapat mengambil sebuah kesimpulan *metode fuzzy* sugeno dapat diterapkan mendiagnosa penyakit paru-paru yaitu Ispa, Asma, TB Paru terhadap gejala dengan ketentuan aturan berjalan dengan baik. Calya Afriman Nasution - Penerapan Mendie Fuzzy Sugeno dalam Mendiegnosa Penyakit ...<br>
MBSTRA<br>
Penyakit paru-paru ..., yinto ..., Nasution - Penyakit paru-paru ..., and ....<br>
dan tidak diolotoki it it to brobably a dan bi

**Kata kunci : penyakit paru-paru, kecerdasan buatan,** *fuzzy sugeno***, diagnosa, inferensi.**

-----------------------------------------------------

© Hak Cipta Di Lindungi Undang-Undang

2. Pengutipan hanya untuk keperluan pendidikan, penelitian dan penulisan karya ilmiah

3. Dilarang memperbanyak sebagian atau seluruh karya ini dalam bentuk apapun tanpa izin Universitas Medan Area

<sup>-----------------------------------------------------</sup>  1. Dilarang Mengutip sebagian atau seluruh dokumen ini tanpa mencantumkan sumber

#### **ABSTRACT**

*Lung disease is a very dangerous disease, various kinds of lung diseases are ARI, Asthma and Tuberculosis (TB). People do not understand the dangers of lung disease and the symptoms they experience. If left untreated, it is dangerous and can be fatal. Patients with lung disease in Indonesia are still relatively high. According to data from the Ministry of Health (Kemenkes) reported, there were 351,936 tuberculosis (TB) found in Indonesia in 2020. Artificial intelligence is a computer science that designs machines to perform like humans do. The application of the fuzzy Sugeno method in diagnosing lung disease with data samples obtained from Pratama Yonarmed received from Dr. Cut Meutia Sari in the form of symptoms and lung disease determines membership function using a triangular curve with 3 variables, namely mild with a range (0.0 a 0.4), moderate with a range (0.3 a 0.7) ,and severe with a range of (0.6 a 1), fuzzification, inference system and defuzzification with a range of disease severity, mild respiratory disease (0%-30%), moderate disease asthma (30.1%-60%), pulmonary TB disease Weight (60.1%- 100%). The test of the Sugeno fuzzy system in diagnosing lung disease was carried out with 4 stages of data testing which varied from 25 data, 50 data, 75 data, 100 data. The results of the research and testing that have been carried out can draw a conclusion that the fuzzy Sugeno method can be applied to diagnose lung diseases, namely ARI, Asthma, Pulmonary TB against symptoms with the provisions of the rules running well.* ABSTRAC<br>
MESTRAC<br>
ARESTRAC<br>
Lung disease is a very dangerous disease, van<br>
ARESTRAC<br>
Lung disease in  $\theta$  symptoms they experience. If<br>  $U$  disease and the symptoms they experience. If<br>  $U$  details a from the Ministry of

*Keywords: lung disease, artificial intelligence, fuzzy sugeno, diagnosis, inference.*

----------------------------------------------------- © Hak Cipta Di Lindungi Undang-Undang

----------------------------------------------------- 1. Dilarang Mengutip sebagian atau seluruh dokumen ini tanpa mencantumkan sumber

3. Dilarang memperbanyak sebagian atau seluruh karya ini dalam bentuk apapun tanpa izin Universitas Medan Area

<sup>2.</sup> Pengutipan hanya untuk keperluan pendidikan, penelitian dan penulisan karya ilmiah

#### **KATA PENGANTAR**

<span id="page-7-0"></span>Puji dan syukur penulis panjatkan kehadiran Allah Subhanahu Wa Ta'ala, Allah Yang Maha Pengasih lagi Maha Penyayang sehingga penulis bisa menyelesaikan skripsi ini.

Skripsi ini berjudul **"Penerapan Metode** *Fuzzy Sugeno* **Dalam Mendiagnosa Penyakit Paru-Paru"**. Diajukan untuk memenuhi tugas akhir sebagai salah satu syarat kelulusan pada Fakultas Teknik Jurusan Teknik Informatika Universitas Medan Area. Dalam proses penyelesaian skripsi ini, penulis sadar akan banyaknya kekurangan dalam pembuatan skripsi baik dari segi isi, tulisan dan bahasa. Maka pada kesempatan ini penulis mengucapkan banyak terima kasih kepada: Calyo Africann Mendie Fuzzy Sugeno dalam Nasilgana Penyakit ...<br>
KATA PENGA<br>
Puji dan syukur penulis panjatkan keha<br>
Shirpi ini berjudud "Penerapan Shirpi ini berjudud "Penerapan Mendiagnosa Penyakit Paru-Paru". Diaj<br>
Skri

- 1. Yayasan Haji Agus Salim Universitas Medan Area.
- 2. Bapak Prof. Dr. Dadan Ramadhan, M. EnG, MScH selaku Rektor Universitas Medan Area.
- 3. Bapak Rahmad Syah S.Kom, M.Kom Dekan fakultas Teknik Universitas Medan Area.
- 4. Bapak Rizki Muliono S.Kom, M.Kom selaku Dosen Pembimbing Akademik yang telah memberi bimbingan dan arahan terkait perkuliahan.
- 5. Ibu Susilawati S.Kom, M.Kom sebagai dosen pembimbing 1 atas keikhlasan, kesabaran dan selalu meluangkan waktunya untuk membimbing, memberi nasehat, dukungan, serta kepercayaan dalam penulisan skripsi ini, yang selalu meluangkan waktu untuk membimbing dan memberi nasehat serta dukungan.
- 6. Bapak Zulfikar Sembiring S.Kom, M.Kom sebagai dosen pembimbing II atas keikhlasan dan kesabaran serta membimbing dalam membantu peneliti penyusun skripsi ini bisa diselesaikan.
- 7. Bapak Andre Hasudungan Lubis S.Ti, M.Sc selaku dosen ketua pada sidang meja hijau saya, yang mana bapak telah meluangkan waktu untuk memberi masukan kepada saya dalam penulisan skripsi ini.
- 8. Ibu Nurul Khairina S.Kom, M.Kom selaku dosen sekertaris terimakasih ibu telah meluangkan waktu dan memberi masukan kepada saya dalam penulisan skripsi ini.
- 9. Seluruh dosen Teknik Informatika yang selama ini telah membekali penulis

----------------------------------------------------- © Hak Cipta Di Lindungi Undang-Undang

<sup>-----------------------------------------------------</sup>  1. Dilarang Mengutip sebagian atau seluruh dokumen ini tanpa mencantumkan sumber

<sup>2.</sup> Pengutipan hanya untuk keperluan pendidikan, penelitian dan penulisan karya ilmiah

<sup>3.</sup> Dilarang memperbanyak sebagian atau seluruh karya ini dalam bentuk apapun tanpa izin Universitas Medan Area

dengan ilmu – ilmu bermanfaat yang semoga di suatu hari nanti dapat digunakan dengan baik.

- 10. Seluruh pegawai Universitas Medan Area yang telah membantu dalam proses administrasi.
- 11. Kepada ayah Lisanuddin dan mama jumiati Siregar yang saya cintai dan saya sayangi, yang telah mendoakan memberi semangat dan nasehat agar saya tetap semangat dalam menyusun skripsi ini.
- 12. Kepada Kakak-Kakak ku Halimah Nasution S.Pd, Deby Octavia Nasution S.Pd, Ririn Tri Handiyani Nasution S.Psi, dan Adik ku Aditya Ramadansyah Nasution yang saya cintai dan saya sayangi yang telah mau menemani saat begadang menyelesaikan skripsi ini. Calya Afriman Nasution - Penerapan Mendia Fuzzy Sugeno dalam Mendiagnosa Penyakit ...<br>
10. Seluruh penguwai Universitas: Medan Area<br>
10. Seluruh penguwai Universitas: Medan Area<br>
11. Kepada ayah Lisanuddin dan mama jumis<br>
	- 13. Kepada Dokter Cut Mutia Sari yang telah bersedia memberi izin, serta masukan arahan dan bantuan kepada peneliti dalam proses awal penelitian hingga selesai.
	- 14. Sepupu ku Serly Dinda Afriwana, Yolla Afriga Siregar Terimakasih atas kasih sayang dan kebahagiaan yang kalian berikan, semangat dan dukungan yang tiada henti kepada peneliti.
	- 15. Arie Asrimulyadi yang telah sama-sama saling support dalam menjalani perkuliahan dari awal sampai akhir.
	- 16. Teman Teman Novi, Riza, Mutia, Santy, Tri Nani, Nurul yang telah memberikan semangat kepada saya.
	- 16. Semua teman teman stambuk 2017 Teknik Informatika.
	- 17. Dan kepada semua pihak yang tidak dapat disebutkan satu-persatu yang turut mendoakan dengan tulus dan memberikan motivasi sehingga skripsi ini dapat diselesaikan dengan baik.

----------------------------------------------------- © Hak Cipta Di Lindungi Undang-Undang

<sup>-----------------------------------------------------</sup>  1. Dilarang Mengutip sebagian atau seluruh dokumen ini tanpa mencantumkan sumber

<sup>2.</sup> Pengutipan hanya untuk keperluan pendidikan, penelitian dan penulisan karya ilmiah

Cahya Afrikana Nasution - Demogra Africa Library Seguno dalam Mendiagnosa Penyakit ...<br>
para pihak yang telah ikut andil dalam process pen<br>
Penulis telah berupaya semakisimal mungkin<br>
namun masih terdapat banyak kesalahan

Medan, 16 November 2022

Cahya Afriwana Nasution 178160105

# $\sum_{n=1}^{N}$  Document Acceptes

© Hak Cipta Di Lindungi Undang-Undang

----------------------------------------------------- 1. Dilarang Mengutip sebagian atau seluruh dokumen ini tanpa mencantumkan sumber

2. Pengutipan hanya untuk keperluan pendidikan, penelitian dan penulisan karya ilmiah

3. Dilarang memperbanyak sebagian atau seluruh karya ini dalam bentuk apapun tanpa izin Universitas Medan Area

## **DAFTARISI**

<span id="page-10-0"></span>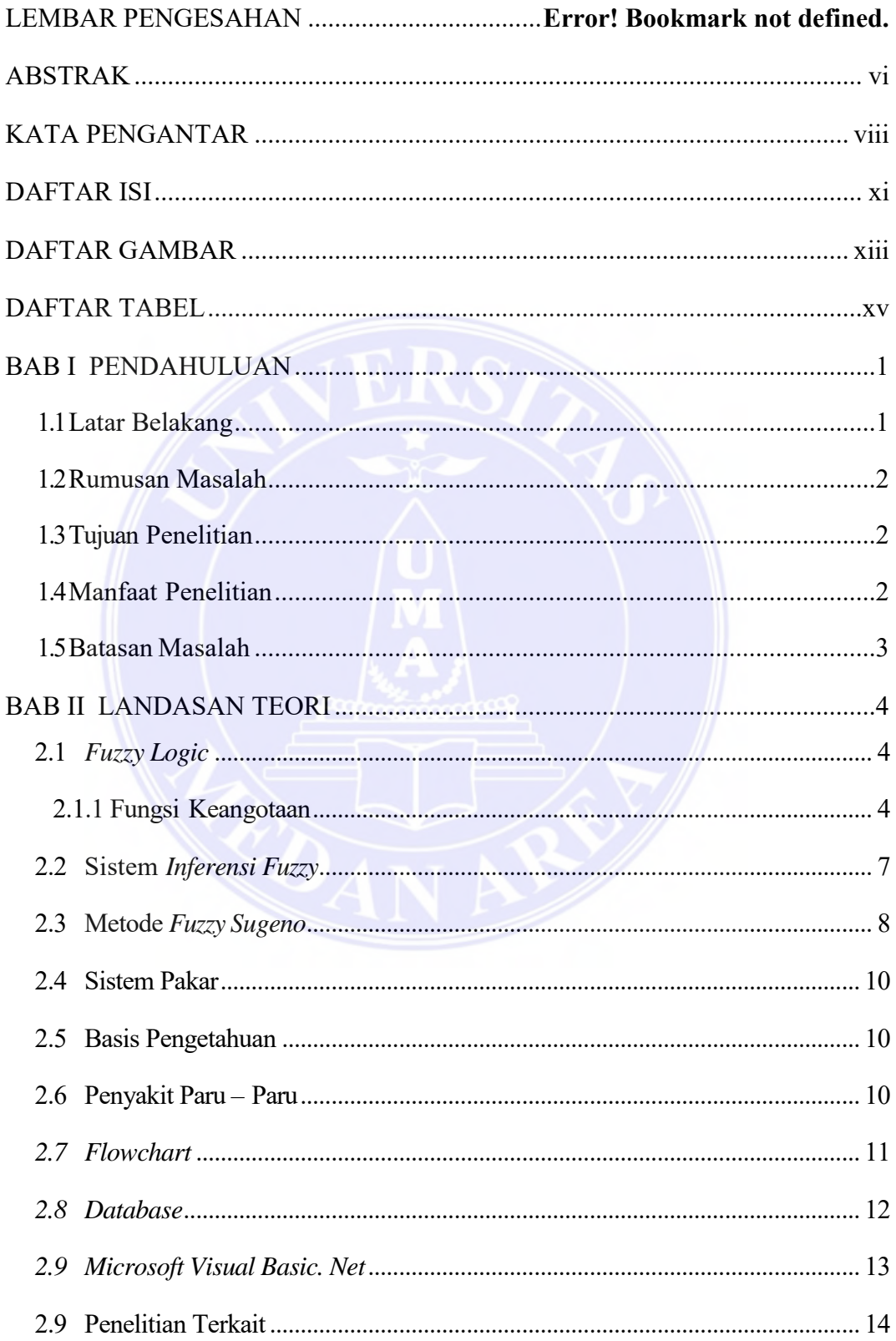

## UNIVERSITAS MEDAN AREA

© Hak Cipta Di Lindungi Undang-Undang

1. Dilarang Mengutip sebagian atau seluruh dokumen ini tanpa mencantumkan sumber<br>2. Pengutipan hanya untuk keperluan pendidikan, penelitian dan penulisan karya ilmiah<br>3. Dilarang memperbanyak sebagian atau seluruh karya in

xi<br>Document Accepted 26/12/22

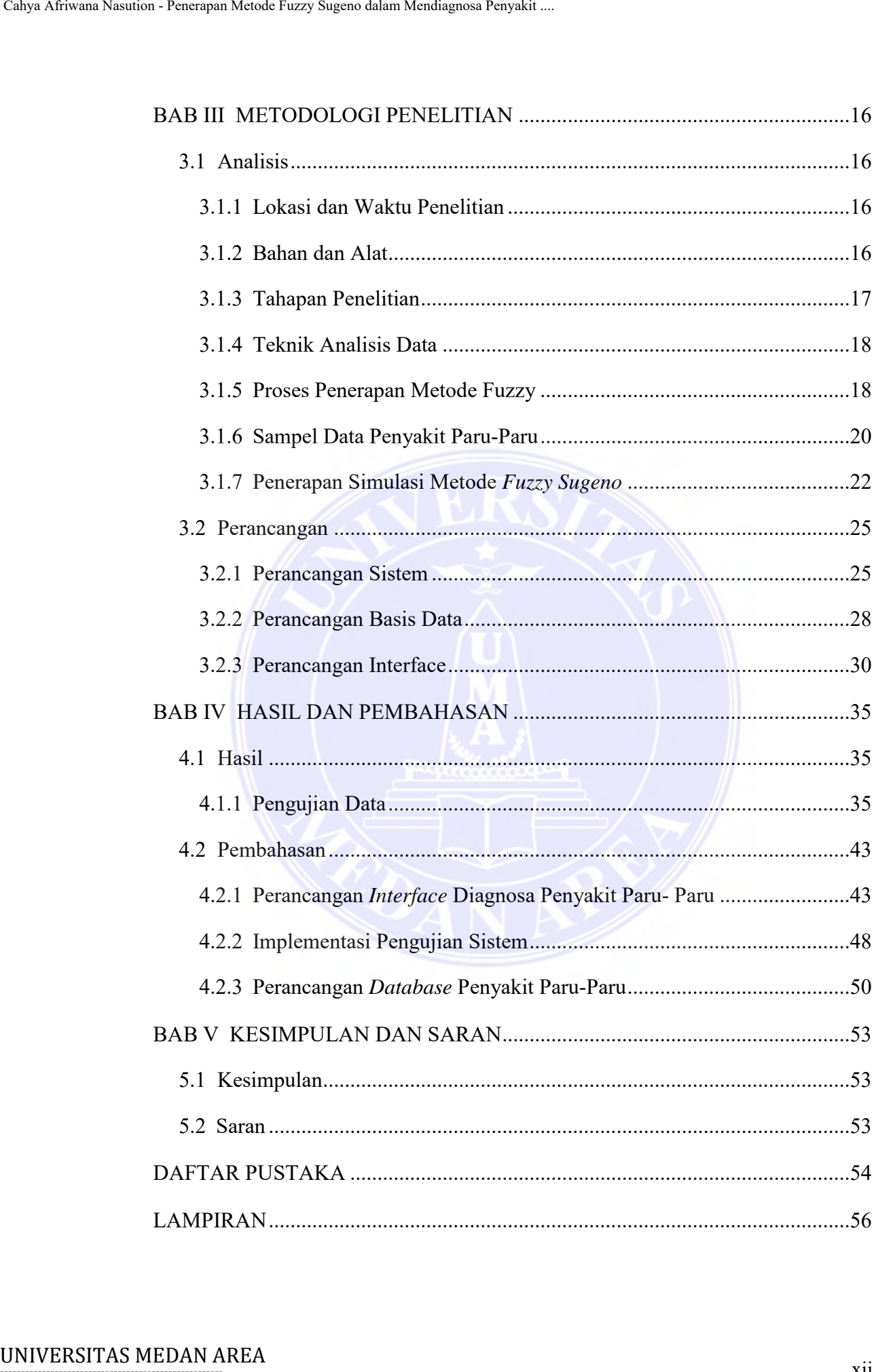

----------------------------------------------------- © Hak Cipta Di Lindungi Undang-Undang

----------------------------------------------------- 1. Dilarang Mengutip sebagian atau seluruh dokumen ini tanpa mencantumkan sumber

2. Pengutipan hanya untuk keperluan pendidikan, penelitian dan penulisan karya ilmiah

3. Dilarang memperbanyak sebagian atau seluruh karya ini dalam bentuk apapun tanpa izin Universitas Medan Area

#### **DAFTAR GAMBAR**

<span id="page-12-0"></span>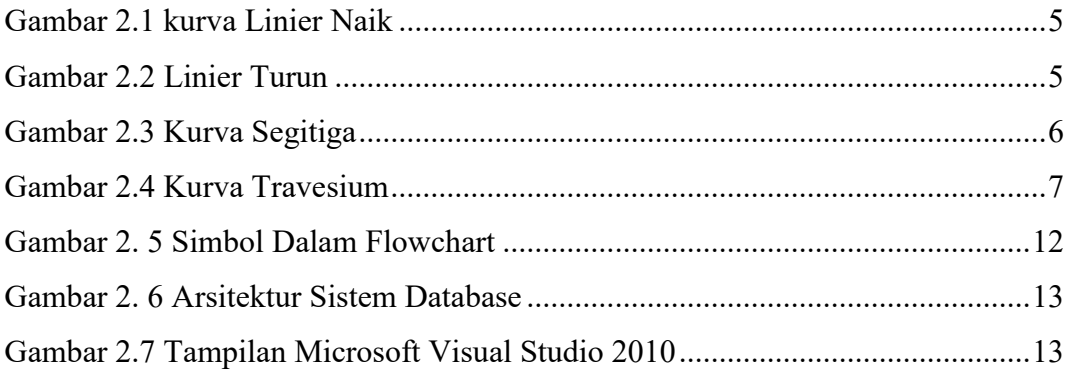

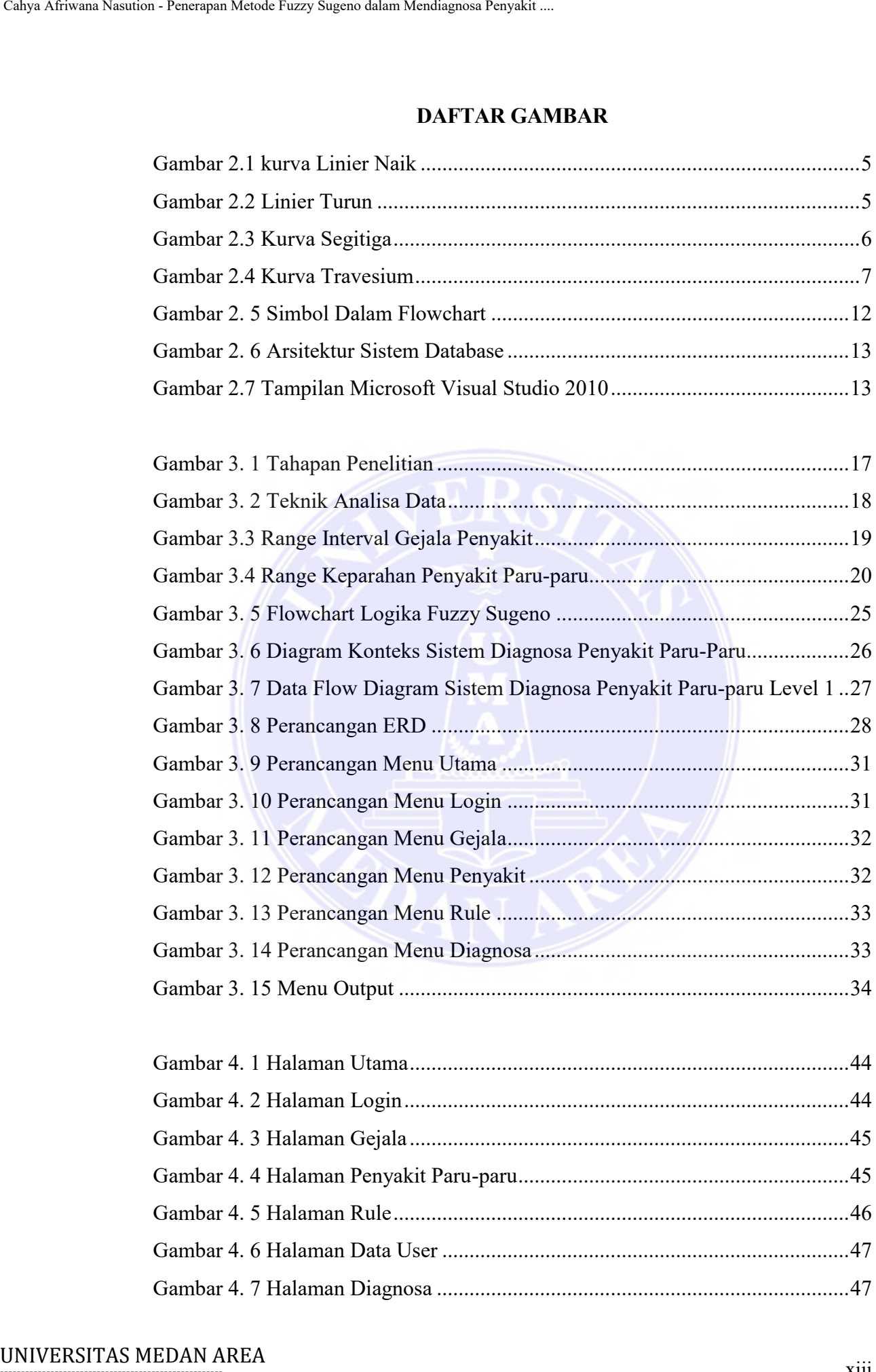

# -----------------------------------------------------

© Hak Cipta Di Lindungi Undang-Undang

2. Pengutipan hanya untuk keperluan pendidikan, penelitian dan penulisan karya ilmiah

3. Dilarang memperbanyak sebagian atau seluruh karya ini dalam bentuk apapun tanpa izin Universitas Medan Area

<sup>-----------------------------------------------------</sup>  1. Dilarang Mengutip sebagian atau seluruh dokumen ini tanpa mencantumkan sumber

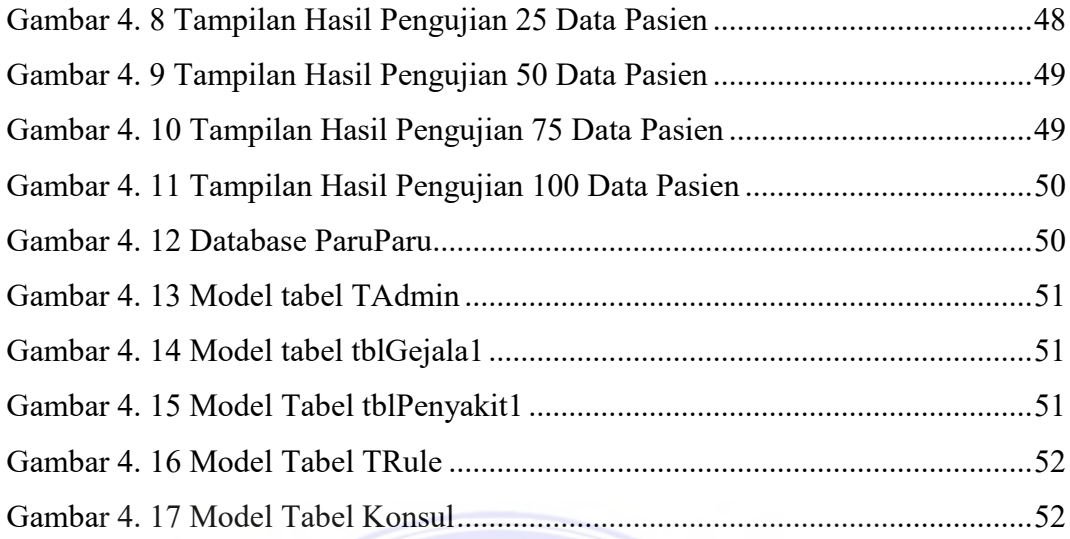

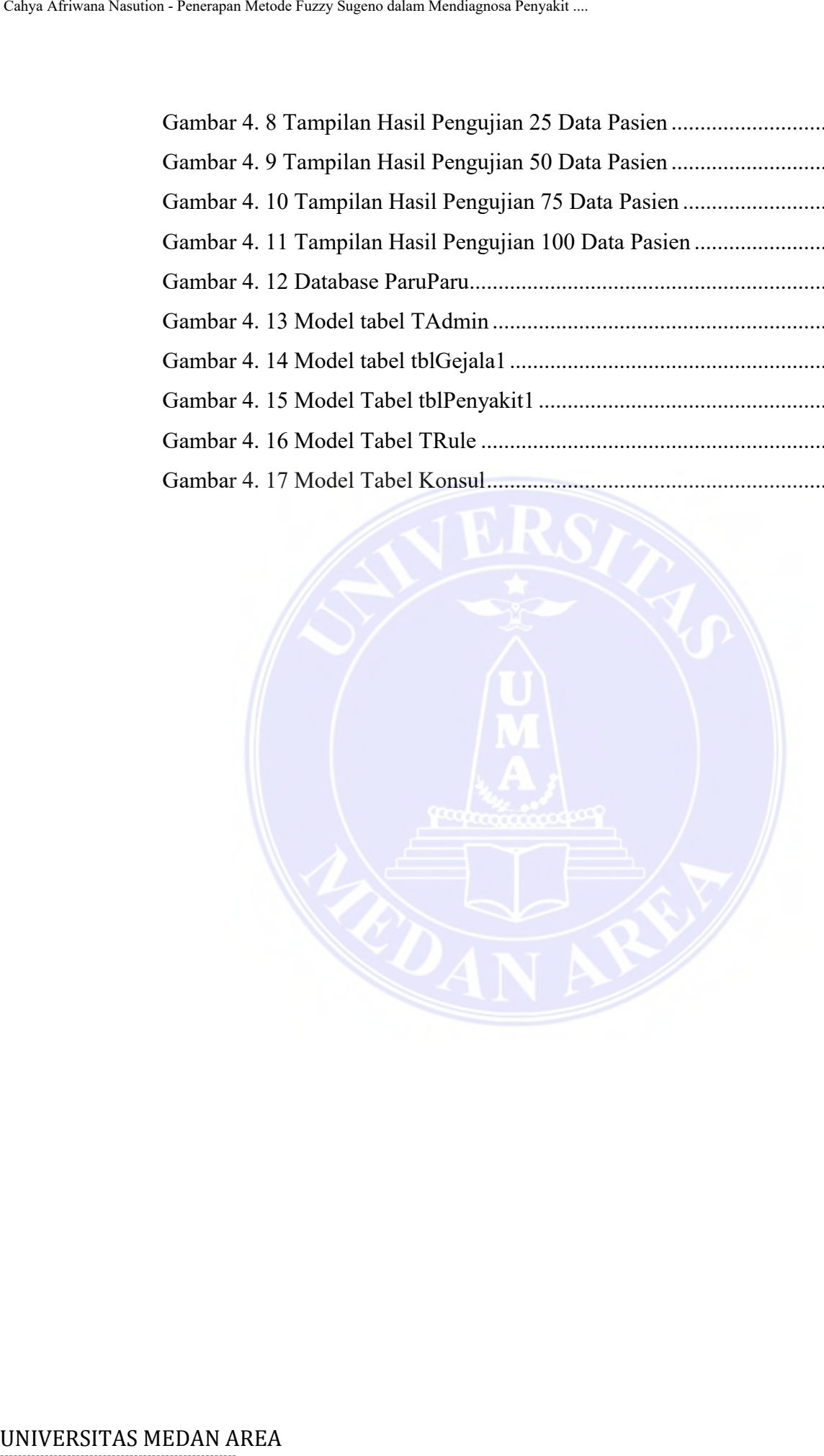

----------------------------------------------------- © Hak Cipta Di Lindungi Undang-Undang

----------------------------------------------------- 1. Dilarang Mengutip sebagian atau seluruh dokumen ini tanpa mencantumkan sumber

2. Pengutipan hanya untuk keperluan pendidikan, penelitian dan penulisan karya ilmiah

3. Dilarang memperbanyak sebagian atau seluruh karya ini dalam bentuk apapun tanpa izin Universitas Medan Area

## **DAFTAR TABEL**

<span id="page-14-0"></span>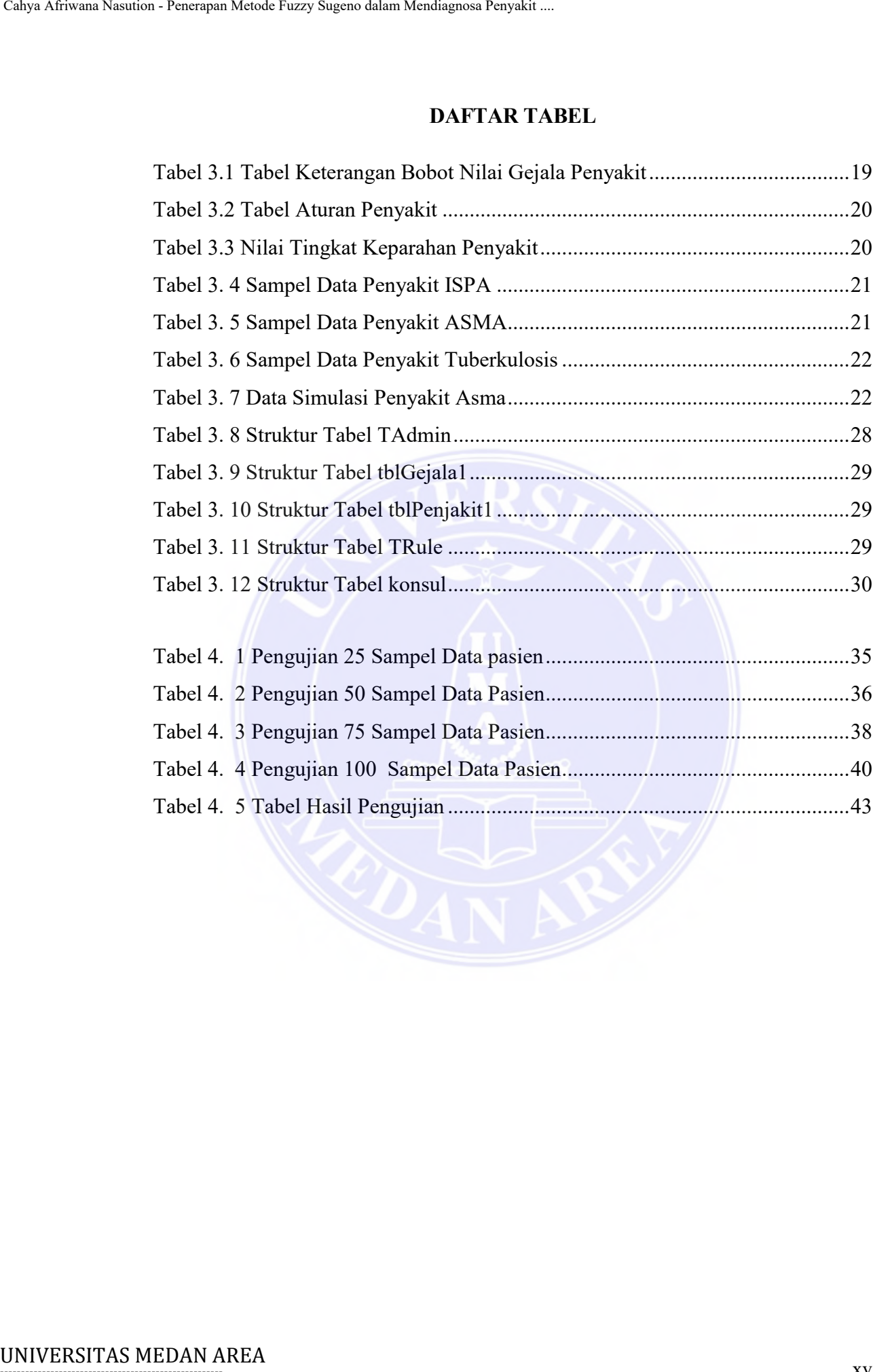

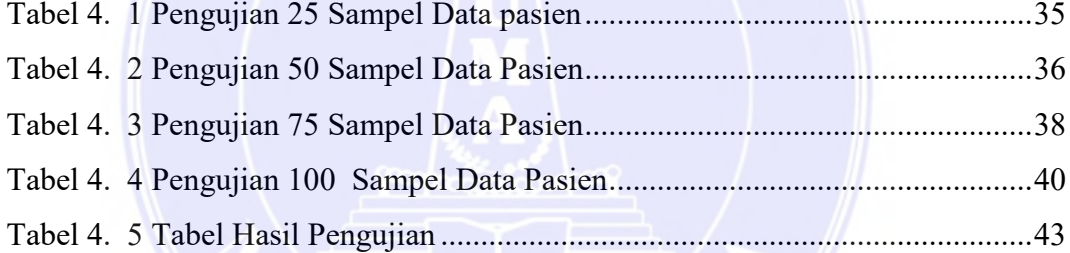

# -----------------------------------------------------

© Hak Cipta Di Lindungi Undang-Undang

3. Dilarang memperbanyak sebagian atau seluruh karya ini dalam bentuk apapun tanpa izin Universitas Medan Area

<sup>-----------------------------------------------------</sup>  1. Dilarang Mengutip sebagian atau seluruh dokumen ini tanpa mencantumkan sumber

<sup>2.</sup> Pengutipan hanya untuk keperluan pendidikan, penelitian dan penulisan karya ilmiah

#### **BAB I PENDAHULUAN**

#### <span id="page-15-1"></span><span id="page-15-0"></span>**1.1 Latar Belakang**

Kemajuan teknologi dan ilmu pengetahuan yang begitu cepat dapat mendorong seseorang menghasilkan hal-hal baru yang bermanfaat. Salah satunya pemanfaatan teknologi yang terus berkembang bersamaan dengan berkembangnya juga teknologi pada era saat ini. Komputer digunakan biasanya dalam banyak hal seperti melihat informasi, menerapkan rumusan perhitungan matematika, serta hal lainnya. Penggunaan komputer tidak hanya sebatas mengelolah data saja, namun bermanfaat selaku memberi pemecahan pada permasalahan yang diberikan serupa halnya seperti sistem ahli yang bermafaat. Contohnya merupakan kecerdasan buatan. Kecerdasan buatan adalah ilmu komputer yang merancang mesin dapat berkinerja seperti layaknya dilakukan oleh manusia seperti seorang dokter salah satunya mendiagnosa penyakit paru-paru. (Aini, Ramadiani, & Hatta, 2017)

Paru-paru merupakan organ penting untuk kehidupan manusia secara spesifik berfungsi sebagai tempat pertukaran oksigen dan karbon dioksida. Penyakit paru-paru merupakan penyakit yang sangat berbahaya, berbagai macam penyakit paru-paru yaitu Ispa, Asma dan TB paru. Masyarakat belum memahami bahaya penyakit paru-paru dan gejala yang dialaminya. Jika dibiarkan dan tidak diobati, itu berbahaya dan bisa berakibat fatal. Penderita penyakit paru-paru di Indonesia masih tergolong tinggi. Menurut dari data kementerian kesehatan (Kemenkes) melaporkan, terdapat 351.936 tuberkolosis (TB) yang ditemukan di Indonesia pada tahun 2020. Peningkatan penyakit paru-paru setiap tahunnya mempengaruhi dengan kekurangaannya tenaga pakar dalam mendiagnosa penyakit paru-paru pada klinik sehingga diperlukan teknologi sistem pakar untuk mendiagnosa penyakit paru-paru. (Ritonga & Irawan, 2017) Calyo Afrivann Nasution - Penerapan Mende Fuzzy Sugeno dalam Mendiagnosa Penyakit ...<br>
BAB I PENDAHULJ .<br>
1.1 Latar Betakaang ...<br>
Exemption technologi dan ilmu pengetelanan has sesecon menupakit ang tahun bending tenses

Sistem pakar merupakan program komputer yang meniru proses berpikir dan pengetahuan pakar yang dibutuhkan untuk memecahkan masalah tertentu. Salah satu algoritma sistem pakar yang sering digunakan yaitu adalah algoritma *fuzzy*. Algoritma *fuzzy* banyak diterapkan untuk sistem pakar mendiagnosa penyakit salah satunya penelitian terdahulu "Sistem Pakar Diagnosa Hepatomegali Menerapkan Metode *Fuzzy Logic Sugeno*" metode fuzzy sugeno mampu menghasilkan output

-----------------------------------------------------

© Hak Cipta Di Lindungi Undang-Undang

<sup>-----------------------------------------------------</sup>  1. Dilarang Mengutip sebagian atau seluruh dokumen ini tanpa mencantumkan sumber

<sup>2.</sup> Pengutipan hanya untuk keperluan pendidikan, penelitian dan penulisan karya ilmiah

diagnosa penyakit Hepatomegali dengan input data gejala, proses *fuzzifikasi*, pembentukan implikasi dan *defuzifikasi*. (Daely & Utomo, 2020)

Berdasarkan penjelasan di atas, penulis tertarik untuk mengambil skripsi dengan judul "Penerapan Metode *Fuzzy Sugeno* Dalam Mendiagnosa Penyakit Paru-paru" ini karena metode *fuzzy sugeno* adalah metode yang akurat untuk mendiagnosa penyakit karena kerap digunakan dalam sebuah penelitian. Diharapkan dengan adanya skripsi ini dapat dimanfaatkan sebagai referensi untuk penelitian penyakit paru-paru berikutnya. Calya Afriman Nasution - Penerapan Mendia Canys Sugeno dalam African penjelasari dan *defuzifikasi*. (Dael<br>
Beredastrikan penjelasari dan *defuzifikasi*. (Dael<br>
Beredastrikan penjelasari dan Afrikasi dengan dalam Mendel F

#### <span id="page-16-0"></span>**1.2 Rumusan Masalah**

Adapum rumusan masalah dalam penelitian ini adalah bagaimana penerapan metode *fuzzy sugeno* dalam mendiagnosa penyakit paru-paru yaitu Ispa, Asma dan TB paru.

#### <span id="page-16-1"></span>**1.3 Tujuan Penelitian**

Adapun tujuan dari penelitian skripsi ini adalah menerapkan metode *fuzzy sugeno* untuk mendiagnosa penyakit paru-paru yaitu Ispa, Asma dan TB paru pada Klimik Pratama Yonarmet.

#### <span id="page-16-2"></span>**1.4 Manfaat Penelitian**

Terdapat beberapa manfaat pada penelitian skripsi ini ialah dapat dilihat sebagai berikut:

- 1. Pasien dapat melakukan diagnose penyakit par tanpa harus bertemu dokter langsung.
- 2. Meningkatkan pengetahuan penulis dan sebagai bahan pembelajaran serta referensi untuk penelitian mengenai *fuzzy sugeno*.

----------------------------------------------------- © Hak Cipta Di Lindungi Undang-Undang

<sup>-----------------------------------------------------</sup>  1. Dilarang Mengutip sebagian atau seluruh dokumen ini tanpa mencantumkan sumber

<sup>2.</sup> Pengutipan hanya untuk keperluan pendidikan, penelitian dan penulisan karya ilmiah

<sup>3.</sup> Dilarang memperbanyak sebagian atau seluruh karya ini dalam bentuk apapun tanpa izin Universitas Medan Area

#### <span id="page-17-0"></span>**1.5 Batasan Masalah**

Adapun yang menjadi batasan masalah dalam penelitian ini adalah sebagai berikut :

- 1. Penelitian ini hanya membahas penyakit paru-paru.
- 2. Penelitian ini hanya mengunakan 3 sampel penyakit paru-paru yaitu: Ispa, Asma dan TB paru.
- 3. Sistem ini didasarkan pada gejala yang sering diderita oleh orang yang menderita penyakit paru-paru.
- 4. Pengetahuan tentang penyakit diperoleh dari dokter.
- 5. Sistem ini menggunakan metode perhitungan *fuzzy sugeno*.
- 6. Hasil diagnosa penyakit paru-paru ringan, sedang, parah.
- 7. Fungsi keanggotaan menggunakan kurva segitiga.

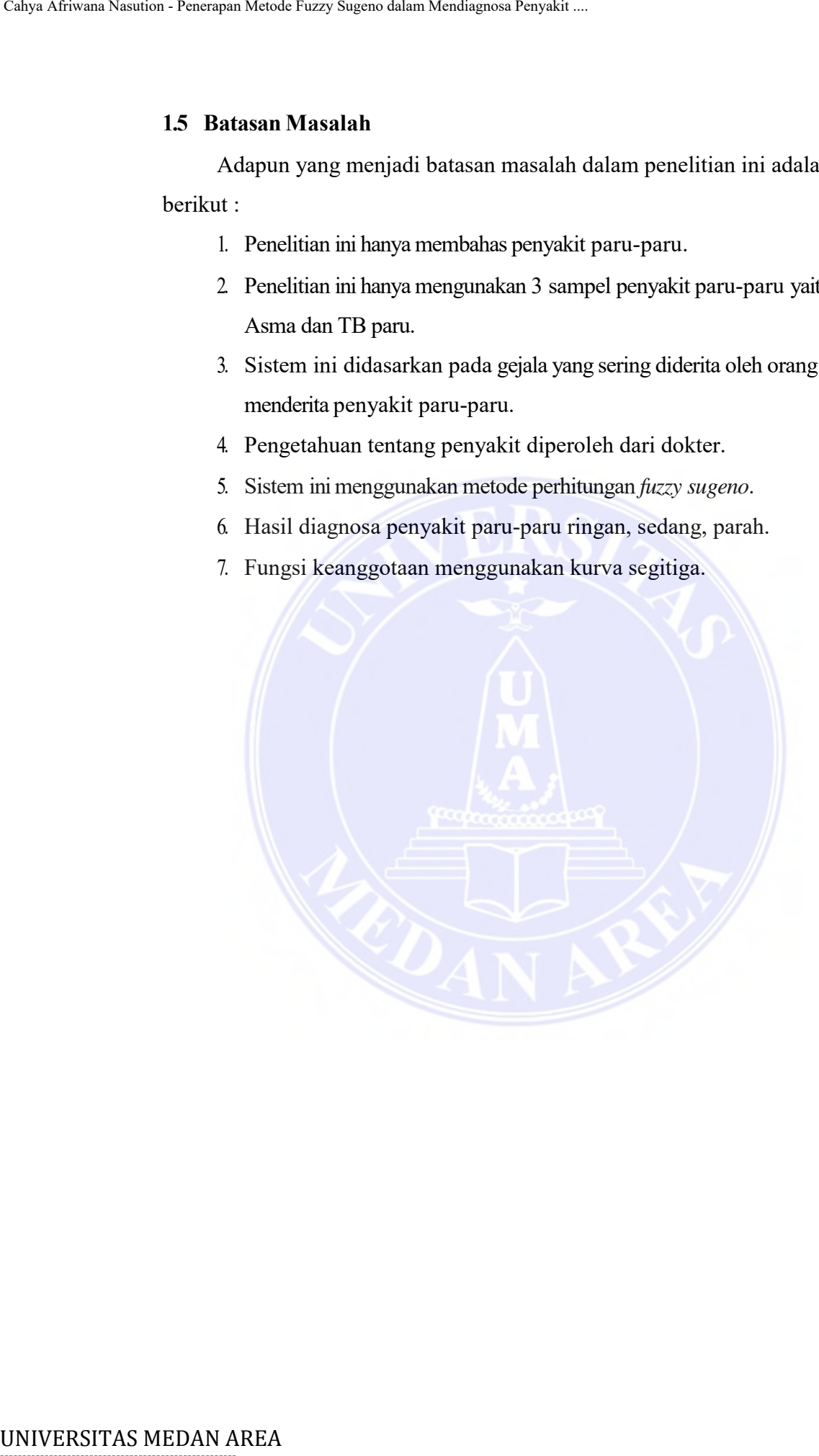

----------------------------------------------------- © Hak Cipta Di Lindungi Undang-Undang

----------------------------------------------------- 1. Dilarang Mengutip sebagian atau seluruh dokumen ini tanpa mencantumkan sumber

2. Pengutipan hanya untuk keperluan pendidikan, penelitian dan penulisan karya ilmiah

3. Dilarang memperbanyak sebagian atau seluruh karya ini dalam bentuk apapun tanpa izin Universitas Medan Area

#### **BAB II LANDASAN TEORI**

#### <span id="page-18-1"></span><span id="page-18-0"></span>*2.1 Fuzzy Logic*

Logika *fuzzy* suatu pengembangan logika boolean untuk memperkenalkan rancangan kebenaran parsial. Dikarenakan logika klasik mengutarakan maka dalam segala hal dapat tuangkan dalam salah satu *binary* (0 atau 1, hitam atau putih, ya atau tidak), logika *fuzzy*mewakilkan validitas *boolean* dengan tingkat validitas.

*Fuzzy* dapat memberikan solusi yang mudah dan ekonomis untuk mengontrol sistem yang rapi. Meskipun cukup berdampak, pada logika *fuzzy* tersedia bingkai yang kokoh dalammenyelesaikanmasalah kontrol. Metode dasar dari logika *fuzzy*tidak membutuhkan rumusan matematika yang bertautan dalam menjalankannya. Apa yang diperlukan adalah pengetahuan yang efektif dan teoritis tentang sifat sistem secara keseluruhan. (Prayudha, dkk, 2018) Calyo Afriman Nasution - Penergan Mende Fuzzy Sugeno dalam Mendegana Penyakit ....<br>
2. I Prazzy Logic ...<br>
1. ANDASAN T<br>
2. I Prazzy Logic ...<br>
1. Canglica  $f_{RZZ}$ , suatu pengembangan logika<br>
hal dapat tuangkan dalam sala

Alasan mengapa beberapa orang menggunakan logika *fuzzy*:

- 1. Desain logika *fuzzy* sederhana dan mudah dipahami.
- 2. Keelastisan logika *fuzzy*.
- 3. Logika *fuzzy* memiliki kelebihan pada data yang dianggap tidak sesuai**.**
- 4. Fungsi *nonlinier* yang canggih dapat dimodelkan dengan logika *fuzzy*.
- 5. Logika *fuzzy* dapat mengembangkan dan mengimplementasikan pengalaman. Profesional secara langsung, tidak melalui proses pelatihan.
- 6. Logika *fuzzy* bekerja dengan teknik kontrol tradisional.
- 7. Dasar logika *fuzzy* adalah penggunaan bahasa alami.

#### <span id="page-18-2"></span>**2.1.1 Fungsi Keangotaan**

Fungsi Keanggotaan Fungsi keanggotaan adalah kurva pemasukan data berupa peta nilai keanggotaan (sering disebut tingkat keanggotaan) dengan *interval* 0 sampai 1 Untuk fungsi, fungsi adalah cara untuk mendapatkan nilai keanggotaan. (Bahroini, dkk, 2016)

Di bawah ini adalah beberapa jenis fungsi yang umum diterapkan Mendapatkan nilai keanggotaan:

1. Representasi *linier*, proses input tingkat anggota dapat dijalankan sebagai garis lurus. Bentuk ini adalah pilihan paling sederhana dan paling tepat untuk mendekati metode pemotretan gunting. Himpunan *fuzzy linier* memiliki dua keadaan.

# -----------------------------------------------------

© Hak Cipta Di Lindungi Undang-Undang

Document Accepted 26/12/22

<sup>-----------------------------------------------------</sup>  1. Dilarang Mengutip sebagian atau seluruh dokumen ini tanpa mencantumkan sumber

<sup>2.</sup> Pengutipan hanya untuk keperluan pendidikan, penelitian dan penulisan karya ilmiah

<sup>3.</sup> Dilarang memperbanyak sebagian atau seluruh karya ini dalam bentuk apapun tanpa izin Universitas Medan Area

<span id="page-19-0"></span>a. Representasi *linear* dari peningkatan merupakan pengembangan dalam set yang diawali dengan nilai yang memiliki tingkat keanggotaan rendah menuju nilai *domain* yang mempunyai tingkat keanggotaan yang lebih tinggi.

Gambar 2.1 kurva *Linier* Naik. Sumber: (Saputra E. W., 2019)

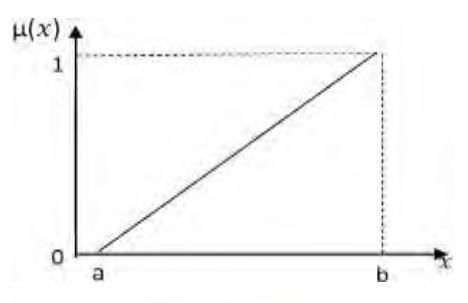

Fungsi keanggotaan:

$$
\mu(x)\begin{cases}\nx - a & x \le a \\
\frac{b-a}{1} & a < x < b \dots \dots \dots \dots \dots \dots \dots \dots \dots \dots \dots \dots \dots \dots \dots \dots (2.1)\n\end{cases}
$$

dengan:

μ(x) : merupakan derajat keanggotaaan dari x.

- x : merupakan semesta pembicaraan.
- a : merupakan himpunan nilai linguistik I.
- b : merupakan himpunan nilai linguistik I

b. Representasi *linear*turun, merupakan depresiasi dengan diawalinya dari nilai jumlah keanggotaan tertinggi yang bertujuan menuju nilai domain yang memiliki tingkat keanggotaan yang lebih rendah.

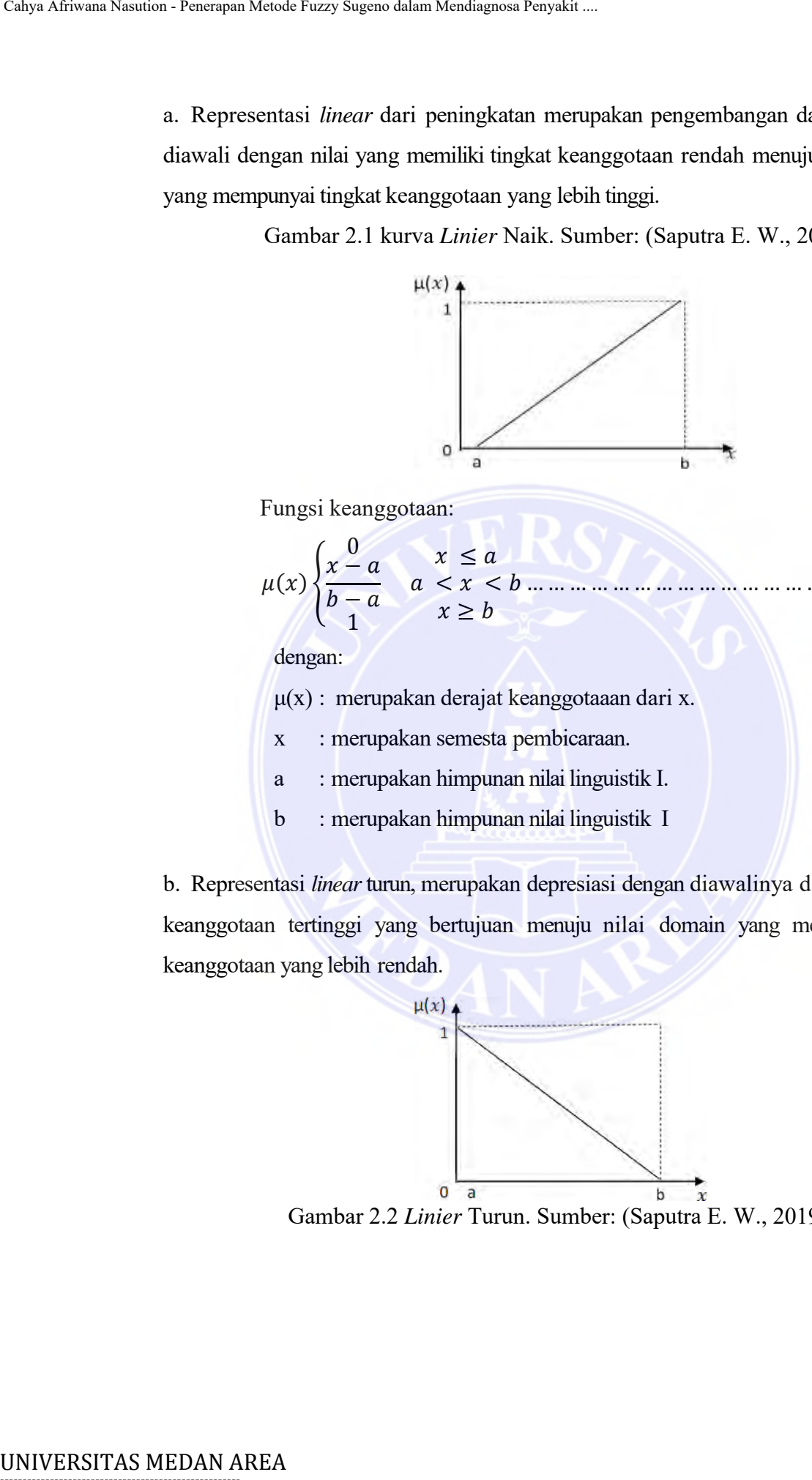

<span id="page-19-1"></span>Gambar 2.2 *Linier* Turun. Sumber: (Saputra E. W., 2019)

-----------------------------------------------------

© Hak Cipta Di Lindungi Undang-Undang

2. Pengutipan hanya untuk keperluan pendidikan, penelitian dan penulisan karya ilmiah

<sup>-----------------------------------------------------</sup>  1. Dilarang Mengutip sebagian atau seluruh dokumen ini tanpa mencantumkan sumber

Fungsi keangotaan :

() { 1 − − 0 ≤ < < ≥ … … … … … … … … … … … … … … … … . (2.2)

dengan:

μ(x) : merupakan derajat keanggotaan dari x.

- x : merupakan semesta pembicaraan.
- a : merupakan himpunan nilai linguistik I.
- b : merupakan himpunan nilai linguistik II.

<span id="page-20-0"></span>2. Representasi kurva segitiga pada dasarnya merupakan kombinasi dari dua representasi *linier.*

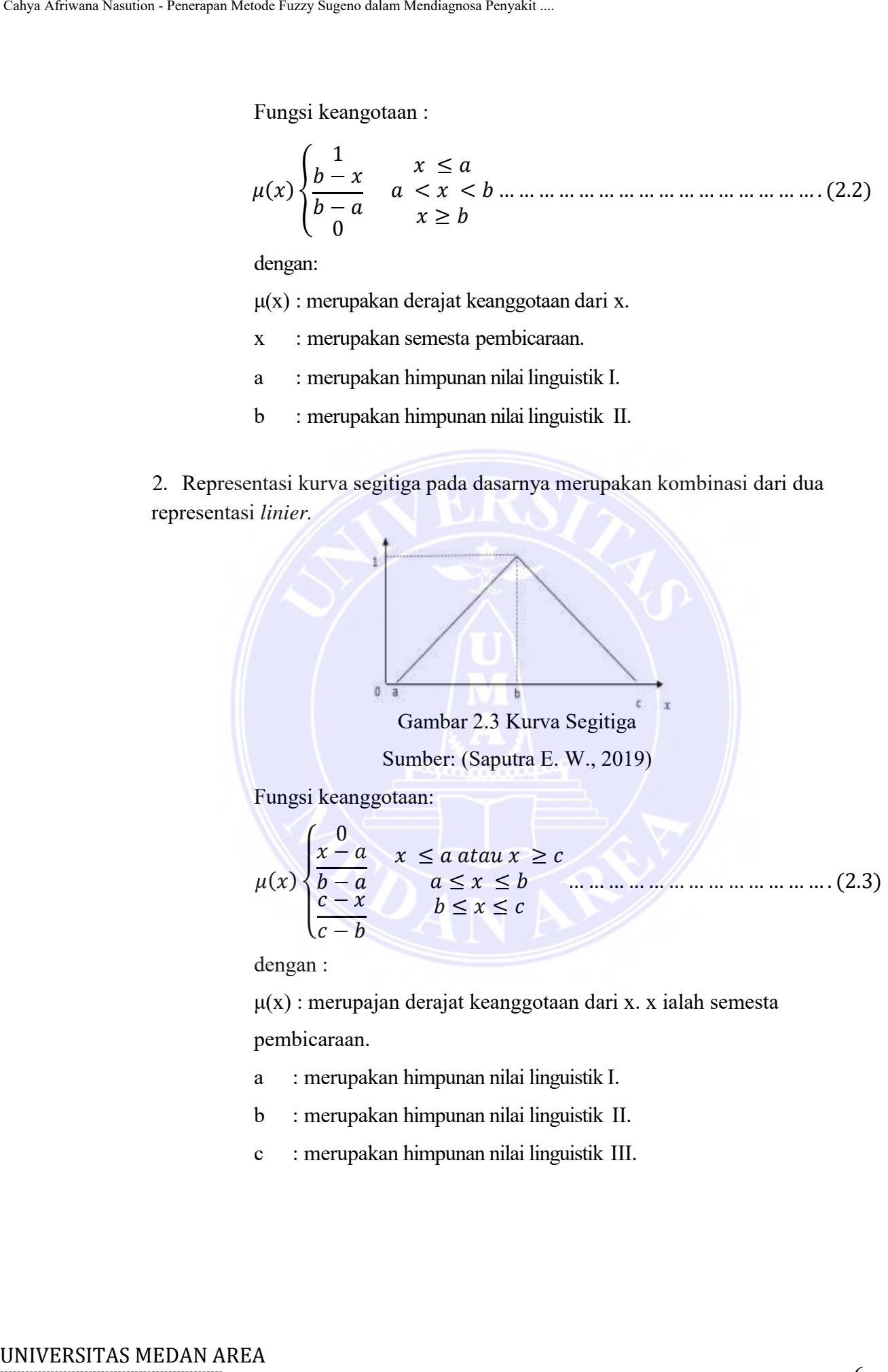

dengan :

 $\mu(x)$ : merupajan derajat keanggotaan dari x. x ialah semesta

pembicaraan.

- a : merupakan himpunan nilai linguistik I.
- b : merupakan himpunan nilai linguistik II.
- c : merupakan himpunan nilai linguistik III.

# -----------------------------------------------------

© Hak Cipta Di Lindungi Undang-Undang

----------------------------------------------------- 1. Dilarang Mengutip sebagian atau seluruh dokumen ini tanpa mencantumkan sumber

<sup>2.</sup> Pengutipan hanya untuk keperluan pendidikan, penelitian dan penulisan karya ilmiah

<sup>3.</sup> Dilarang memperbanyak sebagian atau seluruh karya ini dalam bentuk apapun tanpa izin Universitas Medan Area

3. Dinyatakan sebagai kurva trapesium, kurva sebelumnya adalah kurva segitiga, tetapi beberapa titik nilainya berubah menjadi

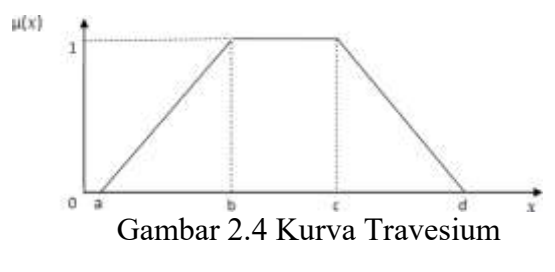

Sumber: (Saputra E. W., 2019)

<span id="page-21-1"></span>Fungsi Keanggotaan :

$$
\mu(x) \begin{cases}\n0 & x \le a \text{ at any } x \ge d \\
\frac{(b-a)}{(b-a)} & a \le x \le b \\
1 & b \le x \le c \\
\frac{(d-x)}{(d-c)} & c \le x \le d\n\end{cases}
$$
\n(2.4)

dengan :

μ(x) : merupakan derajat keanggotaan dari x.

x : merupakan semesta pembicaraan.

a : adalah himpunan nilai linguistik I.

b : merupakan himpunan nilai linguistik II.

- c : merupakan himpunan nilai linguistik III.
- d : merupakan himpunan nilai linguistic IV.

#### <span id="page-21-0"></span>**2.2 Sistem** *Inferensi Fuzzy*

Untuk sistem *inferensi fuzzy*, aplikasi logis yang dirancang sudah cukup Secara umum, buatlah *Fuzzy Inference System* (*FIS*). Untuk sistem komputer yang beroperasi menurut prinsip *fuzzy*, misalnya Seperti orang yang melakukan instalasi dasar. Misalnya, sistem klasifikasi Data, sistem pakar, sistem pengenalan pola, dll. (Samingun Handoyo, 2017) Calya Africana Neusle Fuzzy Taggero dalam Mendiagnosa Penyakit ...<br>
3. Dinyutakann sebagai kurva trapesium, kurva<br>
tetapi beberapa titik nilainya berubah menjadi<br>
<sup>161</sup><br>
(Gambar<sup>2</sup>2.4 Kurva<br>
Sumber: (Saputra E<br>
Pungsi Kea

Penalaran adalah kesimpulan yang ditarik, dan sistem penalaran *fuzzy* adalah Serangkaian visi *inferensi* aturan *fuzzy*. Sistem penalaran kabur Bertindak sebagai pengontrol untuk proses tertentu menggunakan aturan *inferensi* Ini didasarkan pada logika fuzzy. Sistem inferensi memiliki empat unit:

© Hak Cipta Di Lindungi Undang-Undang

<sup>-----------------------------------------------------</sup>  1. Dilarang Mengutip sebagian atau seluruh dokumen ini tanpa mencantumkan sumber

<sup>2.</sup> Pengutipan hanya untuk keperluan pendidikan, penelitian dan penulisan karya ilmiah

- 1. Unit *fuzzifikasi*.
- 2. Unit penalaran logika *fuzzy*.
- 3. Unit basis Pengetahuan , yang berlaku dari dua anggota :
	- a. Basis data berisi yang berperan keanggotaan dari set *fuzzy* yang terkait dengan nilai *variabel* linguistiknya.
	- b. metode basis yang berisi metode dalam bentuk *fuzzy*.
- 4. Unit afirmasi atau *defuzzifikasi*.

Sistem penalaran *fuzzy* itu sendiri dapat dibagi menjadi tiga kategori: *fuzzy* Kanno, Maya, dan Tsukamoto. Metode *fuzzy* mite adalah semacam standar standar *FIS*, dan metode mandani diterima secara luas untuk memahami wawasan ahli, dan sains perlu diwujudkan dengan cara yang lebih reaktif dan manusiawi. Metode ini tidak terlalu berhasil karena tipe *FIS* Mamdani membutuhkan beban komputasi yang cukup besar dan area di bawah kurva harus dihitung (Yulmaini, 2018). Oleh karena itu digunakan *FIS* dan alternatifnya adalah *FIS* dengan metode *Sugeno* yang dinotifikasikan oleh *Takagi-Sugano-Kan*. Dalam penelitian ini digunakan metode *fuzzy genoleid*. Metode fuzzy *sogeno* secara efektif diukur dan bekerja dengan baik dengan pertumbuhan dan teknik adaptif, menciptakan masalah kontrol yang lebih menarik, terutama dalam sistem nonlinier dinamis. (Agustin, dkk, 2016) Calyo Afrivann Nasution - Penerapan Mendie Fuzy Sugeno dalam Africasi,<br>
2. Unit fuzzifikasti.<br>
2. Unit benis Pengerdahum 1, yang berplana ne dengan milai variativel inguistiknya<br>
1. Basis data berissi yang berpenan keel d

#### <span id="page-22-0"></span>**2.3 Metode** *Fuzzy Sugeno*

Metode pemahaman fuzzy sugeno hampir sama dengan metode *fuzzy Mamudani*. Kita sudah familiar dengan metode *max-min*. Ini hanya bahwa *output*  sistem tidak. Ini adalah format himpunan *fuzzy*, tetapi format *konstan*. Perbedaan dari metode *fuzzy sugeno* dan *mandani* dalam konsekuensinya. (Batubara, 2017) Untuk mendapatkan *output* (hasil) dalam metode *sugeno*, ada 4 langkah ke langkah-langkah berikut:

1. Pembuatan set *fuzzy* membuktikan semua variabel terpaut dalam cara yang akan ditentukan. Untuk masing- masing variabel input, untuk setiap variabel input, tentukan fungsi *fuzzyfication* yang sesuai..

2. Implikasi fungsi aplikasi mengatur dasar aturannya yaitu aturan dalam membentuk implikasi *fuzzy* yang mengutarakan hubungan antara variabel *input* dengan variabel *output*. harusnya wujud adalah sebagai beriikut :

 $J$ ika x adalah A dan y adalah B, maka  $z = f(x,y)$ .

----------------------------------------------------- © Hak Cipta Di Lindungi Undang-Undang

-----------------------------------------------------

<sup>1.</sup> Dilarang Mengutip sebagian atau seluruh dokumen ini tanpa mencantumkan sumber 2. Pengutipan hanya untuk keperluan pendidikan, penelitian dan penulisan karya ilmiah

Dimana, adalah variabel bahasa dan himpunan *fuzzy* ke-i dari x dan y adalah  $(x,y)$ adalah fungsi matematika. Jumlah aturan tergantung pada nilai bahasa Untuk setiap variabel masukan.

1. Struktur Metode Jika sistem terdiri dari beberapa metode, metode tersebut disertai dengan *inferensi* yang terlihat dari akumulasi dan korelasi. Aturan yang digunakan untuk memenuhi sistem *inferensi fuzzy* adalah aturan minimum. Dalam metode ini, solusi himpunan *fuzzy* diperoleh dengan mengambil aturan minimum, menggunakan nilainya untuk mengubah *domain fuzzy*, dan menggunakan operator *or* (*union*) untuk menerapkannya pada *output*. Secara umum, Anda dapat menulis Calya Afriman Nasution - Penergian Mendia Catros Sugeno dalam Nasution - Penerapan African Associal menasution. Jumlah aturan terges variable all that the distant metoder of the state of distant and distant and distant an

[] : min([],[]) ; =1,2,3...,. ................................(2.5) dengan:

[] : nilai keanggotaan pemecahan fuzz*y* untuk aturan ke-i.

 $\mu k f[xi]$ : nilai keanggotaan akibatnya aturan fuzzy ke-i.

2. Konfirmasi input dalam proses konfirmasi adalah himpunan *fuzzy* yang diperoleh dari konfigurasi aturan *fuzzy*, tetapi *output* yang dihasilkan adalah bilangan *real* kuat. Jika Anda menggunakan metode *sugeno* dalam konfigurasi aturan Anda, temukan mean dan jalankan *Defuzz* (Z \*).

yang berpusat :

 <sup>∗</sup> = ∑ = 1 ∑ = 1 = 1,2,3 … , … … … … … … … . . … … . (2.6)

dengan:

: adalah nilai *output* pada aturanke-i.

zi : adalah tingkat nilai keluaran keanggotaan pada aturan.

n : adalah banyak aturan yang digunakan

3. Tingkat keparahan penyakit dapat dihitung dari hasil defuzifikasi dapa di lihat pada rumus berikut.

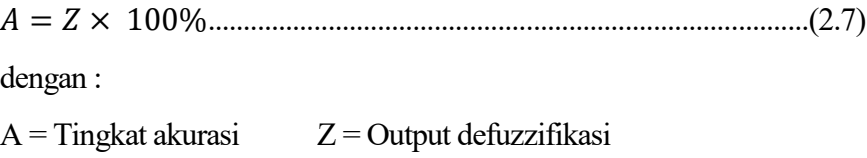

# -----------------------------------------------------

© Hak Cipta Di Lindungi Undang-Undang -----------------------------------------------------

<sup>1.</sup> Dilarang Mengutip sebagian atau seluruh dokumen ini tanpa mencantumkan sumber

<sup>2.</sup> Pengutipan hanya untuk keperluan pendidikan, penelitian dan penulisan karya ilmiah

<sup>3.</sup> Dilarang memperbanyak sebagian atau seluruh karya ini dalam bentuk apapun tanpa izin Universitas Medan Area

#### <span id="page-24-0"></span>**2.4 Sistem Pakar**

Sistem pakar adalah sistem yang berusaha menggabungkan pengetahuan manusia ke dalam komputer yang dirancang untuk memodelkan keterampilan pemecahan masalah seperti seorang pakar. Dengan sistem pakar ini, para amatir yang cerdas dapat memecahkan masalah atau mencari informasi berkualitas yang hanya dapat diperoleh dengan bantuan para ahli di bidangnya. Sistem pakar ini mendukung pekerjaan para profesional sebagai asisten yang berpengalaman dan juga dapat memiliki pengetahuan yang diperlukan. (Fanny, dkk, 2017)

#### <span id="page-24-1"></span>**2.5 Basis Pengetahuan**

Basis pengetahuan terdiri dari fakta dan metode berupa informasi tentang cara mengekstrak fakta terbaru dari fakta yang ditemukan. Pengetahuan ini merupakan penjelasan dari pengetahuan ahli yang diperlukan untuk memahami, merumuskan, dan menyelesaikan kasus. (Dessy Sugiharni & Hendra Divayana, 2017)

#### <span id="page-24-2"></span>**2.6 Penyakit Paru – Paru**

Penyakit paru-paru adalah penyakit yang menyerang organ dalam, terutama paru-paru. Paru-paru merupakan organ penting dalam sistem pernapasan dan terhubung dengan sistem peredaran darah atau sirkulasi udara yang kita hirup. Fungsi paru-paru adalah menukar oksigen di udara dengan karbon dioksida di dalam darah. Proses ini kadang-kadang disebut sebagai respirasi eksternal atau respirasi. Paru-paru juga memiliki fungsi non-pernapasan. Istilah medis paru-paru sering berasal dari bahasa Latin lung lung. (Rahmawati & Wibawanto, 2016) Penyakit paru-paru memiliki berbagai macam jenis, diantaranya adalah sebagai berikut: Calyo Africano Nasution - Penerapan Mendia Caluys Sugeno dalam Mendiagnosa Penyakit ...<br>
2.4 Sistem Pakar<br>
2.3 Sistem have dalam komputer yang diramcam pakar. D<br>
yang cerdas dapat memecahkan masalah atau<br>
hanya dapat dipe

1. Ispa

Infeksi virus umum yang mempengaruhi hidung, tenggorokan, dan saluran pernapasan udara.

- a. Demam
- b. Batuk kering/berdahak
- c. Pilek
- d. Nyeri pada tenggorokan
- e. Sesak napas

# -----------------------------------------------------

© Hak Cipta Di Lindungi Undang-Undang

<sup>-----------------------------------------------------</sup>  1. Dilarang Mengutip sebagian atau seluruh dokumen ini tanpa mencantumkan sumber

<sup>2.</sup> Pengutipan hanya untuk keperluan pendidikan, penelitian dan penulisan karya ilmiah

<sup>3.</sup> Dilarang memperbanyak sebagian atau seluruh karya ini dalam bentuk apapun tanpa izin Universitas Medan Area

#### f. Sakit Kepala

#### 2. Asma

Suatu kondisi di mana saluran udara menjadi meradang, menyempit, bengkak, dan menghasilkan lendir berlebih, membuat sulit bernapas.

- a. Batuk berdahak
- b. Sesak napas
- c. Alergi debu/cuaca
- d. Ada riwayat asma

#### 3. TB paru

Tuberkulosis adalah penyakit organ dalam paru-paru yang disebabkan oleh Mycobacterium tuberculosis.

- a. Batuk berdahak
- b. Batuk berdarah
- c. Demam
- d. Sesak napas
- e. Nafsu makan berkurang
- f. Berat badan menurun
- g. Berkeringat di malam hari

#### <span id="page-25-0"></span>*2.7 Flowchart*

*Flowchart* secara sistematis mewakili langkah-langkah dan aliran logika implementasi dan proses, pemrosesan informasi, atau operasi program. *Flowchart* adalah diagram yang secara logis mewakili aliran dari suatu program atau prosedur sistem. *Flowchart* terutama digunakan untuk membantu dan mendokumentasikan komunikasi. (Budiman, dkk, 2021) Calya Afriman Nasution - Penerapan Mende Fuzzy Sugeno dalam African Area Cass<br>
Statit korpalisi di mana saluran udara menjadi menghasilkan lendir herlebih, membuat salit b<br>
a. Batuk berdahlak<br>
b. Sesak mapas<br>
c. Alergi de

*Flowchart* dapat digunakan untuk merepresentasikan aktivitas manual, aktivitas pemrosesan, atau keduanya. *Flowchart* adalah sekumpulan simbol yang digunakan untuk membuatnya. Simbol yang digunakan adalah :

----------------------------------------------------- © Hak Cipta Di Lindungi Undang-Undang

<sup>-----------------------------------------------------</sup>  1. Dilarang Mengutip sebagian atau seluruh dokumen ini tanpa mencantumkan sumber

<sup>2.</sup> Pengutipan hanya untuk keperluan pendidikan, penelitian dan penulisan karya ilmiah

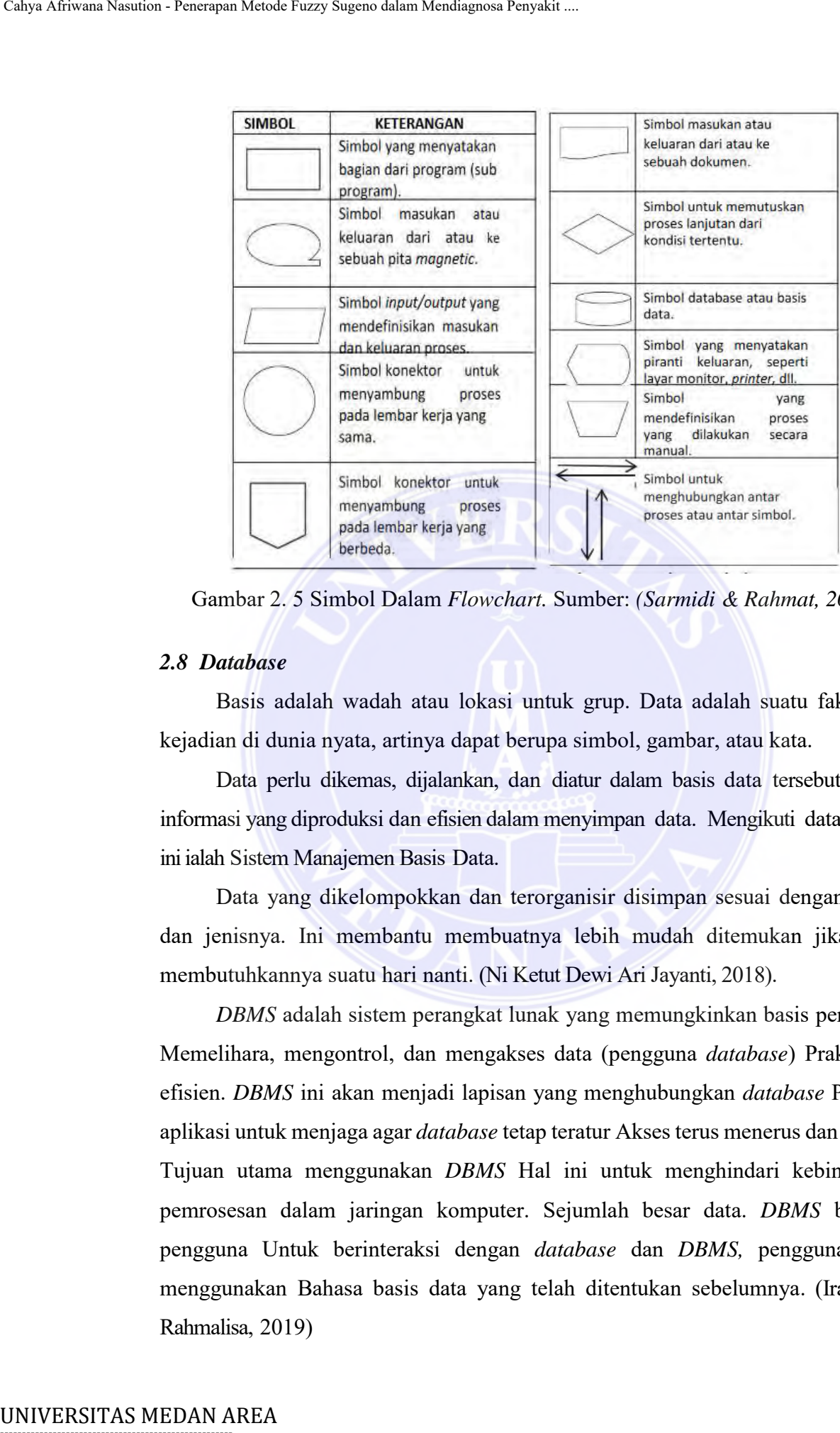

<span id="page-26-1"></span>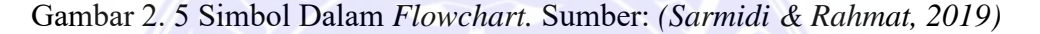

#### <span id="page-26-0"></span>*2.8 Database*

Basis adalah wadah atau lokasi untuk grup. Data adalah suatu fakta atau kejadian di dunia nyata, artinya dapat berupa simbol, gambar, atau kata.

Data perlu dikemas, dijalankan, dan diatur dalam basis data tersebut hingga informasi yang diproduksi dan efisien dalam menyimpan data. Mengikuti data seperti ini ialah Sistem Manajemen Basis Data.

Data yang dikelompokkan dan terorganisir disimpan sesuai dengan fungsi dan jenisnya. Ini membantu membuatnya lebih mudah ditemukan jika Anda membutuhkannya suatu hari nanti. (Ni Ketut Dewi Ari Jayanti, 2018).

*DBMS* adalah sistem perangkat lunak yang memungkinkan basis pengguna. Memelihara, mengontrol, dan mengakses data (pengguna *database*) Praktis dan efisien. *DBMS* ini akan menjadi lapisan yang menghubungkan *database* Program aplikasi untuk menjaga agar *database* tetap teratur Akses terus menerus dan mudah. Tujuan utama menggunakan *DBMS* Hal ini untuk menghindari kebingungan pemrosesan dalam jaringan komputer. Sejumlah besar data. *DBMS* bersama pengguna Untuk berinteraksi dengan *database* dan *DBMS,* pengguna harus menggunakan Bahasa basis data yang telah ditentukan sebelumnya. (Irawan & Rahmalisa, 2019)

----------------------------------------------------- © Hak Cipta Di Lindungi Undang-Undang

<sup>-----------------------------------------------------</sup>  1. Dilarang Mengutip sebagian atau seluruh dokumen ini tanpa mencantumkan sumber

<sup>2.</sup> Pengutipan hanya untuk keperluan pendidikan, penelitian dan penulisan karya ilmiah

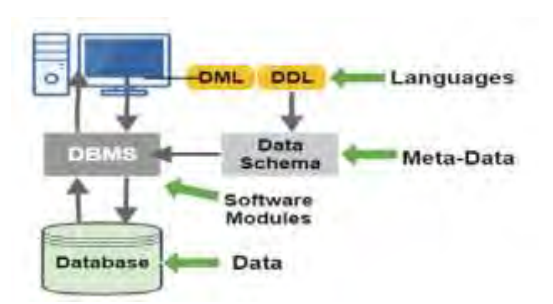

Gambar 2. 6 Arsitektur Sistem *Database.* Sumber: (Tohir, 2017)

#### <span id="page-27-1"></span><span id="page-27-0"></span>*2.9 Microsoft Visual Basic. Net*

Net 2010 *Visual Basic* 2010 adalah *Microsoft Visual Studio* 2010, produk pemrograman baru yang dikembangkan oleh *Microsoft*. *Visual Studio* adalah produk pemrograman utama *Microsoft Corporation*, yang berisi berbagai ide pemrograman seperti *Visual Basic*, *Visual* C++, dan *Visual Web Developer*. , *Visual* # dan *VisualF* #. Setiap ide pemrograman memiliki implementasi yang didukung penuh. Calyo Africann Neusles Tury Sugeno dalam Mendiagnosa Penyakit ...<br>
Neusles Canadar 2. 6 Arsitektur Sistem *Datul*<br>
2.9 Microsoft Visual Basic. Net<br>
Neusles 2010 using a discursion Datul<br>
Pentant 2.0 Using a discussion of

*Visual Basic* adalah salah satu alat pengembangan untuk membuat aplikasi di lingkungan *Windows*. *Visual Basic* adalah salah satu sistem *Windows* berbasis pemrograman berorientasi objek. Pemrograman *Windows* memiliki beberapa ciri khas, seperti tampilan grafik. Ini diimplementasikan dalam antarmuka dan objek penggunaan untuk menyederhanakan operasi dengan ikon, tombol, bilah gulir, kotak dialog, dll. dalam operasi *Windows*.

Ada banyak kemungkinan baru yang ditawarkan oleh *Visual Basic*. Ini termasuk menambahkan koneksi fungsi, fungsionalitas kode asli, menambahkan antarmuka baru, dan banyak lagi. Selain menyediakan tipe datanya sendiri dalam bentuk argumen atau properti dan metode publik, *Visual Basic* juga dapat menghasilkan larik fungsi atau properti untuk suatu prosedur. (Riati & Afri, 2018)

| <b>Rooking</b>                                      |                                                                                                    |        |  |
|-----------------------------------------------------|----------------------------------------------------------------------------------------------------|--------|--|
| Visual Basic 2010 Express                           |                                                                                                    | $-011$ |  |
| <b>Claimed</b><br><b>Continued</b>                  | Property - Limited Chinese<br>Military Sales Materials                                                     |        |  |
| of Except<br>$27 - 4 - 10$<br><b>Carried Barnet</b> | HASAN AL<br>$\sim$<br>Exertitus<br><b>SALE</b><br><b>No look kind</b><br><b>MAIL 2791</b><br><b>COMMIA</b> |        |  |

<span id="page-27-2"></span>Gambar 2.7 Tampilan *Microsoft Visual Studio* 2010

# -----------------------------------------------------

© Hak Cipta Di Lindungi Undang-Undang

----------------------------------------------------- 1. Dilarang Mengutip sebagian atau seluruh dokumen ini tanpa mencantumkan sumber

2. Pengutipan hanya untuk keperluan pendidikan, penelitian dan penulisan karya ilmiah

<sup>3.</sup> Dilarang memperbanyak sebagian atau seluruh karya ini dalam bentuk apapun tanpa izin Universitas Medan Area

## <span id="page-28-0"></span>**2.9 Penelitian Terkait**

Penelitian terkait pada penelitian ini dapat di lihat pada tabel di bawah ini:

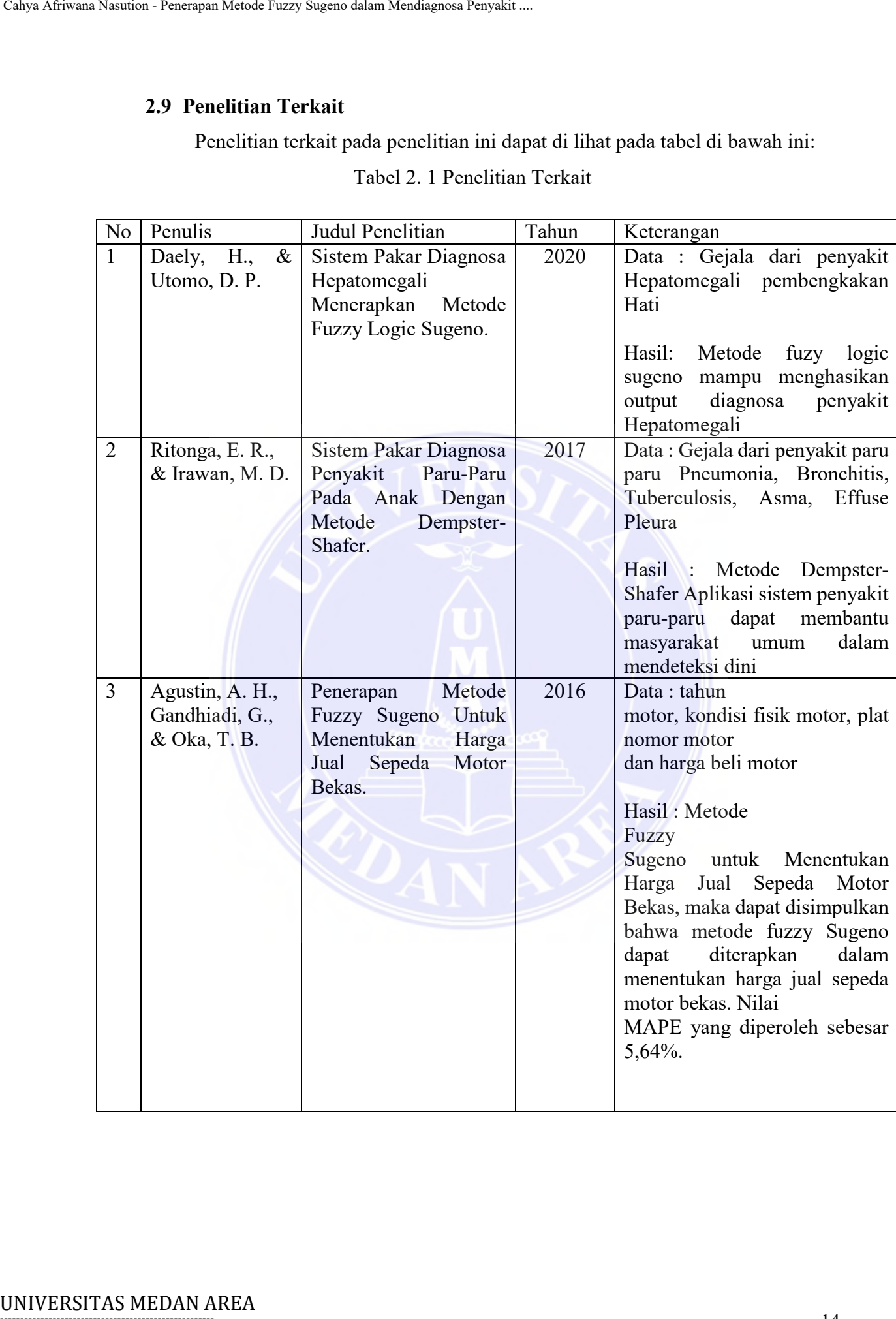

## Tabel 2. 1 Penelitian Terkait

-----------------------------------------------------

© Hak Cipta Di Lindungi Undang-Undang

----------------------------------------------------- 1. Dilarang Mengutip sebagian atau seluruh dokumen ini tanpa mencantumkan sumber

2. Pengutipan hanya untuk keperluan pendidikan, penelitian dan penulisan karya ilmiah

3. Dilarang memperbanyak sebagian atau seluruh karya ini dalam bentuk apapun tanpa izin Universitas Medan Area

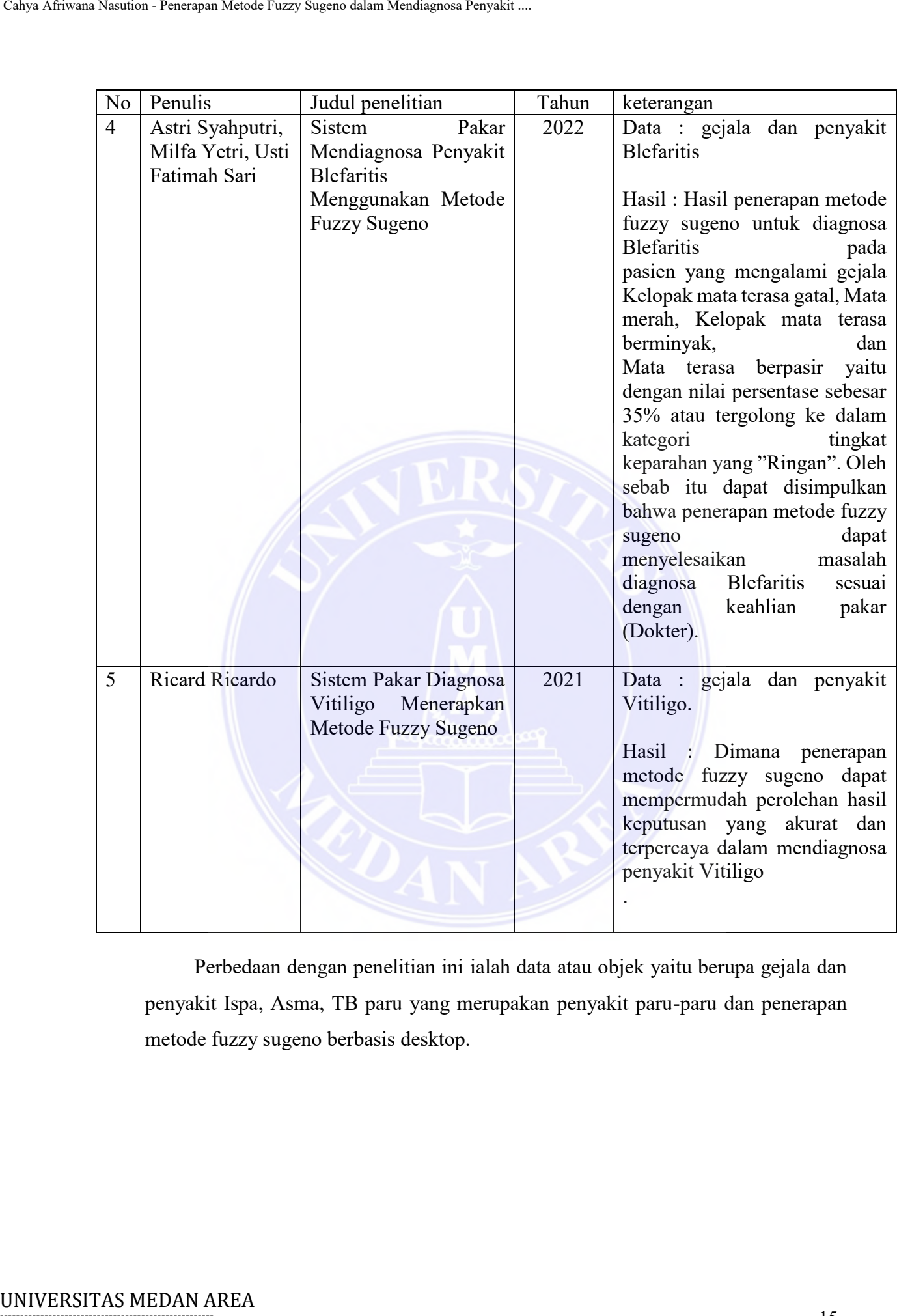

Perbedaan dengan penelitian ini ialah data atau objek yaitu berupa gejala dan penyakit Ispa, Asma, TB paru yang merupakan penyakit paru-paru dan penerapan metode fuzzy sugeno berbasis desktop.

----------------------------------------------------- © Hak Cipta Di Lindungi Undang-Undang

2. Pengutipan hanya untuk keperluan pendidikan, penelitian dan penulisan karya ilmiah

<sup>-----------------------------------------------------</sup>  1. Dilarang Mengutip sebagian atau seluruh dokumen ini tanpa mencantumkan sumber

#### **BAB III METODOLOGI PENELITIAN**

#### <span id="page-30-1"></span><span id="page-30-0"></span>**3.1 Analisis**

Analisis yang dilakukan oleh penulis dalam penelitian ini terdiri dari menentukan tempat dan waktu penelitian, menentukan bahan dan alat yang diperlukan untuk penelitian, tahapan penelitian, teknik analisis data dan proses penerapan metode *fuzzy sugeno* sebagai berikut :

#### <span id="page-30-2"></span>**3.1.1 Lokasi dan Waktu Penelitian**

Tempat lokasi penelitian Klinik Pratama Yonarmed 2/105 yang berlokasi di Jalan Asmil Yon Armed 2/105 Pasar 6 Kel/Desa Candi Rejo Kec. Biru-Biru Kab. Deli Serdang, dengan waktu penelitian dalam 2 bulan di Klinik Pratama Yonarmed untuk mengumpulkan data yang akurat.

#### <span id="page-30-3"></span>**3.1.2 Bahan dan Alat**

Adapun bahan dan alat yang digunakan dalam penelitian ini di antaranya sebagai berikut:

1. Bahan

Bahan yang digunakan dalam penelitian ini adalah data Klinik Pratama Yonarmed yang diterima dari Dr. Cut Meutia Sari yang berupa data gejala penyakit paru-paru yang diuji dengan metode *fuzzy sugeno* untuk mendapatkan hasil keakuratan metode *fuzzy sugeno*.

- 2. Alat
- a. *VB.Net* 2010 adalah salah satu alat pengembangan untuk membuat aplikasi di lingkungan *Windows*. *Visual Basic* adalah salah satu sistem *Windows* berbasis pemrograman berorientasi objek. Pemrograman Windows memiliki beberapa ciri khas, seperti tampilan grafik. Ini diimplementasikan dalam antarmuka dan objek penggunaan karena *Windows* menggunakan operasi, ikon, tombol, bilah gulir, kotak dialog, dll. untuk kemudahan pengoperasian. Calya Africann Mendia Mendia Yung Sugeno dalam Mendiagnosa Penyakit ....<br>
ARET CONOLLOGI<br>
ALET CONOLLOGI<br>
ATRISS MET CONOLLOGI<br>
3.1.1 Amalia Syang dilakukan oleh penulisian<br>
urpertukan urnput dan waktu penelitian, dipertu
	- b. *DBMS* (*Database Management System*) adalah perangkat lunak yang dirancang khusus untuk menghubungkan database ke pengguna dan menjalankan proses manajemen data dengan benar. *DBMS* yang digunakan adalah *SQL Server* 2008.

----------------------------------------------------- © Hak Cipta Di Lindungi Undang-Undang

<sup>-----------------------------------------------------</sup>  1. Dilarang Mengutip sebagian atau seluruh dokumen ini tanpa mencantumkan sumber

<sup>2.</sup> Pengutipan hanya untuk keperluan pendidikan, penelitian dan penulisan karya ilmiah

<sup>3.</sup> Dilarang memperbanyak sebagian atau seluruh karya ini dalam bentuk apapun tanpa izin Universitas Medan Area

- c. Komputer dengan spesifikasi sebagai berikut :
- 1. Layar : 1366 x 768 (32*bit*) (60*Hz*)
- 2. *Prosessor* : *Intel Core* i7
- 3. *Graphic Card* : *Nvidia Geforce* 930*mx*
- 4. *RAM* : 8*GB*
- 5. *Storage* : 300*GB*
- 6. Konektifitas : *WiFi*

#### <span id="page-31-0"></span>**3.1.3 Tahapan Penelitian**

langkah-langkah penelitian ini dapat dilihat pada gambar 3.1 berikut.

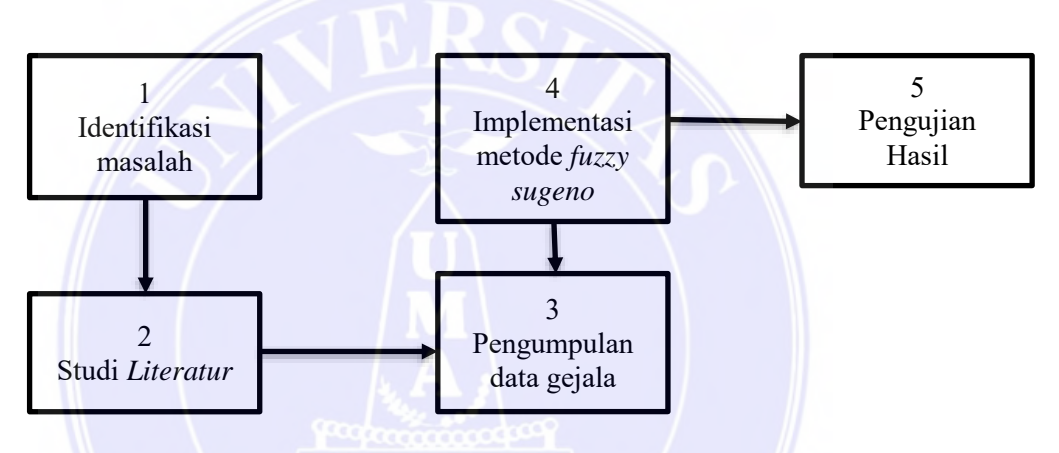

<span id="page-31-1"></span>Gambar 3. 1 Tahapan Penelitian

Pada penelitian ini berisi tentang langkah-langkah penelitian, mulai dari (1) identifikasi masalah seperti permasalahan bagaimana cara mendiagnosa penyakit paru-paru dengan metode *fuzzy sugeno* dan dilanjutkan (2) studi literatur dengan mencari referensi dari buku dan jurnal terkait dengan permasalahan penelitian dan metode *fuzzy sugeno*. Setelah melakukan studi *literatu*r dilanjutkan dengan (3) pengumpulan data yang dilakukan dengan wawancara terhadap Dr. Cut Meutia Sari dimana data yang dikumpulkan berupa data gejala penyakit paru-paru dan bobot dari setiap gejala yang nantinya dapat dihitung dengan metode *fuzzy sugeno*. Setelah pengumpulan data, kemudian dilanjutkan dengan (4) implementasi data dengan mengunakan metode *fuzzy sugeno*. Setelah itu dilanjutkan dengan (5) tahapan pengujian data apakah data yang diinputkan menghasilkan data yang akurat dengan mengunakan metode *fuzzy sugeno*. Calya Africana Mende Fuzzy Sugeno dalam Mende Fuzzy Sugeno dalam Mende Fuzzy Sugeno alam Mende Care i 71 Med Care i 71 Mel Care i 71 Mende Fuzzy Sugeno and ARM i SGB<br>
5. *Stronge* : 300GB<br>
6. Komektifilus : WiFi<br>
3.1.3 Ta

----------------------------------------------------- © Hak Cipta Di Lindungi Undang-Undang

----------------------------------------------------- 1. Dilarang Mengutip sebagian atau seluruh dokumen ini tanpa mencantumkan sumber

<sup>2.</sup> Pengutipan hanya untuk keperluan pendidikan, penelitian dan penulisan karya ilmiah

#### <span id="page-32-0"></span>**3.1.4 Teknik Analisis Data**

Tahapan-tahapan teknik analisis data yang dilakukan yaitu:

- 1. Menentukan variabel *input* dan himpunan semestanya pada sampel serta variabel *output.*
- 2. Menentukan himpunan *fuzzy* pada variabel *input* berupa gejala penyakit paruparu*.*
- 3. Membentuk aturan *fuzzy* berdasarkan derajat kebenaran sampel data.
- 4. *Inferensi fuzzy* dengan metode *sugen*o.
- 5. *Defuzzifikasi* dengan menghitung nilai bobot dari setiap gejala.
- 6. Menerima hasil *output* berupa penyakit paru-paru.

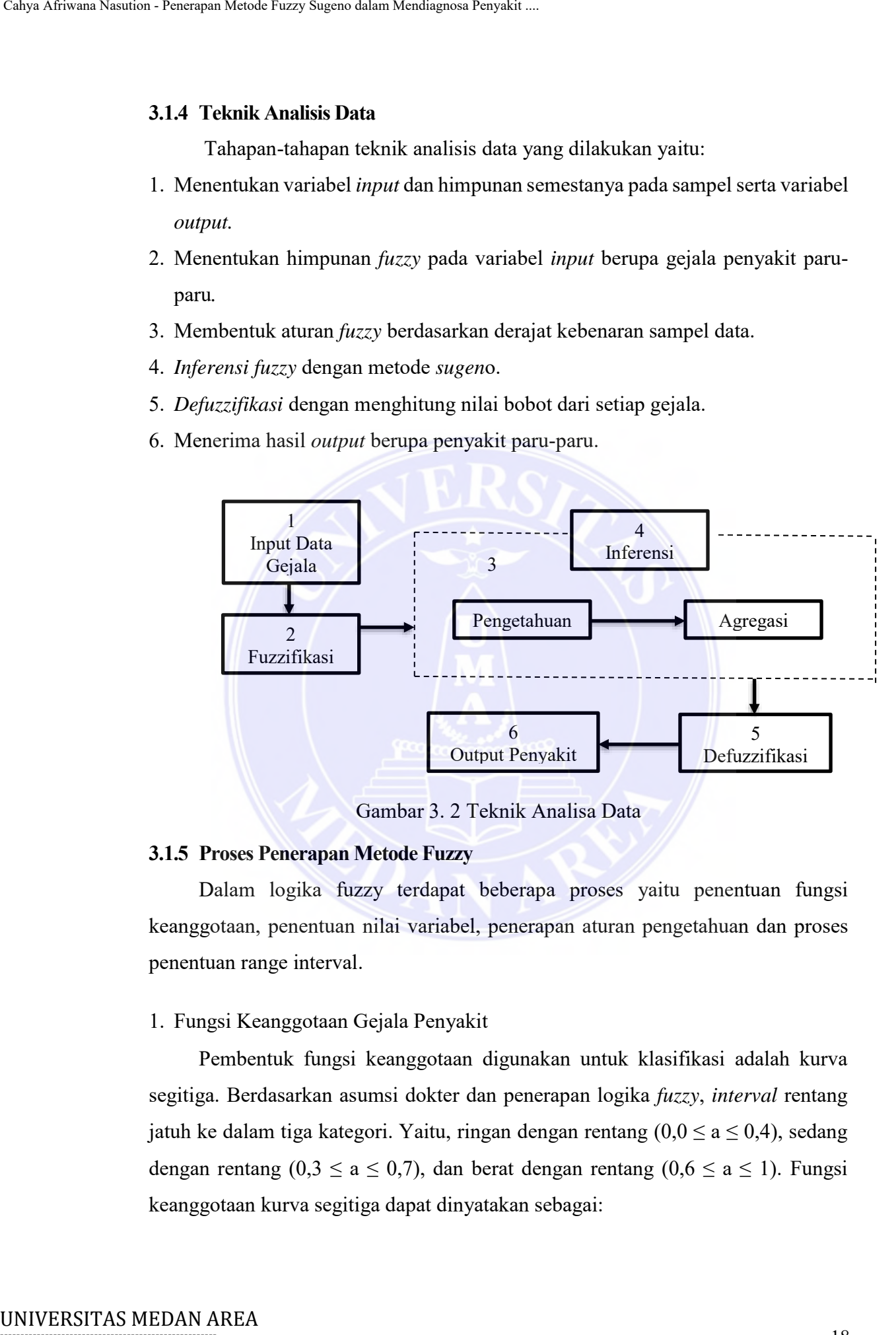

Gambar 3. 2 Teknik Analisa Data

#### <span id="page-32-2"></span><span id="page-32-1"></span>**3.1.5 Proses Penerapan Metode Fuzzy**

Dalam logika fuzzy terdapat beberapa proses yaitu penentuan fungsi keanggotaan, penentuan nilai variabel, penerapan aturan pengetahuan dan proses penentuan range interval.

#### 1. Fungsi Keanggotaan Gejala Penyakit

Pembentuk fungsi keanggotaan digunakan untuk klasifikasi adalah kurva segitiga. Berdasarkan asumsi dokter dan penerapan logika *fuzzy*, *interval* rentang jatuh ke dalam tiga kategori. Yaitu, ringan dengan rentang  $(0,0 \le a \le 0,4)$ , sedang dengan rentang (0,3  $\le a \le 0.7$ ), dan berat dengan rentang (0,6  $\le a \le 1$ ). Fungsi keanggotaan kurva segitiga dapat dinyatakan sebagai:

© Hak Cipta Di Lindungi Undang-Undang

<sup>-----------------------------------------------------</sup>  1. Dilarang Mengutip sebagian atau seluruh dokumen ini tanpa mencantumkan sumber

<sup>2.</sup> Pengutipan hanya untuk keperluan pendidikan, penelitian dan penulisan karya ilmiah

<sup>3.</sup> Dilarang memperbanyak sebagian atau seluruh karya ini dalam bentuk apapun tanpa izin Universitas Medan Area

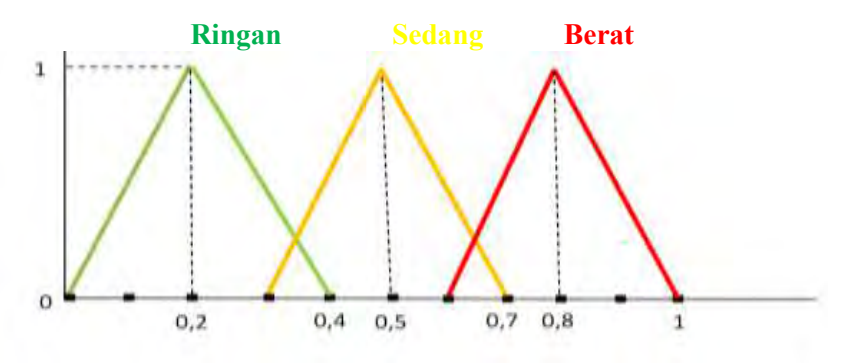

<span id="page-33-1"></span>Gambar 3.3 Range *Interval* Gejala Penyakit

<span id="page-33-0"></span>Tabel nilai gejala-gejala pada penyakit paru-paru yang di terima dari Klinik Pratama Yonarmet oleh Dr. Cut Meutia Sari dapat dilihat pada Tabel 3.1 berikut.

|    | 1<br>O         | <b>Ringan</b><br><b>Sedang</b><br>0,4<br>0,7<br>0,2<br>0,5                                                                                                    | <b>Berat</b><br>0,8<br>1 |
|----|----------------|----------------------------------------------------------------------------------------------------|--------------------------|
|    |                | Gambar 3.3 Range Interval Gejala Penyakit                                                                                                    |                          |
|    |                | 2. Variabel Gejala Penyakit Paru-paru                                                                                                    |                          |
|    |                | Tabel nilai gejala-gejala pada penyakit paru-paru yang di terima dar                                                                                                    |                          |
|    | Kode           | Tabel 3.1 Tabel Keterangan Bobot Nilai Gejala Penyakit<br>Keterangan Gejala                                                                                                    | <b>Bobot Nilai</b>       |
|    | G <sub>1</sub> | Demam                                                                                                    | 0,2                      |
|    | G2             | <b>Batuk Kering</b>                                                                                                    | 0,2                      |
|    | G <sub>3</sub> | <b>Batuk Berdahak</b>                                                                                                    | 0,5                      |
|    | G <sub>4</sub> | <b>Batuk Berdarah</b>                                                                                                    | 0,8                      |
|    | G <sub>5</sub> | Pilek                                                                                                    | 0,2                      |
|    | G <sub>6</sub> | Nyeri Tenggorokan                                                                                                    | 0,2                      |
|    | G7             | <b>Sesak Napas</b>                                                                                                    | 0,5                      |
|    | G8             | Nafsu Makan Berkurang                                                                                                    | 0,8                      |
|    | G <sub>9</sub> | Berat Badan Berkurang                                                                                                    | 0,8                      |
|    | G10            | Batuk $>$ 2 minggu                                                                                                    | 0,8                      |
|    | G11            | Alergi Debu / Cuaca                                                                                                    | 0,5                      |
|    | G12            | Berkeringat Di Malam Hari                                                                                                    | 0,8                      |
|    | G13            | Ada Riwayat Asma Pada<br>Keluarga                                                                                                    | 0,8                      |
| 3. |                | Aturan Pengetahuan Penyakit Paru-Paru<br>Dari daftar penyakit di atas, aturan dibuat dari gejala yang didapat.<br>didasarkan pada tiga penyakit di atas dan ditunjukkan pada Tabel 3.3 berik |                          |

Tabel 3.1 Tabel Keterangan Bobot Nilai Gejala Penyakit

Dari daftar penyakit di atas, aturan dibuat dari gejala yang didapat. Aturan didasarkan pada tiga penyakit di atas dan ditunjukkan pada Tabel 3.3 berikut

-----------------------------------------------------

© Hak Cipta Di Lindungi Undang-Undang

2. Pengutipan hanya untuk keperluan pendidikan, penelitian dan penulisan karya ilmiah

3. Dilarang memperbanyak sebagian atau seluruh karya ini dalam bentuk apapun tanpa izin Universitas Medan Area

<sup>-----------------------------------------------------</sup>  1. Dilarang Mengutip sebagian atau seluruh dokumen ini tanpa mencantumkan sumber

<span id="page-34-2"></span>

| Aturan | Gejala $(if)$                | Penyakit ( <i>then</i> ) |
|--------|------------------------------|--------------------------|
|        | G1, G2, G3, G5, G6           | $\mathbf{p}$             |
|        | G3, G7, G11, G13             | P٦                       |
|        | G1, G4, G7, G8, G9, G10, G12 | D?                       |

Tabel 3.2 Tabel Aturan Penyakit

#### 4. *Range Interval* Keparahan Penyakit Paru – Paru

Tingkat keparahan kondisi dapat dibagi menjadi tiga kategori: ringan Rentang (0 hingga 30%), sedang, rentang (30,1% hingga 60%), parah (60,1% hingga 100%). Tingkat keparahan penyakit ditunjukkan pada gambar 3.4 berikut.

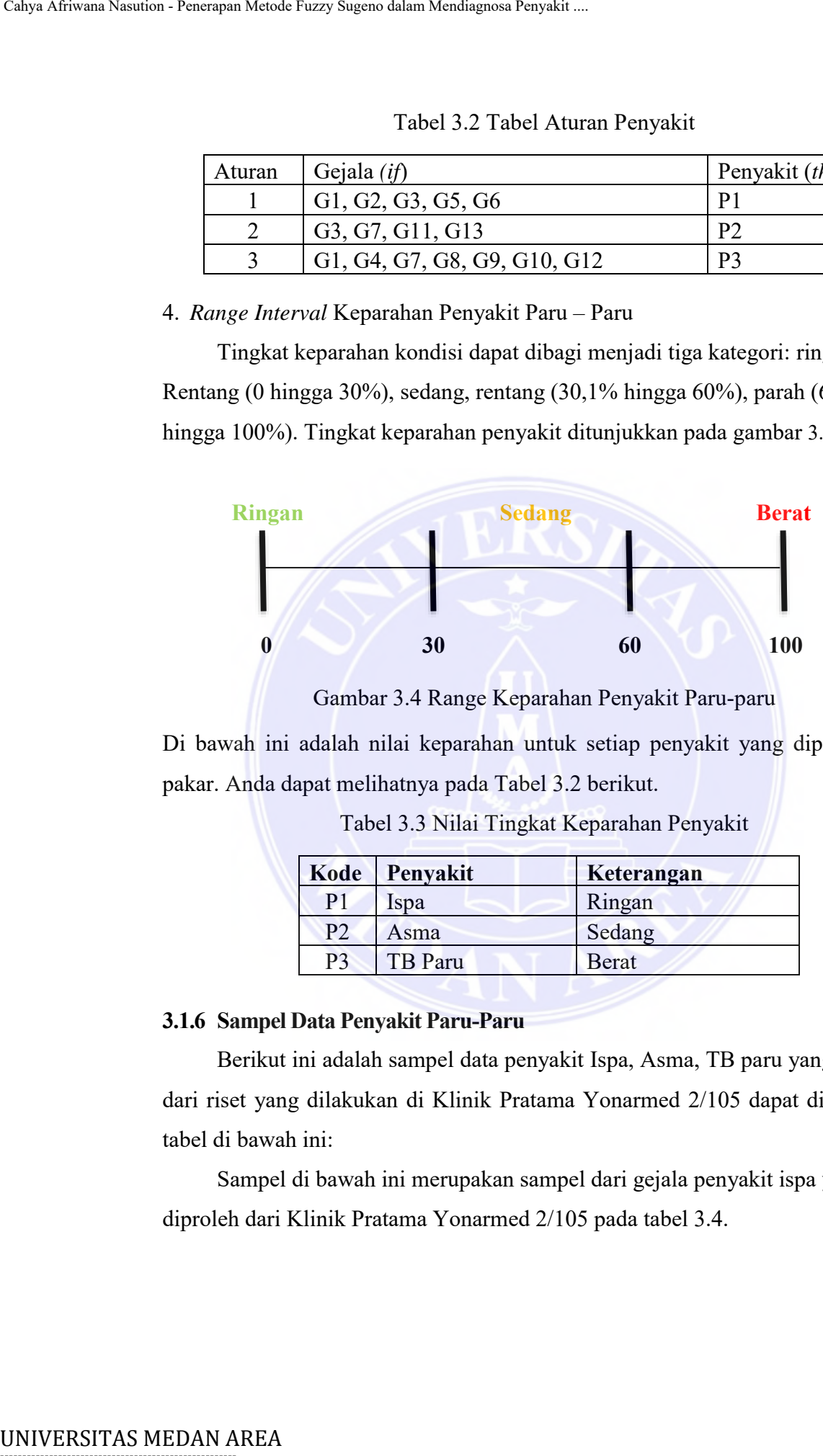

Gambar 3.4 Range Keparahan Penyakit Paru-paru

<span id="page-34-3"></span><span id="page-34-1"></span>Di bawah ini adalah nilai keparahan untuk setiap penyakit yang diperoleh dari pakar. Anda dapat melihatnya pada Tabel 3.2 berikut.

| Kode           | Penyakit | Keterangan   |
|----------------|----------|--------------|
| P <sub>1</sub> | Ispa     | Ringan       |
| P <sub>2</sub> | Asma     | Sedang       |
| P3             | TB Paru  | <b>Berat</b> |

Tabel 3.3 Nilai Tingkat Keparahan Penyakit

## <span id="page-34-0"></span>**3.1.6 Sampel Data Penyakit Paru-Paru**

Berikut ini adalah sampel data penyakit Ispa, Asma, TB paru yang diperoleh dari riset yang dilakukan di Klinik Pratama Yonarmed 2/105 dapat di lihat pada tabel di bawah ini:

Sampel di bawah ini merupakan sampel dari gejala penyakit ispa yang diproleh dari Klinik Pratama Yonarmed 2/105 pada tabel 3.4.

-----------------------------------------------------

© Hak Cipta Di Lindungi Undang-Undang

<sup>-----------------------------------------------------</sup>  1. Dilarang Mengutip sebagian atau seluruh dokumen ini tanpa mencantumkan sumber

<sup>2.</sup> Pengutipan hanya untuk keperluan pendidikan, penelitian dan penulisan karya ilmiah

<sup>3.</sup> Dilarang memperbanyak sebagian atau seluruh karya ini dalam bentuk apapun tanpa izin Universitas Medan Area

<span id="page-35-0"></span>

|          |                        |           |                  |                  | Tabel 3. 4 Sampel Data Penyakit Ispa                                                                                               |        |                        |
|----------|------------------------|-----------|------------------|------------------|----------------------------------------------------------------------------------------------------|--------|------------------------|
|          |                        |           |                  |                  | Gejala                                                                                                    |        |                        |
| No       | Pasien                 | Penayakit |                  | Batuk            | Batuk                                                                                                    |        | Nyeri                  |
|          |                        |           | Deman            | kering           | Berdahak                                                                                                    | Pilek  | Tengorokan             |
| 1        | H01                    |           | Х                |                  | Х                                                                                                    | Х      |                        |
| 2        | H <sub>02</sub>        |           | Х                |                  | Х                                                                                                    | Х      |                        |
| 3        | H03                    |           | Х                | Х                |                                                                                                    | Х      |                        |
| 4        | H04                    |           | Х                | X                |                                                                                                    | Х      | Χ                      |
| 5        | H05                    |           | Х                | Х                |                                                                                                    | Х      | Х                      |
| 6        | H06                    |           | Х                |                  | X                                                                                                    | Х      |                        |
| 7        | H07                    |           | Х                |                  | Х                                                                                                    | Х      |                        |
| 8        | H08                    | Ispa      | Χ                | X                |                                                                                                    | Х      | Х                      |
| 9        | H09                    |           | Χ                |                  | Х                                                                                                    | Х      |                        |
| 10       | H10                    |           | X                | X                |                                                                                                    | Х      | Х                      |
| 11       | H11                    |           | X                |                  | X                                                                                                    | Х      |                        |
| 12       | H12                    |           | Χ                |                  | $\mathbf X$                                                                                                    | Х      |                        |
| 13       | H13                    |           | X                | X                |                                                                                                    | Х      | X                      |
|          |                        |           |                  |                  |                                                                                                    |        |                        |
|          |                        |           |                  |                  |                                                                                                    |        |                        |
| 14<br>15 | H14<br>H <sub>15</sub> |           | Х<br>$\mathbf X$ | Χ<br>$\mathbf X$ | Sampel di bawah ini merupakan sampel dari gejala penyakit asma yang<br>diproleh dari Klinik Pratama Yonarmed 2/105 pada tabel 3.5. | Х<br>X | Х<br>X                 |
| $T^*$    |                        |           |                  |                  | Tabel 3. 5 Sampel Data Penyakit ASMA                                                                                               |        |                        |
|          |                        |           |                  |                  | Gejala                                                                                                    |        |                        |
| No       | Pasien                 | Penayakit | <b>Batuk</b>     | Sesak            | Alergi                                                                                                    |        |                        |
|          |                        |           | Berdahak         | Nafas            | Debu/Cuaca                                                                                                    |        |                        |
| 1        | H016                   |           | X                | X                | X                                                                                                    |        |                        |
| 2        | H017                   |           | $\mathbf X$      | $\mathbf X$      | Х                                                                                                    |        |                        |
| 3        | H018                   |           | X                | X                |                                                                                                    |        | Χ                      |
| 4        | H019                   |           |                  | х                | X                                                                                                    |        | Х                      |
| 5        | H020                   |           | Х                | X                |                                                                                                    |        | Х                      |
| 6        | H021                   |           | X                | X                | X                                                                                                    |        | X                      |
| 7        | H022                   |           |                  | Х                | X                                                                                                    |        | X                      |
| 8        | H023                   | Asma      | X                | $\mathbf{x}$     |                                                                                                    |        | X                      |
| 9        | H024                   |           | X                | Х                | Х                                                                                                    |        |                        |
| 10       | H025                   |           | X                | X                |                                                                                                    |        | X                      |
| 11       | H026                   |           |                  | X                | Х                                                                                                    |        | Х                      |
| 12       | H027                   |           | X                | X                | X                                                                                                    |        |                        |
| 13<br>14 | H028<br>H029           |           | X                | X<br>X           | Х                                                                                                    |        | Riwayat Asma<br>X<br>X |

Tabel 3. 4 Sampel Data Penyakit Ispa

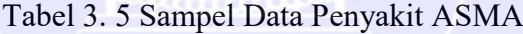

<span id="page-35-1"></span>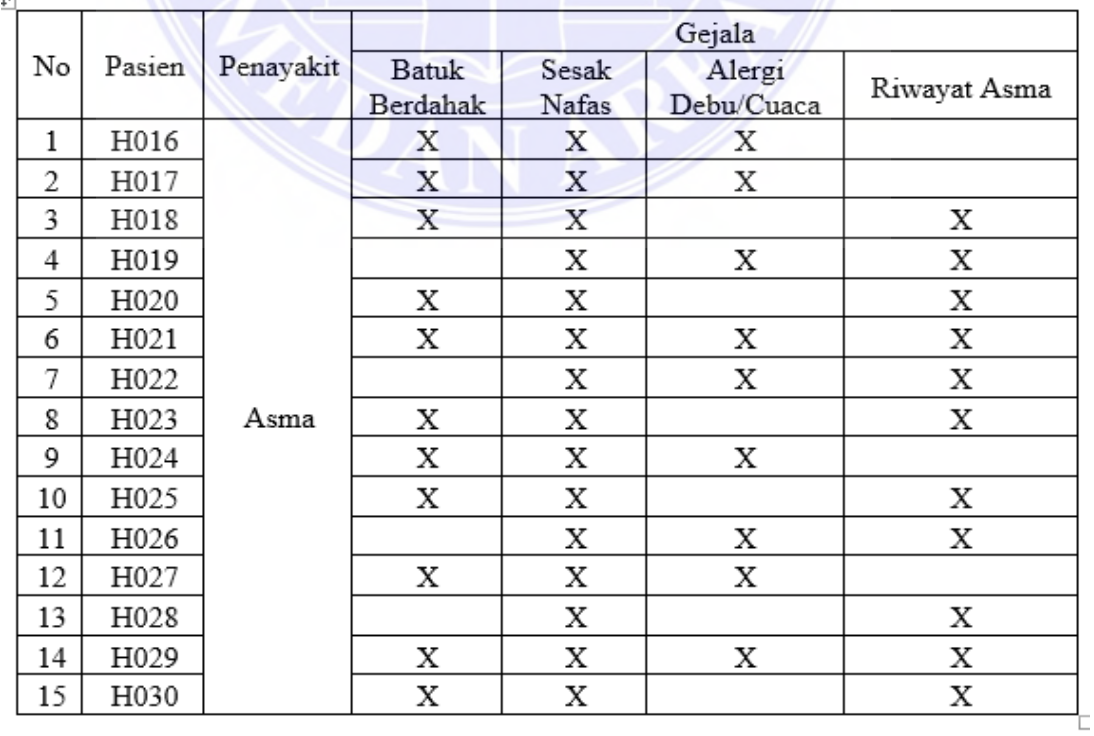

Document Acceptdd 26/12/22

----------------------------------------------------- © Hak Cipta Di Lindungi Undang-Undang

----------------------------------------------------- 1. Dilarang Mengutip sebagian atau seluruh dokumen ini tanpa mencantumkan sumber

2. Pengutipan hanya untuk keperluan pendidikan, penelitian dan penulisan karya ilmiah
Sampel di bawah ini merupakan sampel dari gejala penyakit TB paru (tuberculosis) yang diproleh dari Klinik Pratama Yonarmed 2/105 pada tabel 3.6. Tabel 3. 6 Sampel Data Penyakit Tuberkulosis

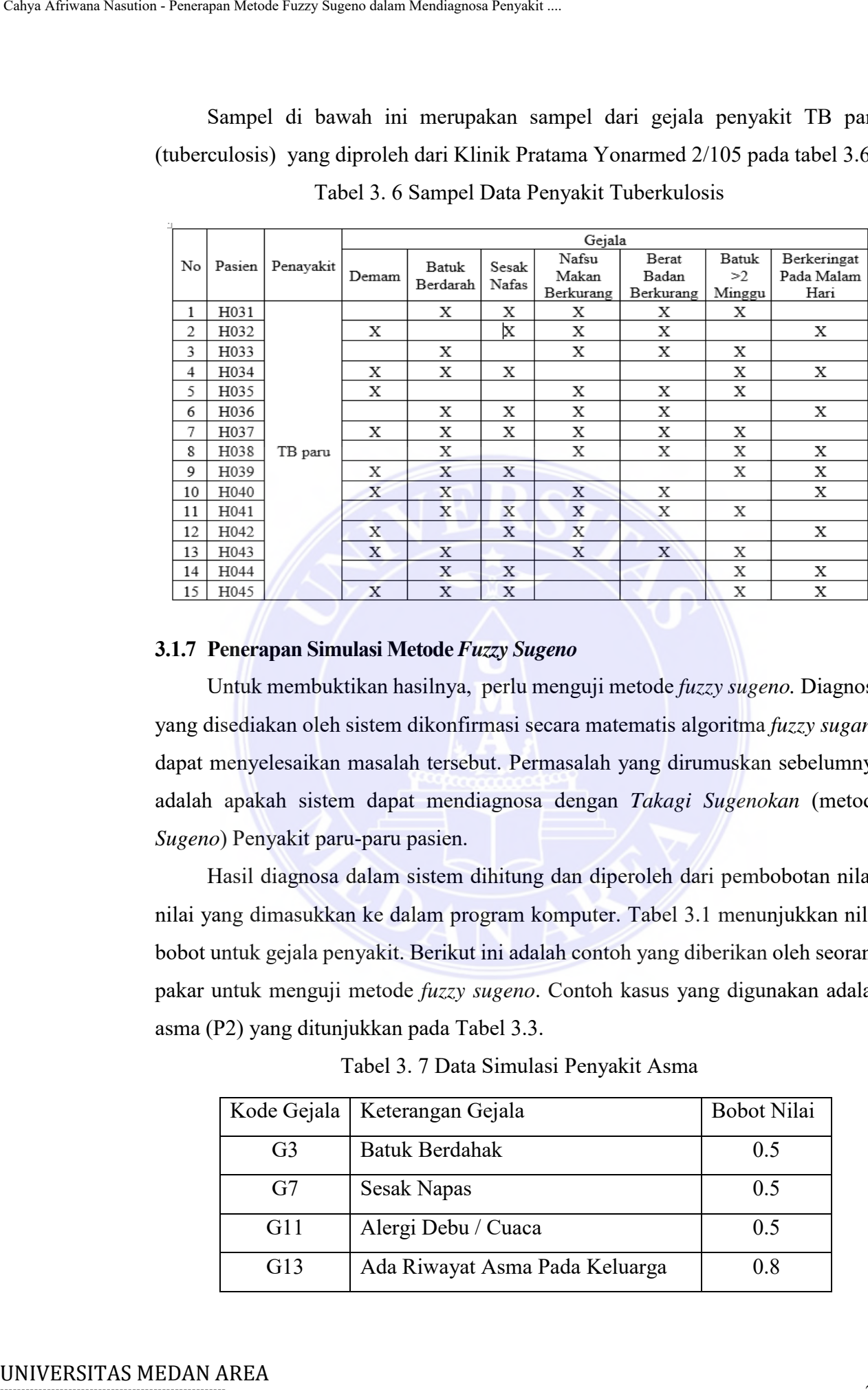

### **3.1.7 Penerapan Simulasi Metode** *Fuzzy Sugeno*

Untuk membuktikan hasilnya, perlu menguji metode *fuzzy sugeno.* Diagnosa yang disediakan oleh sistem dikonfirmasi secara matematis algoritma *fuzzy sugano* dapat menyelesaikan masalah tersebut. Permasalah yang dirumuskan sebelumnya adalah apakah sistem dapat mendiagnosa dengan *Takagi Sugenokan* (metode *Sugeno*) Penyakit paru-paru pasien.

Hasil diagnosa dalam sistem dihitung dan diperoleh dari pembobotan nilainilai yang dimasukkan ke dalam program komputer. Tabel 3.1 menunjukkan nilai bobot untuk gejala penyakit. Berikut ini adalah contoh yang diberikan oleh seorang pakar untuk menguji metode *fuzzy sugeno*. Contoh kasus yang digunakan adalah asma (P2) yang ditunjukkan pada Tabel 3.3.

Tabel 3. 7 Data Simulasi Penyakit Asma

| Kode Gejala    | Keterangan Gejala              | <b>Bobot Nilai</b> |
|----------------|--------------------------------|--------------------|
| G <sub>3</sub> | <b>Batuk Berdahak</b>          | 0.5                |
| G7             | <b>Sesak Napas</b>             | 0.5                |
| G11            | Alergi Debu / Cuaca            | 0.5                |
| G13            | Ada Riwayat Asma Pada Keluarga | 0 X                |

----------------------------------------------------- © Hak Cipta Di Lindungi Undang-Undang

2. Pengutipan hanya untuk keperluan pendidikan, penelitian dan penulisan karya ilmiah

3. Dilarang memperbanyak sebagian atau seluruh karya ini dalam bentuk apapun tanpa izin Universitas Medan Area

<sup>-----------------------------------------------------</sup>  1. Dilarang Mengutip sebagian atau seluruh dokumen ini tanpa mencantumkan sumber

Berikut ini langkah-langkah yang digunakan dalam simulasi perhitungan metode *fuzzy sugeno*, yaitu:

Dalam pembentukan fungsi keangotaan mengunakan kurva segitiga merujuk pada persamaan 2.3.

1. Pembentukan fungsi keanggotaan

a. Ringan dengan fungsi keanggotaan  $(0,0 \le a \le 0,4)$ 

$$
b = \frac{0.0 + 0.1 + 0.2 + 0.3 + 0.4}{5} = \frac{1}{5} = 0.2
$$

Jadi nilai tengah dari batas minimum dan maksimum pada kategori ringan adalah 0.2.

b. Sedang dengan fungsi keanggotan  $(0,3 \le a \le 0,7)$ 

$$
b = \frac{0.3 + 0.4 + 0.5 + 0.6 + 0.7}{5} = \frac{2.5}{5} = 0.5
$$

Jadi nilai tengah dari batas minimum dan maksimum pada kategori parah adalah 0.5.

c. Berat dengan fungsi keanggotaan  $(0,6 \le a \le 1)$ 

$$
b = \frac{0.6 + 0.7 + 0.8 + 0.9 + 1}{5} = \frac{4}{5} = 0.8
$$

Jadi nilai tengah dari batas minimum dan maksimum pada kategori sangat parah adalah 0.8.

### 2. Fuzzifikasi

Langkah kedua adalah proses fuzzifikasi, dimana pengguna memilih gejala. "G3, G7, G11, G13". Nilai bobot untuk gejala "G3, G7, G11" adalah 0,5. Nilai bobot untuk gejala "G13" adalah 0,8. Kemudian selesaikan Metode *fuzzy* menggunakan Persamaan 2.3. Hitung gejalanya Nilai bobot 0,5. Calya Africana Neuder Penerapan Mendia Fuzzy Sugeno dalam Nasution - Penerapan African Design and penerbutukan fungsi keenngotian<br>
peda persamaan 2.3.<br>
1. Pembentukan fungsi keenngotian<br>
a. Ringan dengan fungsi keenngotia

$$
\mu(x) = \begin{cases} \frac{x - 0.3}{0.5 - 0.3} \\ \frac{0.7 - x}{0.7 - 0.5} \end{cases}
$$

 $x=0.5$ , maka  $(0.5-0.3) / (0.5-0.3) = 2 / 2 = 1$  $x=0.5$ , maka  $(0.7-0.5)/(0.7-0.5) = 2 / 2 = 1$ jadi  $1 / 1 = 1$ 

----------------------------------------------------- © Hak Cipta Di Lindungi Undang-Undang

----------------------------------------------------- 1. Dilarang Mengutip sebagian atau seluruh dokumen ini tanpa mencantumkan sumber

<sup>2.</sup> Pengutipan hanya untuk keperluan pendidikan, penelitian dan penulisan karya ilmiah

<sup>3.</sup> Dilarang memperbanyak sebagian atau seluruh karya ini dalam bentuk apapun tanpa izin Universitas Medan Area

Hasil fuzzifikasi untuk nilai bobot 0,5 adalah 1

Kemudian, menghitung gejala dengan nilai bobot 0,8.

$$
\mu(x) = \begin{cases} \frac{x - 0.6}{0.8 - 0.6} \\ \frac{1 - x}{1 - 0.8} \end{cases}
$$

x=0,8 , maka (0,8-0,6) / (0,8-0,6) = 
$$
2 / 2 = 1
$$
  
x=0,8 , maka (1-0,8) / (1-0,8) =  $2 / 2 = 1$  jadi 1 / 1 = 1

Hasil fuzzifikasi untuk nilai bobot 0,8 adalah 1

### *3. Inferensi*

Dalam inferensi mengunakan persamaan 2.5

IF gejala = G3 AND G7 AND G11 AND G13 then penyakit =  $P2$  (ASMA)

## 4. Defuzzifikasi

Tahap ini merupakan tahap akhir dari logika *fuzzy*, setelah melakukan fuzzifikasi setiap gejala yang dipilih, gejala tersebut diproses sesuai dengan aturan fungsi inferensi yang dibangun untuk mendapatkan hasil penyakit. Berikut ini adalah proses *defuzzifikasi* dengan persamaan 2.6, antara lain:

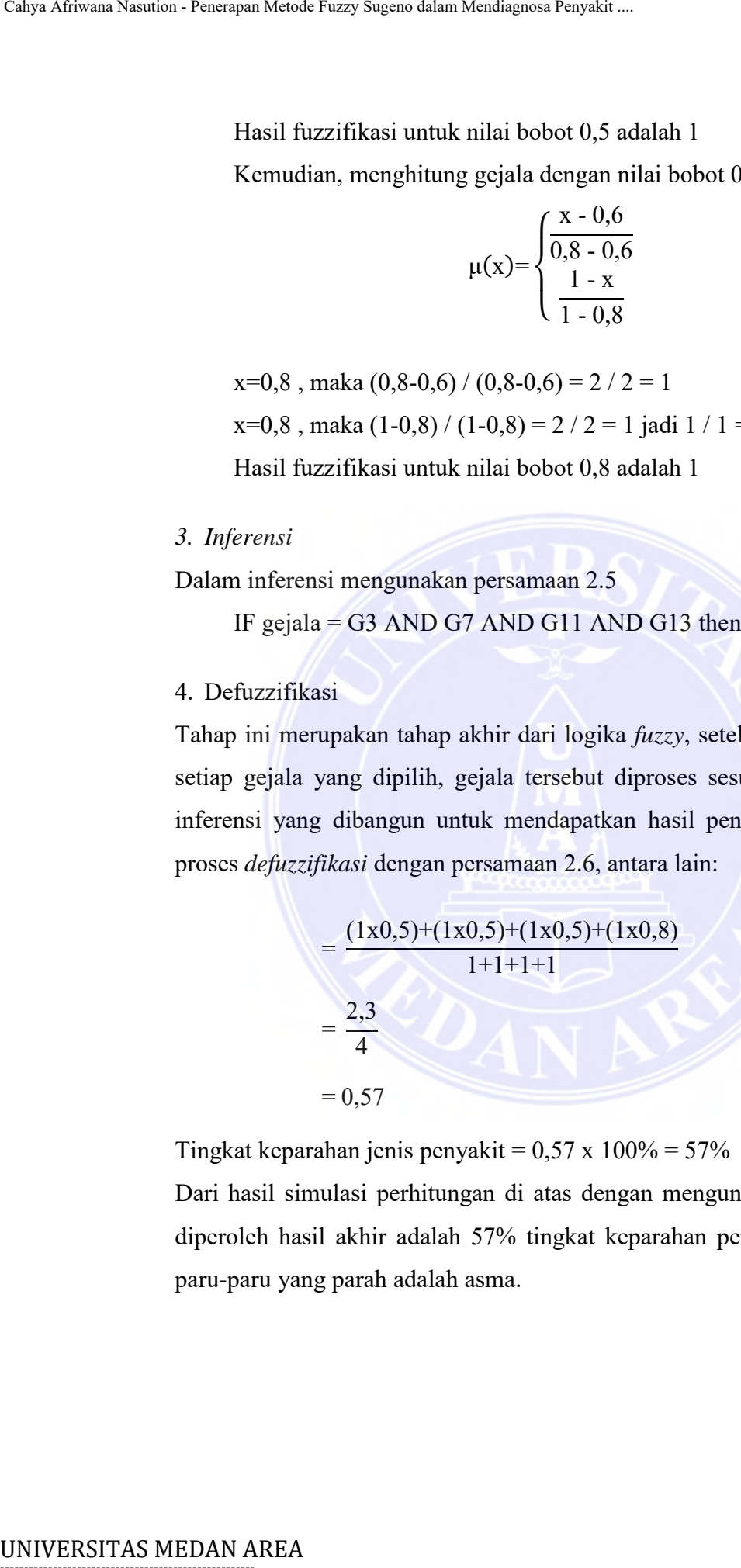

Tingkat keparahan jenis penyakit =  $0.57 \times 100\% = 57\%$ 

Dari hasil simulasi perhitungan di atas dengan mengunkan persamaan 2.7 dapat diperoleh hasil akhir adalah 57% tingkat keparahan penyakit, di mana penyakit paru-paru yang parah adalah asma.

-----------------------------------------------------

© Hak Cipta Di Lindungi Undang-Undang

<sup>-----------------------------------------------------</sup>  1. Dilarang Mengutip sebagian atau seluruh dokumen ini tanpa mencantumkan sumber

<sup>2.</sup> Pengutipan hanya untuk keperluan pendidikan, penelitian dan penulisan karya ilmiah

### **3.2 Perancangan**

Perancangan yang dilakukan penulis dalam penelitian ini terdiri dari perancangan sistem, perancangan *interface* dan perancangan *database.*

### **3.2.1 Perancangan Sistem**

### *1. Flowchart*

Melihat diagram alir algoritma *fuzzy* pada Gambar 3.5.1, kita mulai dengan memasukkan suatu nilai (variabel) dan derajat keanggotaan menentukan variabel tersebut. Ini biasanya disebut sebagai fuzzifikasi, dan variabel dicari. Derajat keanggotaan tertentu dihitung (aturan), nilai-nilai yang diambil menjalankan proses *non-fuzzy*, dan himpunan keanggotaannya ditentukan dari nilai-nilai yang diambil. *Flowchart* yang digunakan seperti terlihat pada Gambar 3.5.1.

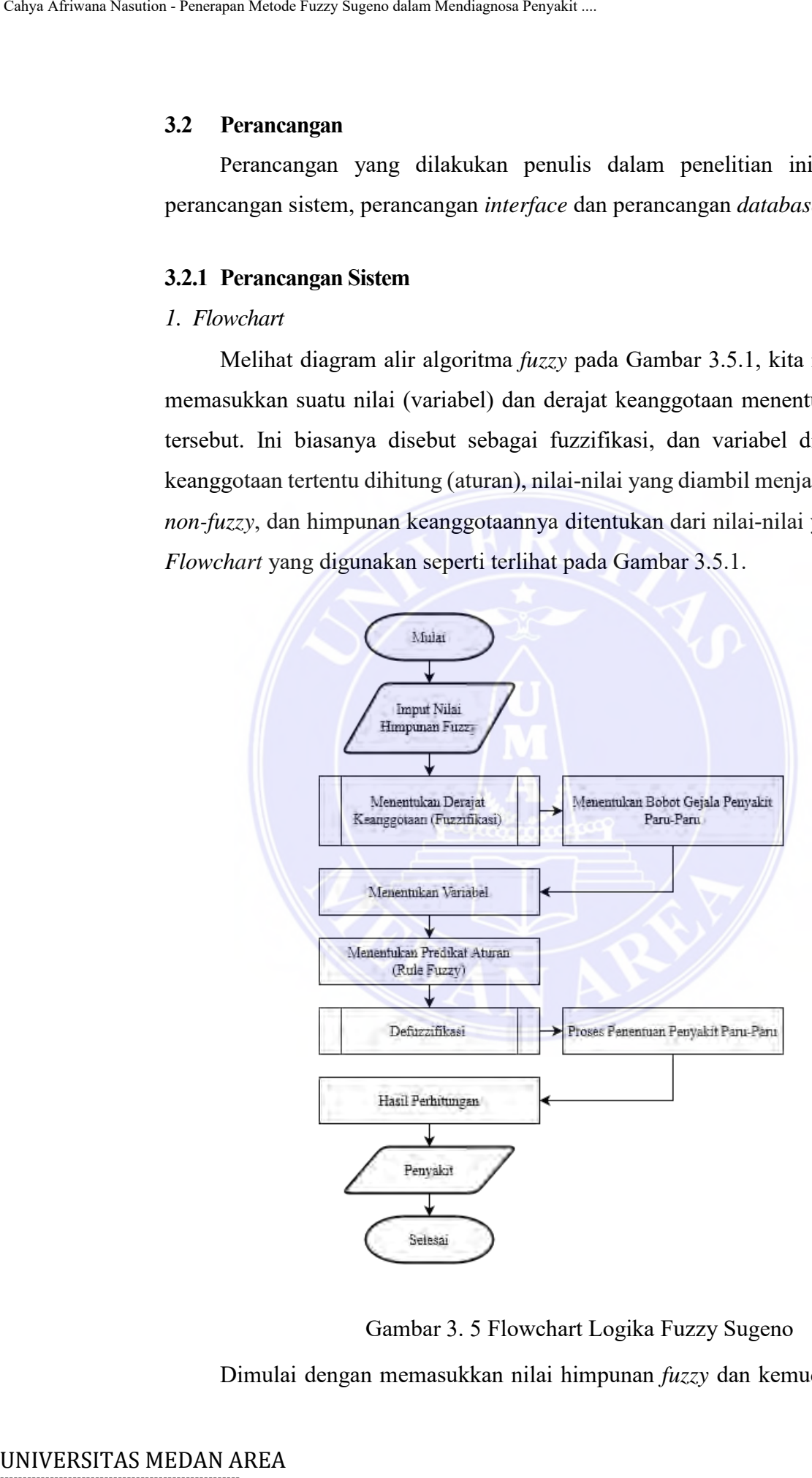

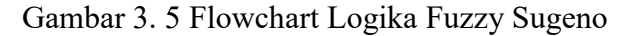

Dimulai dengan memasukkan nilai himpunan *fuzzy* dan kemudian tentukan

# -----------------------------------------------------

© Hak Cipta Di Lindungi Undang-Undang

----------------------------------------------------- 1. Dilarang Mengutip sebagian atau seluruh dokumen ini tanpa mencantumkan sumber

2. Pengutipan hanya untuk keperluan pendidikan, penelitian dan penulisan karya ilmiah

keanggotaan atau fuzzifikasi dan variabelnya, lalu hitung predikat Aturan berikut melakukan defuzzifikasi dan terakhir hasil perhitungan *fuzzy*.

2. Diagram Konteks

Diagram konteks yang dirancang pada sistem diagnosa penyakit paru-paru dengan metode *fuzzy sugeno* dapat dilihat pada gambar 3.6.

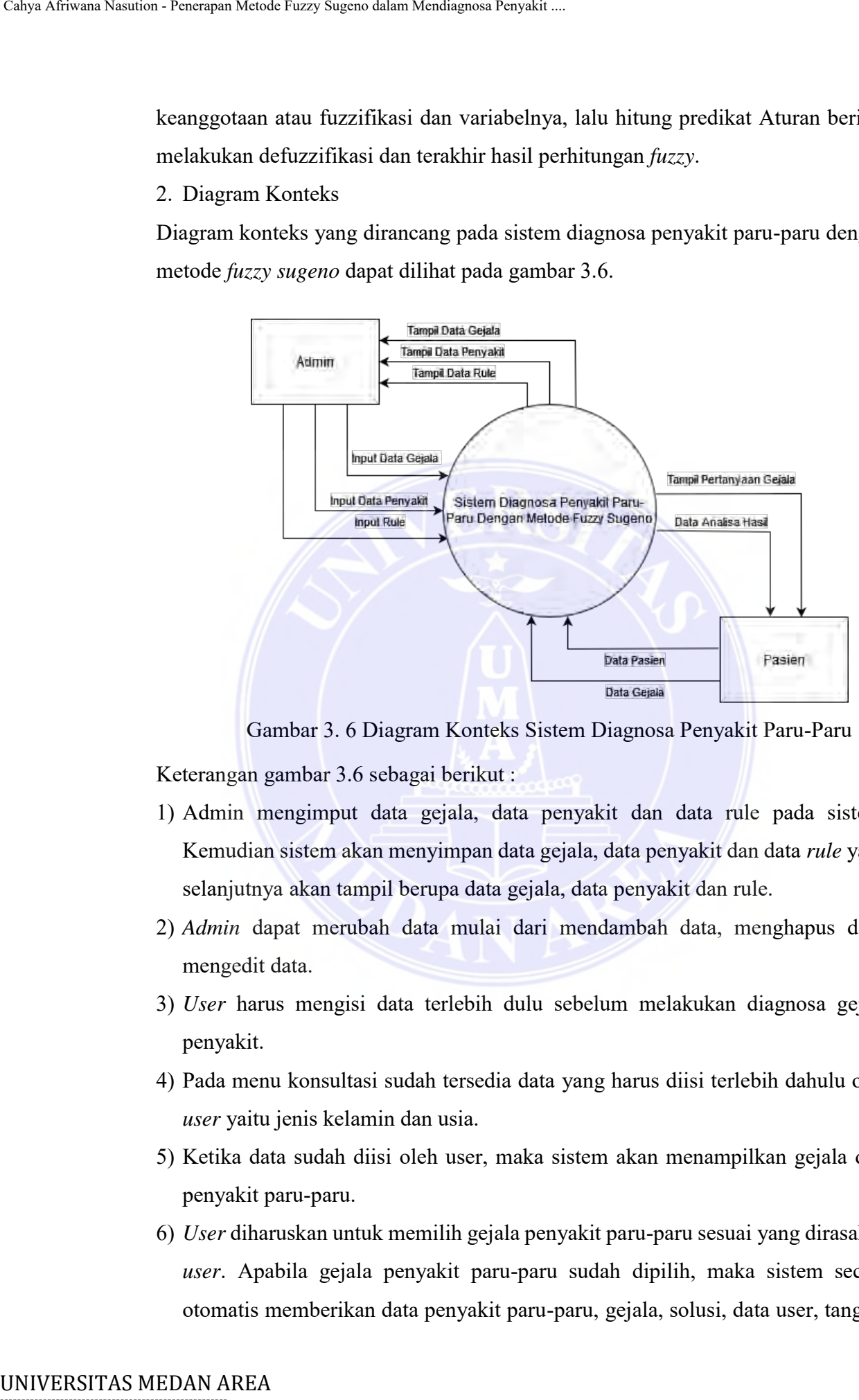

Gambar 3. 6 Diagram Konteks Sistem Diagnosa Penyakit Paru-Paru

Keterangan gambar 3.6 sebagai berikut :

- 1) Admin mengimput data gejala, data penyakit dan data rule pada sistem. Kemudian sistem akan menyimpan data gejala, data penyakit dan data *rule* yang selanjutnya akan tampil berupa data gejala, data penyakit dan rule.
- 2) *Admin* dapat merubah data mulai dari mendambah data, menghapus data, mengedit data.
- 3) *User* harus mengisi data terlebih dulu sebelum melakukan diagnosa gejala penyakit.
- 4) Pada menu konsultasi sudah tersedia data yang harus diisi terlebih dahulu oleh *user* yaitu jenis kelamin dan usia.
- 5) Ketika data sudah diisi oleh user, maka sistem akan menampilkan gejala dari penyakit paru-paru.
- 6) *User* diharuskan untuk memilih gejala penyakit paru-paru sesuai yang dirasakan *user*. Apabila gejala penyakit paru-paru sudah dipilih, maka sistem secara otomatis memberikan data penyakit paru-paru, gejala, solusi, data user, tanggal

----------------------------------------------------- © Hak Cipta Di Lindungi Undang-Undang

<sup>-----------------------------------------------------</sup>  1. Dilarang Mengutip sebagian atau seluruh dokumen ini tanpa mencantumkan sumber

<sup>2.</sup> Pengutipan hanya untuk keperluan pendidikan, penelitian dan penulisan karya ilmiah

<sup>3.</sup> Dilarang memperbanyak sebagian atau seluruh karya ini dalam bentuk apapun tanpa izin Universitas Medan Area

dan persentasi.

### 3. *Data Flow Diagram* (*DFD*) *Level* 0

*Data flow diagram* (*DFD*) yang akan dirancang pada sistem diagnosa penyakit paru-paru ini dapat dilihat pada gambar di bawah.

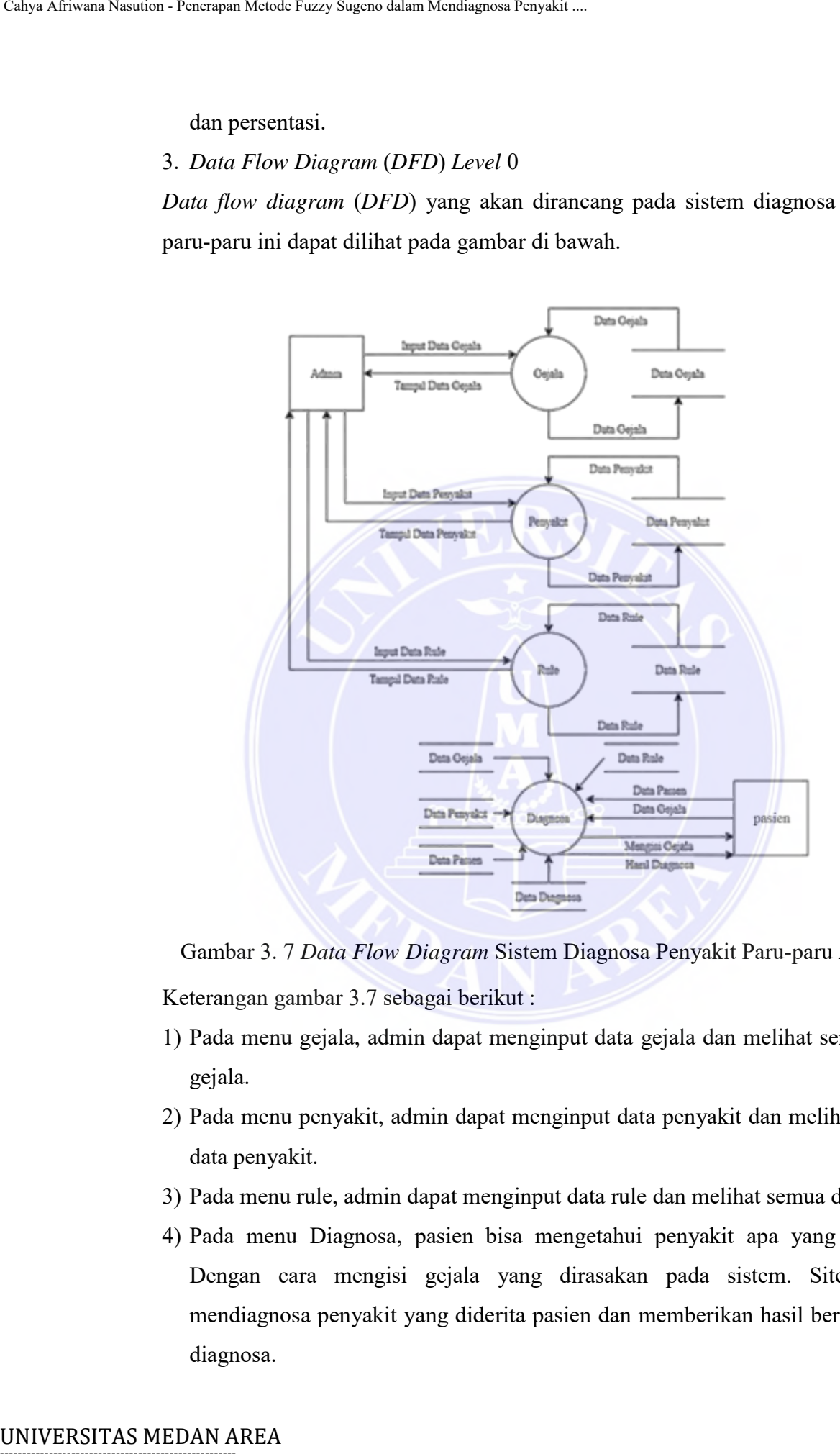

Gambar 3. 7 *Data Flow Diagram* Sistem Diagnosa Penyakit Paru-paru *Level* 1 Keterangan gambar 3.7 sebagai berikut :

- 1) Pada menu gejala, admin dapat menginput data gejala dan melihat semua data gejala.
- 2) Pada menu penyakit, admin dapat menginput data penyakit dan melihat semua data penyakit.
- 3) Pada menu rule, admin dapat menginput data rule dan melihat semua data rule.
- 4) Pada menu Diagnosa, pasien bisa mengetahui penyakit apa yang diderita. Dengan cara mengisi gejala yang dirasakan pada sistem. Sitem akan mendiagnosa penyakit yang diderita pasien dan memberikan hasil berupa hasil diagnosa.

----------------------------------------------------- © Hak Cipta Di Lindungi Undang-Undang

<sup>-----------------------------------------------------</sup>  1. Dilarang Mengutip sebagian atau seluruh dokumen ini tanpa mencantumkan sumber

<sup>2.</sup> Pengutipan hanya untuk keperluan pendidikan, penelitian dan penulisan karya ilmiah

<sup>3.</sup> Dilarang memperbanyak sebagian atau seluruh karya ini dalam bentuk apapun tanpa izin Universitas Medan Area

### **3.2.2 Perancangan Basis Data**

### 1. Perancangan *ERD*

Perancangan basis data yang dirancang pada sistem terdiri dari beberapa tabel yaitu, tabel konsultasi, tabel gejala, tabel penyakit, tabel *rule*. Tabel gejala dan penyakit berhubungan dengan tabel *rule*. Tabel rule berhubungan dengan tabel konsultasi dapat dilihat pada gambar *ERD* di bawah ini.

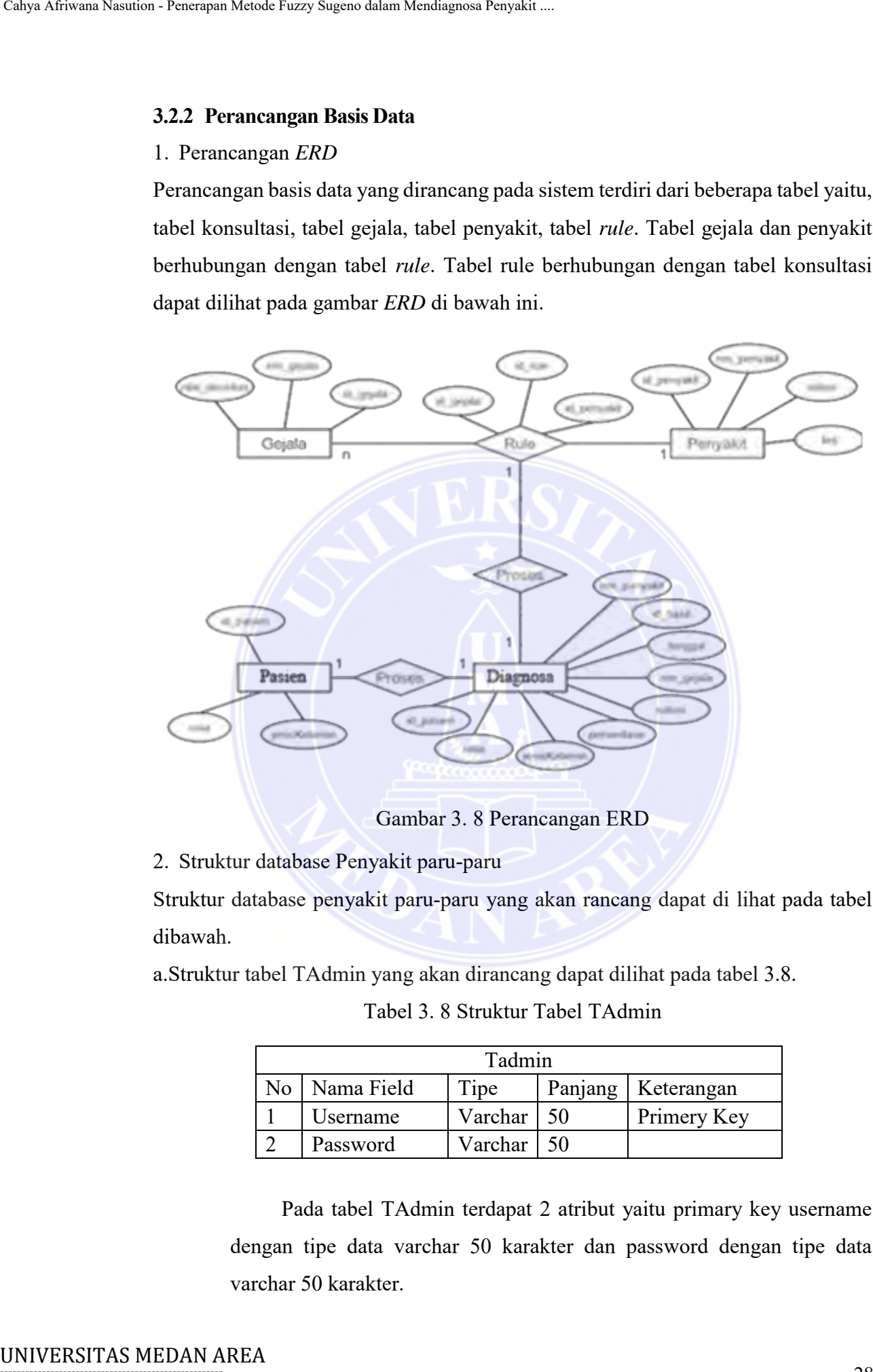

Gambar 3. 8 Perancangan ERD

2. Struktur database Penyakit paru-paru

Struktur database penyakit paru-paru yang akan rancang dapat di lihat pada tabel dibawah.

a.Struktur tabel TAdmin yang akan dirancang dapat dilihat pada tabel 3.8.

Tabel 3. 8 Struktur Tabel TAdmin

| Tadmin |            |                |  |                      |  |
|--------|------------|----------------|--|----------------------|--|
| No.    | Nama Field | Tipe           |  | Panjang   Keterangan |  |
|        | Username   | Varchar 50     |  | Primery Key          |  |
|        | Password   | Varchar   $50$ |  |                      |  |

Pada tabel TAdmin terdapat 2 atribut yaitu primary key username dengan tipe data varchar 50 karakter dan password dengan tipe data varchar 50 karakter.

# -----------------------------------------------------

© Hak Cipta Di Lindungi Undang-Undang

----------------------------------------------------- 1. Dilarang Mengutip sebagian atau seluruh dokumen ini tanpa mencantumkan sumber

2. Pengutipan hanya untuk keperluan pendidikan, penelitian dan penulisan karya ilmiah

3. Dilarang memperbanyak sebagian atau seluruh karya ini dalam bentuk apapun tanpa izin Universitas Medan Area

b. Struktur tabel tblGejala yang akan dirancang dapat dilihat pada tabel 3.9.

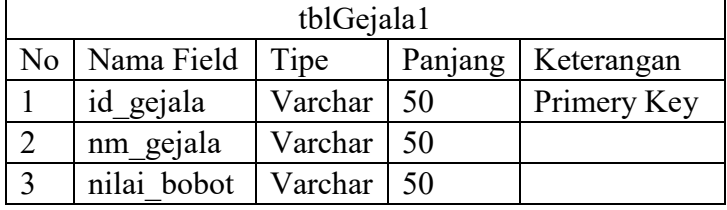

Tabel 3. 9 Struktur Tabel tblGejala1

Pada tabel tblGejala1 terdapat 3 atribut yaitu primary key id\_gejala dengan tipe data varchar 50 karakter, nm\_gejala dengan tipe data varchar 50 karakter dan nilai\_bobot dengan tipe data varchar 50 karakter.

c. Struktur tabel tblPenyakit1 yang akan dirancang dapat dilihat pada tabel 3.10.

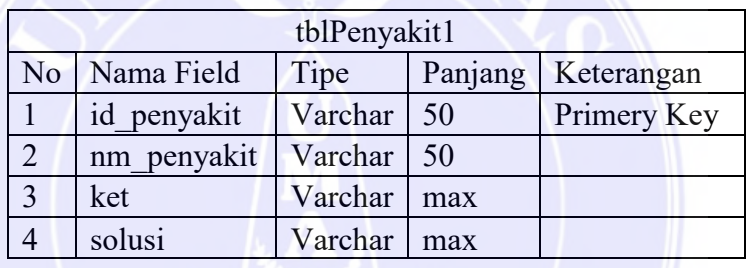

Tabel 3. 10 Struktur Tabel tblPenjakit1

Pada tabel tblPenyakit1 terdapat 4 atribut yaitu primary key id penyakit dengan tipe data varchar 50 karakter, nm\_penyakit dengan tipe data varchar 50 karakter, ket dengan tipe data varchar max karakter dan solusi dengan tipe data varchar max karakter. Calyo Africano Nasution Feature Mendia Varia (Europa Sugeno dalam Mendiagnosa Penyakit ...)<br>
b. Struktur tabel tblGcjala (archan ...)<br>  $\frac{1}{2}$  and goinal archan  $\frac{1}{2}$  and goinal (archan ...)<br>  $\frac{1}{2}$  and goinal Ca

d. Struktur tabel TRule yang akan dirancang dapat dilihat pada tabel 3.11.

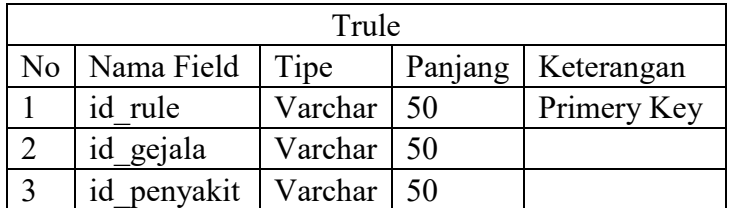

Tabel 3. 11 Struktur Tabel TRule

Pada tabel TRule terdapat 3 atribut yaitu primary key id\_rule dengan tipe data varchar 50 karakter, id\_penyakit dengan tipe data varchar 50 karakter dan id\_gejala dengan tipe data varchar 50 karakter.

# -----------------------------------------------------

© Hak Cipta Di Lindungi Undang-Undang

2. Pengutipan hanya untuk keperluan pendidikan, penelitian dan penulisan karya ilmiah

<sup>-----------------------------------------------------</sup>  1. Dilarang Mengutip sebagian atau seluruh dokumen ini tanpa mencantumkan sumber

<sup>3.</sup> Dilarang memperbanyak sebagian atau seluruh karya ini dalam bentuk apapun tanpa izin Universitas Medan Area

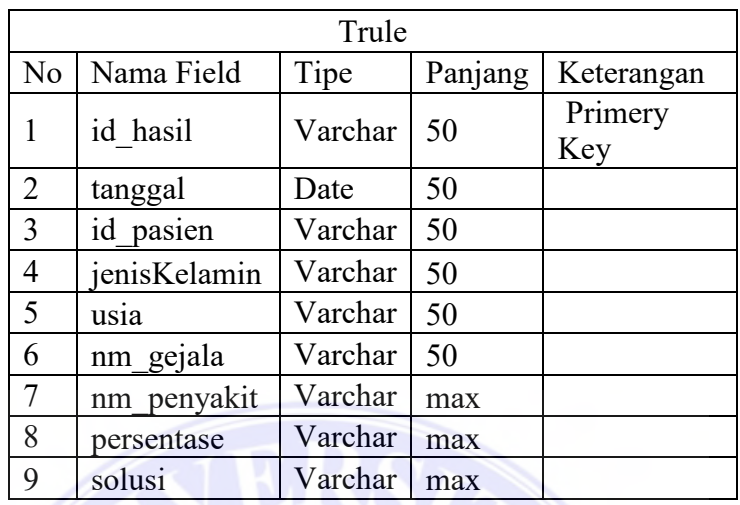

e. Struktur tabel konsul yang akan dirancang dapat dilihat pada tabel 3.11.

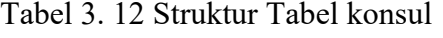

Pada tabel konsul terdapat 8 atribut yaitu primary key id\_hasil dengan tipe data varchar 50 karakter, njenisKelamnin dengan tipe data varchar 50 karakter, usia dengan tipe data varchar 50 karakter, namaGejala dengan tipe data varchar 50 karakter, Penyakit dengan tipe data varchar max karakter, Solusi dengan tipe data varchar max karakter, Persentase dengan tipe data varchar max dan tanggal dengan tipe data date.

### **3.2.3 Perancangan Interface**

Desain antarmuka berperan penting dalam mendukung kualitas pengembangan sistem. Desain antarmuka dapat berdampak, hal ini penting antara pengguna dan sistem saat berkomunikasi. Antarmuka untuk desain Ada beberapa halaman yang bisa dilihat di bawah ini:

### 1. *Menu Utama*

*Menu* utama merupakan tampilan pertama kali yang muncul ketika sistem dijalankan. Pada *menu* utama akan menampilkan menu yaitu, *menu file*, *login*, diagnosa dan *logout*. Pada *menu file* ada beberapa submenu yaitu, gejala untuk masuk ke *menu* gejala, penyakit untuk masuk ke menu penyakit, rule untuk masuk ke *menu rule*. *Menu login* untuk melakukan *login* dan *admin* dapat mengisi *ID* dan *password*, diagnosa untuk masuk ke menu diagnosa, *logout* untuk admin ingin keluar dari sistem dapat dilihat pada gambar 3.6. Calyo Africano Neudic News Sugeno dalam Vendiagnosa Penyakit ...<br>
C. Struktur tabel konsul yang akan dirancenng d<br>
The 13. 12 Struktur True<br>
16. 14 Struktur True<br>
16. 14 Struktur Werchar<br>
2. 16 Struktur Werchar<br>
2. 16 Str

© Hak Cipta Di Lindungi Undang-Undang

3. Dilarang memperbanyak sebagian atau seluruh karya ini dalam bentuk apapun tanpa izin Universitas Medan Area

<sup>-----------------------------------------------------</sup>  1. Dilarang Mengutip sebagian atau seluruh dokumen ini tanpa mencantumkan sumber

<sup>2.</sup> Pengutipan hanya untuk keperluan pendidikan, penelitian dan penulisan karya ilmiah

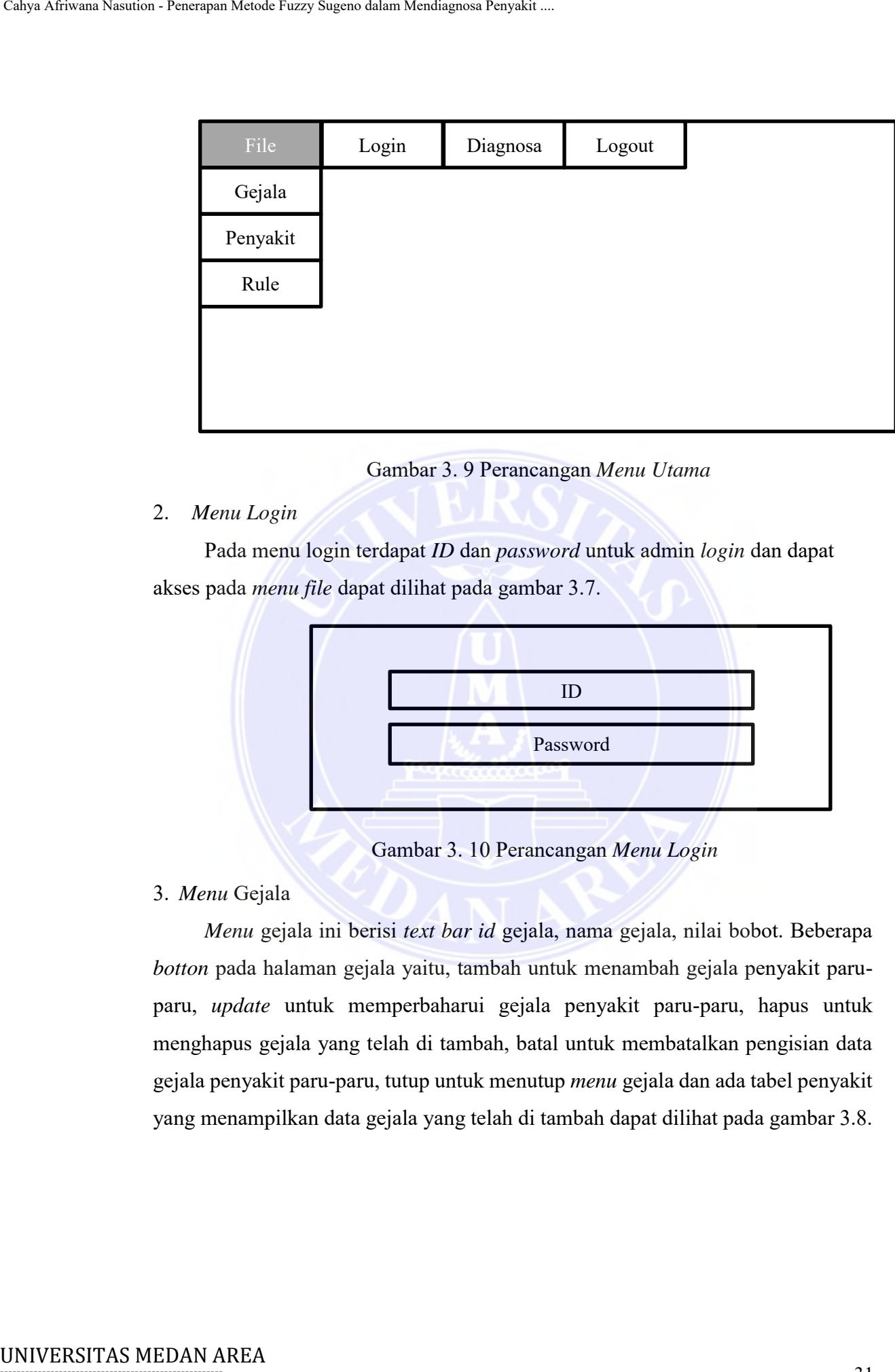

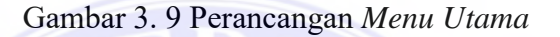

2. *Menu Login*

Pada menu login terdapat *ID* dan *password* untuk admin *login* dan dapat akses pada *menu file* dapat dilihat pada gambar 3.7.

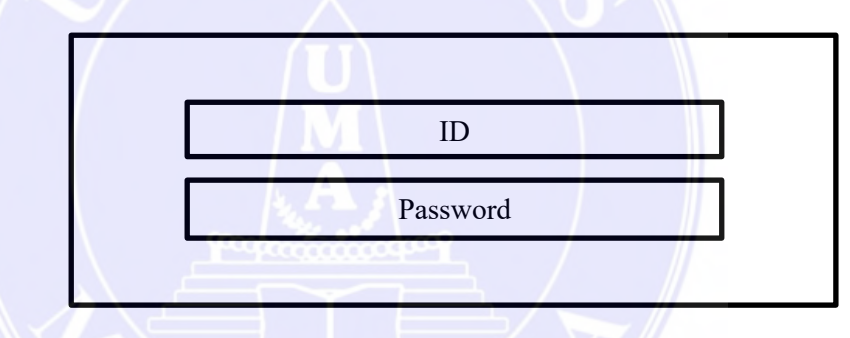

Gambar 3. 10 Perancangan *Menu Login*

3. *Menu* Gejala

*Menu* gejala ini berisi *text bar id* gejala, nama gejala, nilai bobot. Beberapa *botton* pada halaman gejala yaitu, tambah untuk menambah gejala penyakit paruparu, *update* untuk memperbaharui gejala penyakit paru-paru, hapus untuk menghapus gejala yang telah di tambah, batal untuk membatalkan pengisian data gejala penyakit paru-paru, tutup untuk menutup *menu* gejala dan ada tabel penyakit yang menampilkan data gejala yang telah di tambah dapat dilihat pada gambar 3.8.

----------------------------------------------------- © Hak Cipta Di Lindungi Undang-Undang

<sup>-----------------------------------------------------</sup>  1. Dilarang Mengutip sebagian atau seluruh dokumen ini tanpa mencantumkan sumber

<sup>2.</sup> Pengutipan hanya untuk keperluan pendidikan, penelitian dan penulisan karya ilmiah

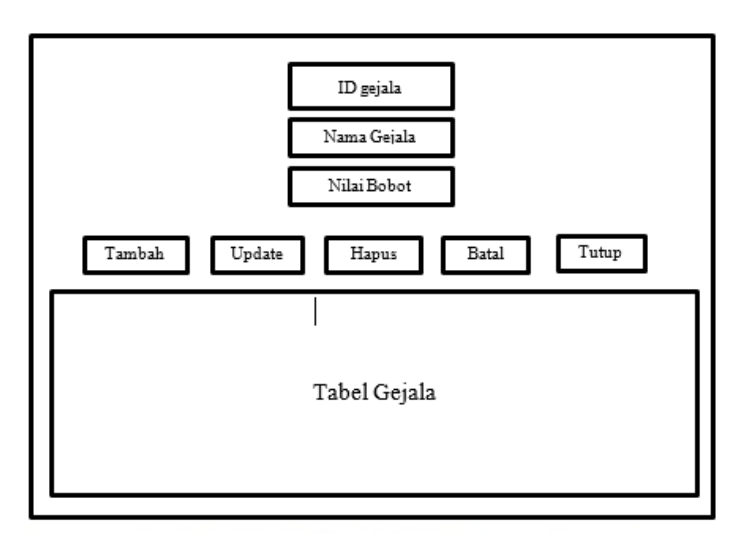

Gambar 3. 11 Perancangan *Menu* Gejala

# 4. *Menu* Penyakit

*Menu* Penyakit menampilkan *textbar id* penyakit, nama penyakit, keterangan penyakit, solusi dari penyakit paru-paru. Ada beberapa *button* seperti tambah untuk menambah data penyakit paru-paru, *update* untuk memperbaharui data penyakit paru-paru, hapus untuk menghapus data penyakit paru-paru yang telah di tambah, batal untuk membatalkan data penyakit paru-paru yang akan ditambah, tutup untuk menutup *menu* penyakit dan tabel penyakit menampilkan data penyakit paru-paru yang telah di tambah dapat dilihat pada gambar 3.9.

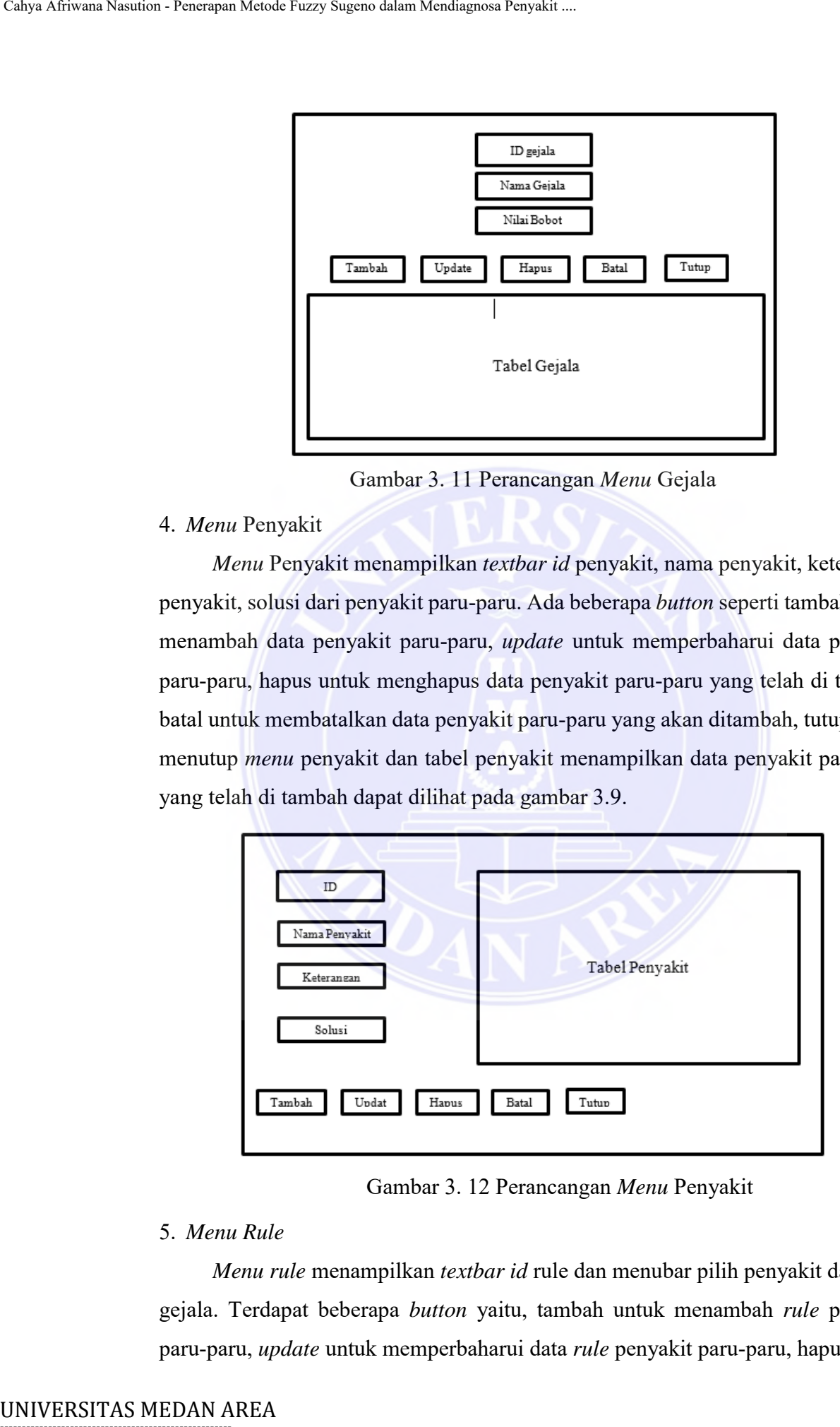

Gambar 3. 12 Perancangan *Menu* Penyakit

## 5. *Menu Rule*

*Menu rule* menampilkan *textbar id* rule dan menubar pilih penyakit dan pilih gejala. Terdapat beberapa *button* yaitu, tambah untuk menambah *rule* penyakit paru-paru, *update* untuk memperbaharui data *rule* penyakit paru-paru, hapus untuk

----------------------------------------------------- © Hak Cipta Di Lindungi Undang-Undang

2. Pengutipan hanya untuk keperluan pendidikan, penelitian dan penulisan karya ilmiah

<sup>-----------------------------------------------------</sup>  1. Dilarang Mengutip sebagian atau seluruh dokumen ini tanpa mencantumkan sumber

menghapus data *rule*, batal untuk membatalkan pengisian data *rule* penyakit paruparu, tutup untuk menutup menu *rule* dan tabel *rule* menampilkan data *rule* yang telah di tambah dapat dilihat pada gambar 3.10.

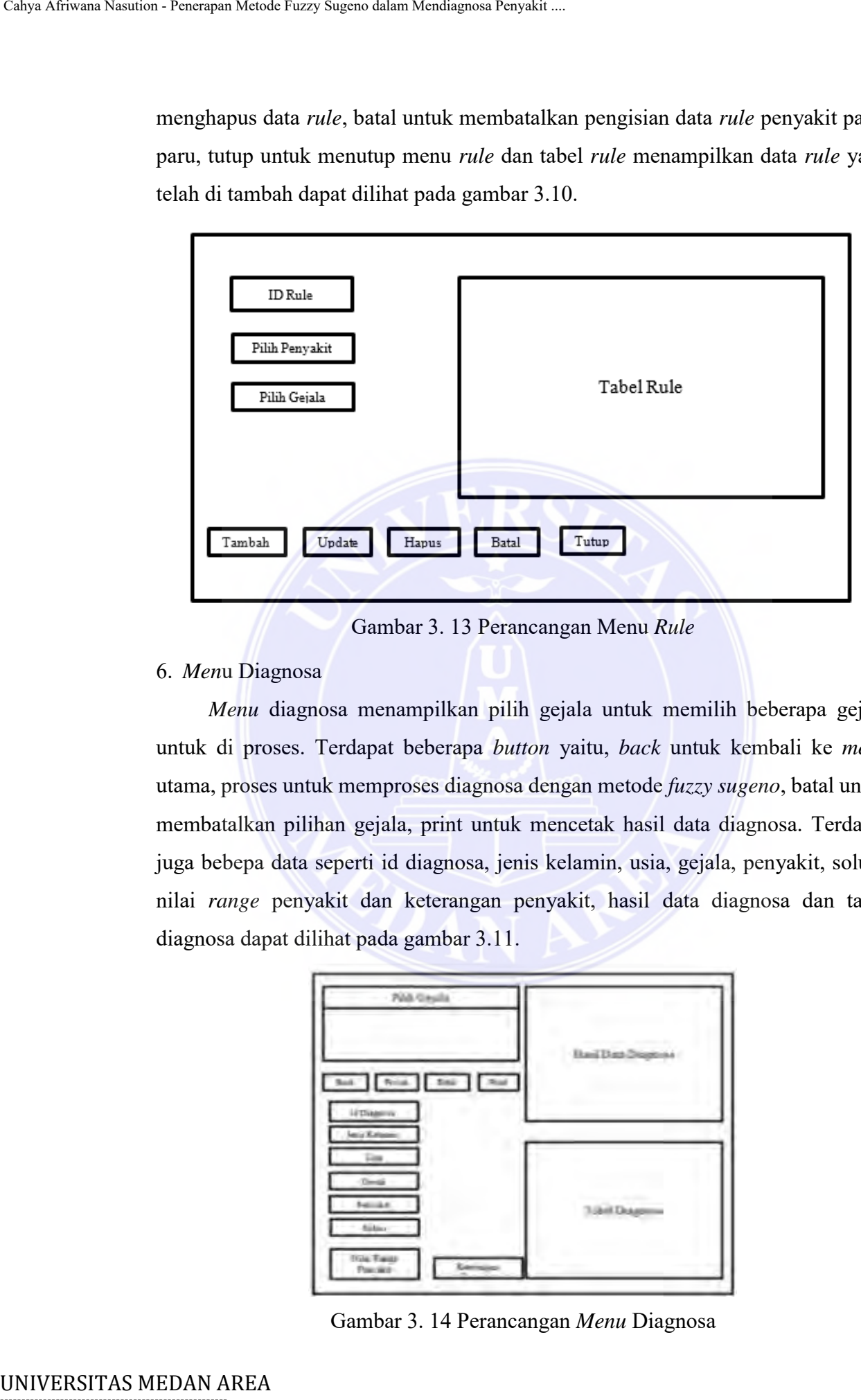

Gambar 3. 13 Perancangan Menu *Rule*

## 6. *Men*u Diagnosa

*Menu* diagnosa menampilkan pilih gejala untuk memilih beberapa gejala untuk di proses. Terdapat beberapa *button* yaitu, *back* untuk kembali ke *menu* utama, proses untuk memproses diagnosa dengan metode *fuzzy sugeno*, batal untuk membatalkan pilihan gejala, print untuk mencetak hasil data diagnosa. Terdapat juga bebepa data seperti id diagnosa, jenis kelamin, usia, gejala, penyakit, solusi, nilai *range* penyakit dan keterangan penyakit, hasil data diagnosa dan tabel diagnosa dapat dilihat pada gambar 3.11.

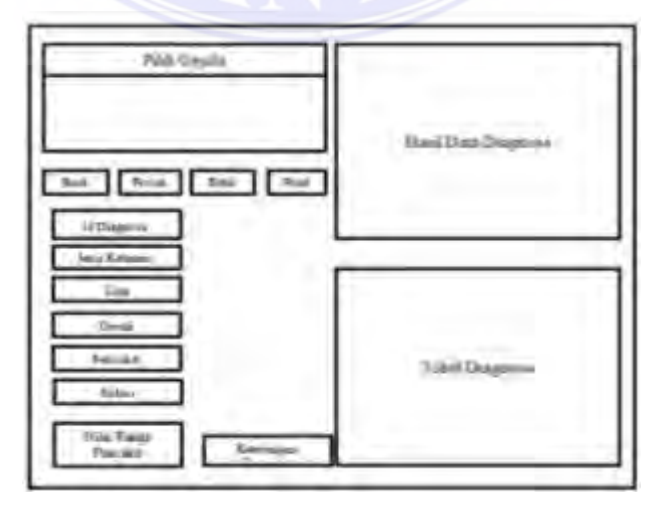

Gambar 3. 14 Perancangan *Menu* Diagnosa

----------------------------------------------------- © Hak Cipta Di Lindungi Undang-Undang

----------------------------------------------------- 1. Dilarang Mengutip sebagian atau seluruh dokumen ini tanpa mencantumkan sumber

2. Pengutipan hanya untuk keperluan pendidikan, penelitian dan penulisan karya ilmiah

# 7. Me*nu* Output

Pada *men*u *output* terdapat hasil data diagnosa yang berisi tanggal, jenis kelamin, usia, gejala, nama penyakit, solusi dan nilai diagnosa. Dan hasil output tersebut dapat di print pada media kertas.

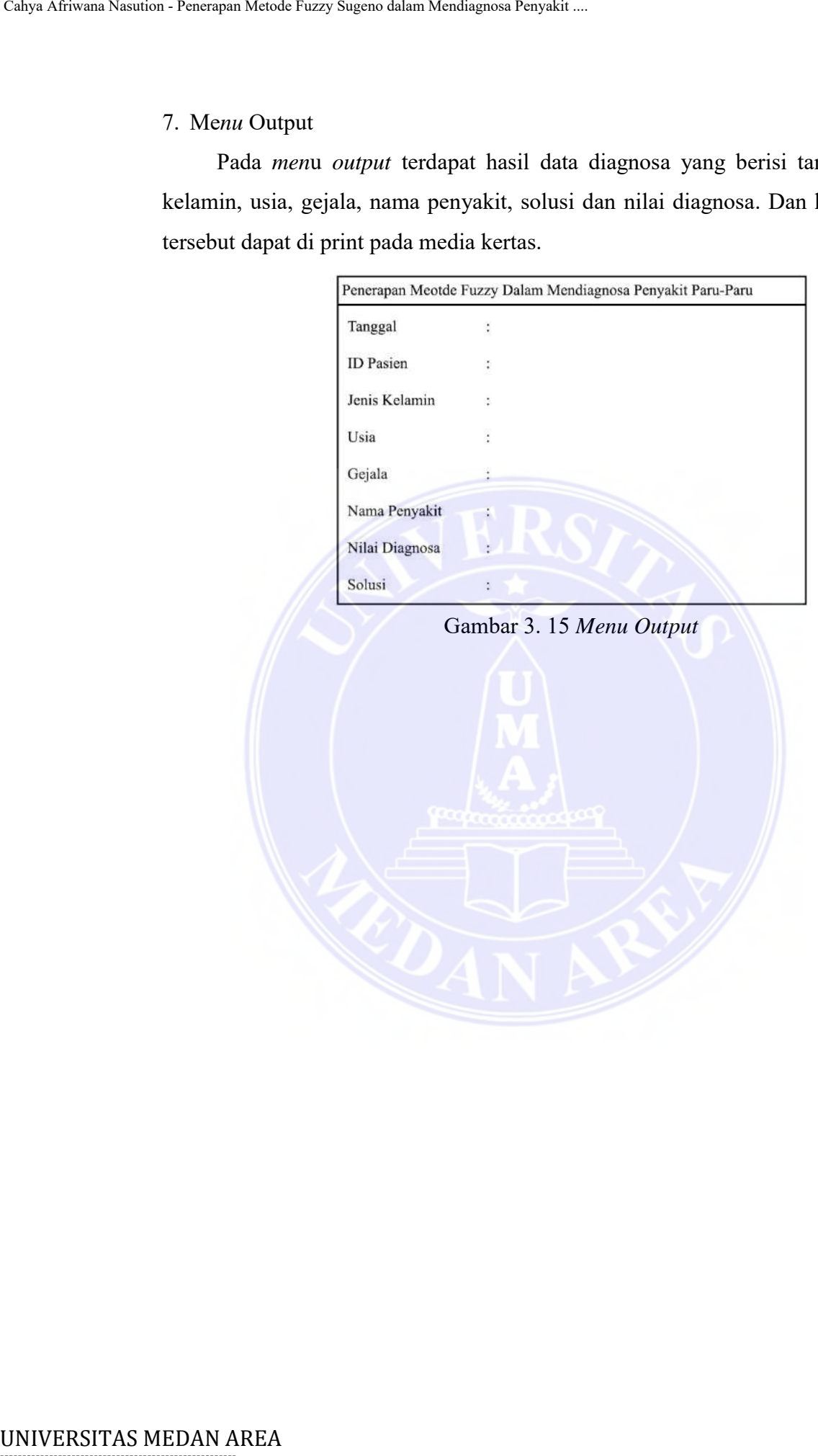

# -----------------------------------------------------

© Hak Cipta Di Lindungi Undang-Undang

----------------------------------------------------- 1. Dilarang Mengutip sebagian atau seluruh dokumen ini tanpa mencantumkan sumber

2. Pengutipan hanya untuk keperluan pendidikan, penelitian dan penulisan karya ilmiah

3. Dilarang memperbanyak sebagian atau seluruh karya ini dalam bentuk apapun tanpa izin Universitas Medan Area

## **BAB V KESIMPULAN DAN SARAN**

### **5.1 Kesimpulan**

Berdasarkan hasil dari penelitian dan pembahasan dapat diambil kesimpulan:

- 1. Metode *fuzzy sugeno* dapat diterapkan untuk mendiagnosa penyakit paru-paru Ispa, Asma, TB paru dilakukan pengujian 100 data dibagi 4 tahapan dengan 25 data pasien, 50 data pasien, 75 data pasien, 100 data pasien dengan data yang divariasikan maka mendapatkan hasil sistem berjalan seusai perhitungan dan berjalan dengan baik. EXAMPULAN DAN AREA Cahya Afrikania Penyakit ...<br>
BAB V<br>
EXAMPULAN DA<br>
ECA Cardiagnosa Africa Afrikania I dari penclitian dan penbulah<br>
1. Metode *fuzzy sugeno* dapat diterapkan unt<br>
1. Metode *fuzzy sugeno* dapat diterapka
	- 2. Variasi data untuk melakukan pengujian berupa data penyakit paru Ispa, Asma, TB paru yang di terima dari Klinik Pratama Yonarmet.
	- 3. Sistem ini dapat dijadikan sebagai alat bantu untuk mempelajari tentang penyakit paru berdasarkan gejala.
	- 4. Sistem ini dirancang dengan keluaran berupa penyakit paru dan solusinya.

### **5.2 Saran**

Adapun saran yang dapat disampaikan dari penelitian ini untuk penelitian selanjutnya yang berkaitan dengan fuzzy sugeno adalah sebagai berikut :

- 1. Dapat memperbanyak sampel penyakit paru-paru yang lain seperti kanker paru, pneumonia dan yang terbaru adalah *covid*-19.
- 2. Dapat dikembangkan pada sistem a*ndroid* agar lebih efisien dan mudah untuk digunakan oleh *user*.
- 3. Melakukan perbandingan dengan metode fuzzy sugeno dengan metode lainya agar mendapatkan perbedaan hasil.

----------------------------------------------------- © Hak Cipta Di Lindungi Undang-Undang

<sup>-----------------------------------------------------</sup>  1. Dilarang Mengutip sebagian atau seluruh dokumen ini tanpa mencantumkan sumber

<sup>2.</sup> Pengutipan hanya untuk keperluan pendidikan, penelitian dan penulisan karya ilmiah

<sup>3.</sup> Dilarang memperbanyak sebagian atau seluruh karya ini dalam bentuk apapun tanpa izin Universitas Medan Area

# **DAFTAR PUSTAKA**

- Agustin, A. H., Gandhiadi, G., & Oka, T. B. (2016). Penerapan Metode Fuzzy Sugeno Untuk Menentukan Harga Jual Sepeda Motor Bekas. *E-Jurnal Matematika*, 176-182.
- Anggara, G., Pramayu, G., & Wicaksana, A. (2016). Membangun Sistem Pakar Menggunakan Teorema Bayes Untuk Mendiagnosa Penyakit Paru-Paru. *Open Journal System*, 79-84.
- Bahroini, A., Farmadi, F., & Nugroho, R. A. (2016). Prediksi Permintaan Produk Mie Instan Dengan Metode Fuzzy Takagi-Sugeno. *Kumpulan Jurnal Ilmu Komputer (Klik)*, 220-230.
- Batubara, S. (2017). Analisis Perbandingan Metode Fuzzy Mamdani Dan Fuzzy Sugeno Untuk Penentuan Kualitas Cor Beton Instan. *It Journal Research And Development*, 1-11.
- Budiman, I., Saori, S., Anwar, R. N., Fitriani, & Yuga, M. (2021). Analisis Pengendalian Mutu Di Bidang Industri Makanan. *Jurnal Inovasi Penelitian*, 2185-2190.
- Daely, H., & Utomo, D. P. (2020). Sistem Pakar Diagnosa Hepatomegali Menerapkan Metode Fuzzy Logic Sugeno. *Komik (Konferensi Nasional Teknologi Informasi Dan Komputer)* , 2011-2014.
- Dessy Sugiharni, G. A., & Hendra Divayana, D. G. (2017). Pemanfaatan Metode Forward Chaining Dalam Pengembangan Sistem Pakar Pendiagnosa Kerusakan Televisi Berwarna. *J Urnal Nasional Pendidikan Teknik Informatika (Janapati)*, 20-29. Calya Africann Mendia Turey Sugeno dalam Mendiagnosa Penyakit ...<br>
DAFTAR PUS'<br>
Agustin, A. H., Gandhiadi, G., & Oka, T. E<br>
Suggeno Untuk Mencattukan Harga J.<br>
Metodenatika, 176-182.<br>
Anggena, G., Prumayu, G., & Wiceksana
	- Fanny, R. R., Hasibuan, N. A., & Buulolo, E. (2017). Perancangan Sistem Pakar Diagnosa Penyakit Asidosis Tubulus Renalis Menggunakan Metode Certainty Factor Dengan Penulusuran Forward Chaining. *Media Informatika Budidarma*, 13-16.
	- Irawan, Y., & Rahmalisa, U. (2019). Sistem Database Pemasyarakatan Studi Kasus Lapas Kelas Ii A Pekanbaru. *Journal Of Technopreneurship And Information System (Jtis)*, 59-67.

Ni Ketut Dewi Ari Jayanti, N. K. (2018). *Teori Basis Data.* Bali: Penerbit Andi.

Prayudha, J., Pranata, A., & Al Hafiz, A. (2018). Implementasi Metode Fuzzy Logic

----------------------------------------------------- © Hak Cipta Di Lindungi Undang-Undang

<sup>-----------------------------------------------------</sup>  1. Dilarang Mengutip sebagian atau seluruh dokumen ini tanpa mencantumkan sumber

<sup>2.</sup> Pengutipan hanya untuk keperluan pendidikan, penelitian dan penulisan karya ilmiah

<sup>3.</sup> Dilarang memperbanyak sebagian atau seluruh karya ini dalam bentuk apapun tanpa izin Universitas Medan Area

Untuk Sistem Pengukuran Kualitas Udara Di Kota Medan Berbasis Nternet Of Things (Iot). *Jurteksi (Jurnal Teknologi Dan Sistem Informasi)*, 141-148.

- Rahmawati, E., & Wibawanto, H. (2016). Sistem Pakar Diagnosis Penyakit Paru-Paru Menggunakan Metode Forward Chaining. *Jurnal Teknik Elektro*, 64- 69.
- Riati, & Afri, E. (2018). Perancangan Aplikasi Pendataan Produksi Tiang Pancang Pt.Pilaren Mengunakan Vb.Net Dan Mysql Dengan Metode System Develoment Life Cycle. *Riset Dan E-Jurnal Manajemen Informatika Komputer*, 1-14. Calya Afriman Nasution - Penerapan Mendie Fuzy Sugeno dalam Mendiesi UNIVERSITAS (UTIMIT DEMOK). The Mentanuali, E., & Wibawann Octobe Forward Papa Papa Nanggunakan Metode Forward Capital, & Afri, E. (2018). Peruncumguna
	- Ricardo, R. (2021). Sistem Pakar Diagnosa Vitiligo Menerapkan Metode Fuzzy Sugeno. *Djournals*, 253-256.
	- Ritonga, E. R., & Irawan, M. D. (2017). Sistem Pakar Diagnosa Penyakit Paru-Paru Pada Anak Dengan Metode Dempster-Shafer. *Cess (Journal Of Computer Engineering, System And Science) Vol2,No1*, 39-47.
	- Samingun Handoyo, A. P. (2017). *Sistem Fuzzy Terapan Dengan Software R.* Malang: Ub Press.
	- Saputra, A. (N.D.). Pengembangan Sistem Pakar Identifikasi Penyakit Paru-Paru. *It Journal*.
	- Saputra, E. W. (2019). Optimasi Fungsi Keanggotaan Fuzzy Mamdani Menggunakan Algoritma Genetika Untuk Penentuan Penerima Beasiswa. *Simada*, 160-175.
	- Sarmidi, & Rahmat, S. I. (2019). Sistem Peringatan Dini Banjir Menggunakan Sensor Ultrasonik Berbasis Arduino Uno. *Jumantaka*, 31-40.
	- Syahputri, A., Yetri, M., & Sari, U. F. (2022). Sistem Pakar Mendiagnosa Penyakit Blefaritis Menggunakan Metode Fuzzy Sugeno. *J-Sisko Tech (Jurnal Teknologi Sistem Informasi Dan Sistem Komputer Tgd)*, 95-100.
	- Tohir, A. S. (2017). Pemodelan Sistem Data Terdistribusi Untuk Mengintegrasikan Data Akademik Dan Keuangan. *Jurnal Intensif*, 44-52.

----------------------------------------------------- © Hak Cipta Di Lindungi Undang-Undang

Yulmaini. (2018). *Logika Fuzzy: Studi Kasus & Penyelesaian Menggunakan Microsoft Excel Dan Matlab.* Yogyakarta: Penerbit Andi.

Document Accepted 26/12/22

<sup>-----------------------------------------------------</sup>  1. Dilarang Mengutip sebagian atau seluruh dokumen ini tanpa mencantumkan sumber

<sup>2.</sup> Pengutipan hanya untuk keperluan pendidikan, penelitian dan penulisan karya ilmiah

<sup>3.</sup> Dilarang memperbanyak sebagian atau seluruh karya ini dalam bentuk apapun tanpa izin Universitas Medan Area

# **LAMPIRAN**

### **Lampiran Kode Program**

```
Koneksi.vb
Imports System.Data.SqlClient
Module koneksi
     Public sqlconn As New SqlConnection
   Public sqlcmd As New SqlCommand
    Public sqldr As SqlDataReader
    Public strsql As String
    Public sqlda As New SqlDataAdapter
    Sub connect()
         If sqlconn.State = ConnectionState.Open Then sqlconn.Close()
         sqlconn.ConnectionString = "Data Source=DESKTOP-
ULCCR0J\SQLEXPRESS;Initial Catalog=db paru;Integrated Security=true"
         sqlconn.Open()
     End Sub
End Module
```
### **Menu\_Utama.vb**

```
Imports System.Data.Sql
                   Imports System.Data.SqlClient
                   Public Class Form1
                        Dim ctrl As String
                       Private Sub mnGejala_Click(ByVal sender As System. Object, ByVal e As
                   System.EventArgs) Handles mnGejala.Click
                             Gejala.Show()
                        End Sub
                        Private Sub mnPenyakit_Click(ByVal sender As System.Object, ByVal e As
                   System.EventArgs) Handles mnPenyakit.Click
                             Penyakit.Show()
                        End Sub
                        Private Sub mnRule_Click(ByVal sender As System.Object, ByVal e As
                   System.EventArgs) Handles mnRule.Click
                             Form4.Show()
                        End Sub
                       Private Sub HasilToolStripMenuItem Click(ByVal sender As System.Object,
                   ByVal e As System.EventArgs)
                             Form5.Show()
                        End Sub
                       Private Sub LoginToolStripMenuItem Click(ByVal sender As System.Object,
                   ByVal e As System.EventArgs) Handles LoginToolStripMenuItem.Click
                             LoginForm1.Show()
                        End Sub
                       Private Sub Form1 Load(ByVal sender As System.Object, ByVal e As
                   System.EventArgs) Handles MyBase.Load
                             MenuStrip1.Enabled = True
                             LogoutToolStripMenuItem.Enabled = False
                             Call ceklogin()
                        End Sub
                        Sub ceklogin()
                             mnfile.Enabled = False
                        End Sub
                        Private Sub PasienToolStripMenuItem1_Click(ByVal sender As
                   System.Object, ByVal e As System.EventArgs)
                             Form6.Show()
Calyo African Neusle Tury Sugeno dalam Mendiagnosa Penyakit ...<br>
LAMPIRA<br>
LAMPIRA<br>
LAMPIRA<br>
Mendiasi Saystem.Oute .5 QLClient<br>
Poulic sqlccom As New SqlComerction<br>
Poulic sqlccom As New SqlComerction<br>
Poulic sqlccom As New
```
----------------------------------------------------- © Hak Cipta Di Lindungi Undang-Undang

----------------------------------------------------- 1. Dilarang Mengutip sebagian atau seluruh dokumen ini tanpa mencantumkan sumber

2. Pengutipan hanya untuk keperluan pendidikan, penelitian dan penulisan karya ilmiah

```
 End Sub
                      Private Sub ExitToolStripMenuItem2 Click(ByVal sender As System.Object,
                  ByVal e As System.EventArgs) Handles ExitToolStripMenuItem2.Click
                            Dim keluar As String
                            keluar = MessageBox.Show("Sampai Jumpa.........!!!", "Pesan", 
                  MessageBoxButtons.YesNo, MessageBoxIcon.Question)
                            If keluar = MsgBoxResult.Yes Then
                                Me.Close()
                            End If
                       End Sub
                      Private Sub PasienToolStripMenuItem Click(ByVal sender As System.Object,
                  ByVal e As System.EventArgs) Handles monitoring.Click
                            Form6.Show()
                       End Sub
                       Private Sub LogoutToolStripMenuItem_Click_1(ByVal sender As
                  System.Object, ByVal e As System.EventArgs) Handles
                  LogoutToolStripMenuItem.Click
                            Me.Label1.Text = ""
                            mnfile.Enabled = False
                            MsgBox(" Anda Berhasil Logout")
                       End Sub
                  End Class
                  LoginForm1.vb
                  Imports System.Data.Sql
                  Imports System.Data.SqlClient
                  Public Class LoginForm1
                      Private Sub OK Click(ByVal sender As System.Object, ByVal e As
                  System.EventArgs) Handles OK.Click
                            koneksi.connect()
                           If txtUser.Text = " Then
                                MsgBox("Isi username dulu")
                            ElseIf txtPass.Text = "" Then
                                MsgBox("Isi password dulu")
                            ElseIf txtUser.Text = "" And txtPass.Text = "" Then
                                MsgBox("Isi username dan password dulu")
                            Else
                                Dim sql, user, pass As String
                                user = txtUser.Text
                                pass = txtPass.Text
                                sql = "Select * from TAdmin where username='" + user + "' and 
                  password='" + pass + "'"
                               sqlcmd = New SqlCommand(sql, sqlconn)
                                sqldr = sqlcmd.ExecuteReader()
                                If sqldr.HasRows = True Then
                                     Form1.Label1.Text = "Admin: " + Me.txtUser.Text
                                     Form1.mnfile.Enabled = True
                                     Form1.LogoutToolStripMenuItem.Enabled = True
                                     Form1.Refresh()
                                     MsgBox("Login Berhasil")
                                     Me.Hide()
                                Else
                                     MessageBox.Show("Username atau Password Salah", 
                  "Konfirmasi", MessageBoxButtons.OK, MessageBoxIcon.Error)
                                     txtUser.Focus()
                                End If
                                 sqldr.Close()
                                 sqlcmd.Dispose()
                            End If
Cahya Afrimum Nasution - Penerapan Menule Tuny Sugeno dalam Yemingani Penyakit ....<br>
Ind Sub<br>
Private Sub External PensageBoot.Show (Sampai 2)<br>
Mesure As String (Sampai 2)<br>
Mesure As String (Sampai 2)<br>
Mesure As String (Sa
```
----------------------------------------------------- 1. Dilarang Mengutip sebagian atau seluruh dokumen ini tanpa mencantumkan sumber

2. Pengutipan hanya untuk keperluan pendidikan, penelitian dan penulisan karya ilmiah

3. Dilarang memperbanyak sebagian atau seluruh karya ini dalam bentuk apapun tanpa izin Universitas Medan Area

```
 End Sub
                       Private Sub Cancel Click(ByVal sender As System.Object, ByVal e As
                  System.EventArgs) Handles Cancel.Click
                            Me.Close()
                        End Sub
                        Private Sub LoginForm1_Load(ByVal sender As System.Object, ByVal e As
                  System.EventArgs) Handles MyBase.Load
                            koneksi.connect()
                        End Sub
                        Private Sub txtUser_TextChanged(ByVal sender As System.Object, ByVal e 
                  As System.EventArgs) Handles txtUser.TextChanged
                        End Sub
                  End Class
                  Gejala.vb
                  Imports System.Data.Sql
                  Imports System.Data.SqlClient
                  Public Class Gejala
                       Dim ctrl As String
                       Private Sub Gejala Load(ByVal sender As System.Object, ByVal e As
                  System.EventArgs) Handles MyBase.Load
                            koneksi.connect()
                            Call View()
                            Call KodeOtomatis()
                            txtKode.Enabled = False
                            cmbCari.Text = "Search by..."
                            cmbCari.Items.Add("ID")
                            cmbCari.Items.Add("Gejala")
                       End Sub
                        Sub view()
                            Koneksi.connect()
                            strsql = "select * from tblGejala1"
                            sqlcmd.CommandText = strsql
                            sqlcmd.Connection = sqlconn
                            sqlda.SelectCommand = sqlcmd
                            sqldr = sqlcmd.ExecuteReader()
                            lvGejala.Items.Clear()
                            While (sqldr.Read())
                                With lvGejala.Items.Add(sqldr("id gejala"))
                                      .subitems.add(sqldr("nm_gejala"))
                                      .subitems.add(sqldr("nilai_densitas"))
                                 End With
                            End While
                            sqldr.Close()
                       End Sub
                        Sub KodeOtomatis()
                            Koneksi.connect()
                            sqlcmd = New SqlCommand("select * from tblGejala1 order by id_gejala 
                  desc", sqlconn)
                            sqldr = sqlcmd.ExecuteReader
                            sqldr.Read()
                            If Not sqldr.HasRows Then
                                 txtKode.Text = "G01"
                            Else
                                 txtKode.Text = 
                  Val(Microsoft.VisualBasic.Mid(sqldr.Item("id_gejala").ToString, 2, 2)) + 1
                                 If Len(txtKode.Text) = 1 Then
                                      txtKode.Text = "G0" & txtKode.Text & ""
                                 ElseIf Len(txtKode.Text) = 2 Then
Cahya Afrimum Nausian Fenerapan Menule Tury Segeno dalam Societic (Pykal sendom)<br>
Private Sub Cancel Click(ByVal sendom)<br>
Private Sub Cancel Click(ByVal sendom)<br>
System..tvnntersky Sub Cancel Click<br>
System.tvnntersky Sub C
```
Document Accepted 26/12/22

-----------------------------------------------------

```
1. Dilarang Mengutip sebagian atau seluruh dokumen ini tanpa mencantumkan sumber 
2. Pengutipan hanya untuk keperluan pendidikan, penelitian dan penulisan karya ilmiah
```

```
 txtKode.Text = "G" & txtKode.Text & ""
                                  End If
                             End If
                        End Sub
                        Sub bersih()
                             txtKode.Text = ""
                             txtGejala.Text = ""
                             txtNilai.Text = ""
                             TextBox1.Text = ""
                             txtKode.Enabled = False
                             txtKode.Focus()
                             Call KodeOtomatis()
                        End Sub
                       Private Sub cmdBaru Click(ByVal sender As System.Object, ByVal e As
                  System.EventArgs) Handles cmdBaru.Click
                             If (txtKode.Text = "") Or (txtGejala.Text = "") Or (txtNilai.Text = 
                  "") Then
                                  MsgBox("Lengkapi Data")
                                  Exit Sub
                             End If
                             koneksi.connect()
                             strsql = "insert into tblGejala1 (id_gejala, nm_gejala, 
                  nilai_densitas) values ('" _
                             & txtKode.Text & "','" & txtGejala.Text & "','" & txtNilai.Text & 
                  "")"
                             Dim sqlcmd As New SqlClient.SqlCommand
                             sqlcmd.CommandText = strsql
                             sqlcmd.Connection = sqlconn
                             On Error GoTo satu
                             sqlcmd.ExecuteNonQuery()
                             MsgBox("Data berhasil ditambah")
                             view()
                             Call bersih()
                             Exit Sub
                  satu:
                             MsgBox("Maaf, Data yang anda tambahkan sama !!!")
                        End Sub
                       Private Sub lvGejala DoubleClick(ByVal sender As Object, ByVal e As
                  System.EventArgs) Handles lvGejala.DoubleClick
                             With lvGejala.SelectedItems(0)
                                  ctrl = .SubItems(0).Text
                                  txtKode.Text = .SubItems(0).Text
                                 TextBox1.Text = .SubItems(0).Text
                                  txtKode.Enabled = False
                                  txtGejala.Text = .SubItems(1).Text
                                  txtNilai.Text = .SubItems(2).Text
                             End With
                        End Sub
                        Private Sub cmdSimpan_Click(ByVal sender As System.Object, ByVal e As
                  System.EventArgs) Handles cmdSimpan.Click
                             If TextBox1.Text = "" Then
                                 MsgBox("pilih data user dulu")
                             Else
                                  koneksi.connect()
                                 Dim pesan As String
                                 pesan = MsgBox("Apakah anda yakin update data ini?", 
                  MsgBoxStyle.YesNo)
                                  If pesan = vbYes Then
Cahya African Nasution Features Area Carp and the Calya African Case<br>
End Sub<br>
Sub End If<br>
Sub End If<br>
Sub End If<br>
Sub End If<br>
Sub End If<br>
Nash Instead In Text = "<br>
restabland Text = "<br>
restabled Fundial Case<br>
xtKode.Featu
```
----------------------------------------------------- 1. Dilarang Mengutip sebagian atau seluruh dokumen ini tanpa mencantumkan sumber

2. Pengutipan hanya untuk keperluan pendidikan, penelitian dan penulisan karya ilmiah

3. Dilarang memperbanyak sebagian atau seluruh karya ini dalam bentuk apapun tanpa izin Universitas Medan Area

```
 strsql = "update tblGejala1 set nm_gejala ='" & 
                  txtGejala.Text & "',
                                        & "nilai_densitas ='" & txtNilai.Text & "' where id_gejala 
                  = '" & txtKode.Text & "'"
                                      Dim sqlcmd As New SqlClient.SqlCommand
                                      sqlcmd.CommandText = strsql
                                      sqlcmd.Connection = sqlconn
                                      sqlcmd.ExecuteNonQuery()
                                      MsgBox("Data berhasil diupdate")
                                      view()
                                      Call bersih()
                                      Exit Sub
                                 Else
                                      view()
                                      Call bersih()
                                 End If
                             End If
                        End Sub
                        Private Sub CmdHapus_Click(ByVal sender As System.Object, ByVal e As
                  System.EventArgs) Handles CmdHapus.Click
                             If TextBox1.Text = "" Then
                                 MsgBox("Data Belum dipilh.")
                             Else
                                 koneksi.connect()
                                 Dim pesan As String
                                 pesan = MsgBox("Apakah anda yakin hapus data ini?", 
                  MsgBoxStyle.YesNo)
                                 If pesan = vbYes Then
                                      koneksi.connect()
                                      strsql = "delete from tblGejala1 where id_gejala = '" & 
                  txtKode.Text & "'"
                                      Dim sqlcmd As New SqlClient.SqlCommand
                                      sqlcmd.CommandText = strsql
                                      sqlcmd.Connection = sqlconn
                                      sqlcmd.ExecuteNonQuery()
                                      MsgBox("Data Berhasil Dihapus")
                                      view()
                                      Call bersih()
                                 Else
                                      view()
                                      Call bersih()
                                 End If
                             End If
                        End Sub
                        Private Sub CmdBatal_Click(ByVal sender As System.Object, ByVal e As
                  System.EventArgs) Handles CmdBatal.Click
                             Call bersih()
                        End Sub
                        Private Sub cmdTutup_Click(ByVal sender As System.Object, ByVal e As
                  System.EventArgs) Handles cmdTutup.Click
                             Me.Close()
                        End Sub
                        Private Sub btnCari_Click(ByVal sender As System.Object, ByVal e As
                  System.EventArgs) Handles btnCari.Click
                             koneksi.connect()
                             If cmbCari.Text = "ID" Then
                                 strsql = "select * from tblGejala1 where id_gejala LIKE '" & 
                  txtCari.Text & "%'"
                                 sqlcmd.CommandText = strsql
Cahya Afrimum Nasution - Forsing a stress) = "undate this eyes"<br>
- "" & txtKode.Text & "","<br>
- "" & txtKode.Text & "", and the stress)<br>
signal are constrained to the stress speed on the stress speed on the stress speed on
```
----------------------------------------------------- 1. Dilarang Mengutip sebagian atau seluruh dokumen ini tanpa mencantumkan sumber

2. Pengutipan hanya untuk keperluan pendidikan, penelitian dan penulisan karya ilmiah

3. Dilarang memperbanyak sebagian atau seluruh karya ini dalam bentuk apapun tanpa izin Universitas Medan Area

```
 sqlcmd.Connection = sqlconn
                                  sqlda.SelectCommand = sqlcmd
                                  sqldr = sqlcmd.ExecuteReader()
                                  lvGejala.Items.Clear()
                                 While (sqldr.Read())
                                     With lvGejala.Items.Add(sqldr("id gejala"))
                                           .subitems.add(sqldr("nm_gejala"))
                                          .subitems.add(sqldr("nilai_densitas"))
                                      End With
                                 End While
                                 sqldr.Close()
                             Else
                                 strsql = "select * from tblGejala1 where nm_gejala LIKE '" & 
                  txtCari.Text & "%'"
                                 sqlcmd.CommandText = strsql
                                 sqlcmd.Connection = sqlconn
                                  sqlda.SelectCommand = sqlcmd
                                  sqldr = sqlcmd.ExecuteReader()
                                  lvGejala.Items.Clear()
                                 While (sqldr.Read())
                                      With lvGejala.Items.Add(sqldr("id_gejala"))
                                           .subitems.add(sqldr("nm_gejala"))
                                           .subitems.add(sqldr("nilai_densitas"))
                                      End With
                                 End While
                                 sqldr.Close()
                             End If
                        End Sub
                        Private Sub Button1_Click(ByVal sender As System.Object, ByVal e As
                  System.EventArgs) Handles Button1.Click
                             Call view()
                             cmbCari.Text = "Search by..."
                             txtCari.Text = ""
                        End Sub
                        Private Sub txtNilai_TextChanged(sender As System.Object, e As
                  System.EventArgs) Handles txtNilai.TextChanged
                        End Sub
                  End Class
                  Penyakit.vb
                  Imports System.Data.Sql
                  Imports System.Data.SqlClient
                  Public Class Penyakit
                        Dim ctrl As String
                       Private Sub Form3 Load(ByVal sender As System.Object, ByVal e As
                  System.EventArgs) Handles MyBase.Load
                             koneksi.connect()
                             Call view()
                             Call KodeOtomatis()
                             txtKode.Enabled = False
                             cmbCari.Text = "Search by..."
                             cmbCari.Items.Add("ID")
                             cmbCari.Items.Add("Penyakit")
                        End Sub
                        Sub view()
                             Koneksi.connect()
                             strsql = "select * from tblPenyakit1"
                             sqlcmd.CommandText = strsql
Cahya Africann Menule Tury Sugeno dalam Mendiagnosa Penyakit ...<br>
Sql.Conf .Connection = sql.Conf<br>
sql.Conf .Connection = sql.Conf<br>
logiala .Teens .Clear(1)<br>
Michigaria Mendiago ...<br>
The United Captar .Connection<br>
Fuzzy In
```

```
----------------------------------------------------- 
1. Dilarang Mengutip sebagian atau seluruh dokumen ini tanpa mencantumkan sumber
```
2. Pengutipan hanya untuk keperluan pendidikan, penelitian dan penulisan karya ilmiah

3. Dilarang memperbanyak sebagian atau seluruh karya ini dalam bentuk apapun tanpa izin Universitas Medan Area

```
 sqlcmd.Connection = sqlconn
                           sqlda.SelectCommand = sqlcmd
                           sqldr = sqlcmd.ExecuteReader()
                           lvPenyakit.Items.Clear()
                           While (sqldr.Read())
                              With lvPenyakit.Items.Add(sqldr("id penyakit"))
                                    .subitems.add(sqldr("nm_penyakit"))
                                    .subitems.add(sqldr("ket"))
                                    .subitems.add(sqldr("solusi"))
                               End With
                           End While
                           sqldr.Close()
                      End Sub
                      Sub KodeOtomatis()
                           Koneksi.connect()
                           sqlcmd = New SqlCommand("select * from tblPenyakit1 order by 
                 id_penyakit desc", sqlconn)
                           sqldr = sqlcmd.ExecuteReader
                           sqldr.Read()
                           If Not sqldr.HasRows Then
                               txtKode.Text = "P01"
                           Else
                               txtKode.Text = 
                 Val(Microsoft.VisualBasic.Mid(sqldr.Item("id_penyakit").ToString, 2, 2)) + 1
                               If Len(txtKode.Text) = 1 Then
                                   txtKode.Text = "P0" & txtKode.Text & ""
                               ElseIf Len(txtKode.Text) = 2 Then
                                   txtKode.Text = "P" & txtKode.Text & ""
                               End If
                           End If
                      End Sub
                      Sub bersih()
                           txtKode.Text = ""
                           txtPenyakit.Text = ""
                           txtSolusi.Text = ""
                           TextBox1.Text = ""
                           txtKet.Text = ""
                           txtKode.Enabled = False
                           Call KodeOtomatis()
                      End Sub
                      Private Sub lvPenyakit_DoubleClick(ByVal sender As Object, ByVal e As
                 System.EventArgs) Handles lvPenyakit.DoubleClick
                           With lvPenyakit.SelectedItems(0)
                               ctrl = .SubItems(0).Text
                               txtKode.Text = .SubItems(0).Text
                               TextBox1.Text = .SubItems(0).Text
                               txtKode.Enabled = False
                               txtPenyakit.Text = .SubItems(1).Text
                               txtKet.Text = .SubItems(2).Text
                               txtSolusi.Text = .SubItems(3).Text
                           End With
                      End Sub
                      Private Sub cmdBaru_Click(ByVal sender As System.Object, ByVal e As
                 System.EventArgs) Handles cmdBaru.Click
                           If (txtKode.Text = "") Or (txtPenyakit.Text = "") Or (txtKet.Text = 
                 "") Or (txtSolusi.Text = "") Then
                               MsgBox("Lengkapi Data")
                               Exit Sub
                           End If
                           koneksi.connect()
UNIVERSITAS MEDAN AREA Cahya Afriwana Nasution - Penerapan Metode Fuzzy Sugeno dalam Mendiagnosa Penyakit ....
```
----------------------------------------------------- 1. Dilarang Mengutip sebagian atau seluruh dokumen ini tanpa mencantumkan sumber

- 2. Pengutipan hanya untuk keperluan pendidikan, penelitian dan penulisan karya ilmiah
- 3. Dilarang memperbanyak sebagian atau seluruh karya ini dalam bentuk apapun tanpa izin Universitas Medan Area

```
strsql = "insert into tblPenyakit1 (id penyakit, nm penyakit, ket,
                  solusi) values ('" _
                            & txtKode.Text & "','" & txtPenyakit.Text & "','" & txtKet.Text & 
                  "','" & txtSolusi.Text & "')"
                           Dim sqlcmd As New SqlClient.SqlCommand
                            sqlcmd.CommandText = strsql
                            sqlcmd.Connection = sqlconn
                            On Error GoTo satu
                            sqlcmd.ExecuteNonQuery()
                            MsgBox("Data berhasil ditambah")
                            view()
                            Call bersih()
                            Exit Sub
                  satu:
                            MsgBox("Maaf, Data yang anda tambahkan sama !!!")
                        End Sub
                       Private Sub cmdSimpan Click(ByVal sender As System.Object, ByVal e As
                  System.EventArgs) Handles cmdSimpan.Click
                            If TextBox1.Text = "" Then
                                 MsgBox("pilih data penyakit dulu")
                            Else
                                 koneksi.connect()
                                 Dim pesan As String
                                 pesan = MsgBox("Apakah anda yakin update data ini?",
                  MsgBoxStyle.YesNo)
                                 If pesan = vbYes Then
                                      strsql = "update tblPenyakit1 set nm_penyakit ='" & 
                  txtPenyakit.Text & "'," _
                                        & "ket ='" & txtKet.Text & "',solusi ='" & txtSolusi.Text 
                  & "' where id penyakit = '" & ctrl & "'"
                                      Dim sqlcmd As New SqlClient.SqlCommand
                                      sqlcmd.CommandText = strsql
                                      sqlcmd.Connection = sqlconn
                                      On Error GoTo satu
                                      sqlcmd.ExecuteNonQuery()
                                      MsgBox("Data berhasil diupdate")
                                      view()
                                      Call bersih()
                                      Exit Sub
                  satu:
                                      MsgBox("ERROR : Gunakan titik pada nilai densitas.")
                                 Else
                                      view()
                                      Call bersih()
                                 End If
                            End If
                       End Sub
                        Private Sub CmdHapus_Click(ByVal sender As System.Object, ByVal e As
                  System.EventArgs) Handles CmdHapus.Click
                            If TextBox1.Text = "" Then
                                 MsgBox("Data Belum dipilh.")
                            Else
                                 koneksi.connect()
                                 Dim pesan As String
                                 pesan = MsgBox("Apakah anda yakin hapus data ini?", 
                  MsgBoxStyle.YesNo)
                                 If pesan = vbYes Then
                                      koneksi.connect()
Cahya Afrimum Nasution - Statistic Turns in the trial of the statistic of the statistic of the statistic of the statistic substitute of the statistic substitute of the statistic substitute of the statistic substitute of th
```
----------------------------------------------------- 1. Dilarang Mengutip sebagian atau seluruh dokumen ini tanpa mencantumkan sumber

2. Pengutipan hanya untuk keperluan pendidikan, penelitian dan penulisan karya ilmiah

3. Dilarang memperbanyak sebagian atau seluruh karya ini dalam bentuk apapun tanpa izin Universitas Medan Area

```
 strsql = "delete from tblPenyakit1 where id_Penyakit = '" & 
                  ctrl & "'"
                                     Dim sqlcmd As New SqlClient.SqlCommand
                                     sqlcmd.CommandText = strsql
                                     sqlcmd.Connection = sqlconn
                                     sqlcmd.ExecuteNonQuery()
                                     MsgBox("Data Berhasil Dihapus")
                                     view()
                                     Call bersih()
                                 Else
                                     view()
                                     Call bersih()
                                 End If
                            End If
                       End Sub
                       Private Sub CmdBatal_Click(ByVal sender As System.Object, ByVal e As
                  System.EventArgs) Handles CmdBatal.Click
                            Call bersih()
                       End Sub
                      Private Sub cmdTutup Click(ByVal sender As System.Object, ByVal e As
                  System.EventArgs) Handles cmdTutup.Click
                            Me.Close()
                       End Sub
                      Private Sub Button1 Click(ByVal sender As System.Object, ByVal e As
                  System.EventArgs) Handles Button1.Click
                            Call view()
                            cmbCari.Text = "Search by..."
                            txtCari.Text = ""
                       End Sub
                       Private Sub btnCari_Click(ByVal sender As System.Object, ByVal e As
                  System.EventArgs) Handles btnCari.Click
                            koneksi.connect()
                            If cmbCari.Text = "ID" Then
                                 strsql = "select * from tblPenyakit1 where id_penyakit LIKE '" & 
                  txtCari.Text & "%'"
                                 sqlcmd.CommandText = strsql
                                 sqlcmd.Connection = sqlconn
                                 sqlda.SelectCommand = sqlcmd
                                 sqldr = sqlcmd.ExecuteReader()
                                 lvPenyakit.Items.Clear()
                                 While (sqldr.Read())
                                     With lvPenyakit.Items.Add(sqldr("id_penyakit"))
                                          .subitems.add(sqldr("nm_penyakit"))
                                         .subitems.add(sqldr("ket"))
                                         .subitems.add(sqldr("solusi"))
                                     End With
                                 End While
                                 sqldr.Close()
                            Else
                                 strsql = "select * from tblPenyakit1 where nm_penyakit LIKE '" & 
                  txtCari.Text & "%'"
                                 sqlcmd.CommandText = strsql
                                 sqlcmd.Connection = sqlconn
                                 sqlda.SelectCommand = sqlcmd
                                 sqldr = sqlcmd.ExecuteReader()
                                 lvPenyakit.Items.Clear()
                                 While (sqldr.Read())
                                     With lvPenyakit.Items.Add(sqldr("id_penyakit"))
                                          .subitems.add(sqldr("nm_penyakit"))
                                         .subitems.add(sqldr("ket"))
Cahya Afrimum Nasution - Penerapan Menule Euroy Sugeno dalam Vendiagnosa Penyakit ...<br>
Strogal = "delete from the latern of alcomor control - alcomor control - palcer splent<br>
signation - Sugenon Control - Pentersin ()<br>
ve
```
----------------------------------------------------- 1. Dilarang Mengutip sebagian atau seluruh dokumen ini tanpa mencantumkan sumber

2. Pengutipan hanya untuk keperluan pendidikan, penelitian dan penulisan karya ilmiah

```
 .subitems.add(sqldr("solusi"))
                 End With
             End While
             sqldr.Close()
         End If
     End Sub
    Private Sub cmbCari SelectedIndexChanged(ByVal sender As System.Object,
ByVal e As System.EventArgs) Handles cmbCari.SelectedIndexChanged
     End Sub
End Class
```
### **Rule.vb**

```
Imports System.Data.Sql
                   Imports System.Data.SqlClient
                   Public Class Form4
                        Dim ctrl As String
                        Private Sub Form4_Load(ByVal sender As System.Object, ByVal e As
                   System.EventArgs) Handles MyBase.Load
                             koneksi.connect()
                             Call view()
                             Call tampilPenyakit()
                             Call tampilGejala()
                             Call KodeOtomatis()
                             cmbCari.Text = "ALL"
                             cmbCari.Items.Add("ID Rule")
                             cmbCari.Items.Add("ID Penyakit")
                             cmbCari.Items.Add("ID Gejala")
                        End Sub
                        Sub view()
                             Koneksi.connect()
                             strsql = "select * from TRule"
                             sqlcmd.CommandText = strsql
                             sqlcmd.Connection = sqlconn
                             sqlda.SelectCommand = sqlcmd
                             sqldr = sqlcmd.ExecuteReader()
                             ListView2.Items.Clear()
                             While (sqldr.Read())
                                 With ListView2.Items.Add(sqldr("id_rule"))
                                       .subitems.add(sqldr("id_penyakit"))
                                       .subitems.add(sqldr("id_gejala"))
                                  End With
                             End While
                             sqldr.Close()
                        End Sub
                        Sub KodeOtomatis()
                             Koneksi.connect()
                             sqlcmd = New SqlCommand("select * from TRule order by id_rule desc", 
                   sqlconn)
                             sqldr = sqlcmd.ExecuteReader
                             sqldr.Read()
                             If Not sqldr.HasRows Then
                                  txtID.Text = "RL001"
                             Else
                                  txtID.Text = 
                   Val(Microsoft.VisualBasic.Mid(sqldr.Item("id_rule").ToString, 4, 3)) + 1
                                  If Len(txtID.Text) = 1 Then
                                       txtID.Text = "RL00" & txtID.Text & ""
                                  ElseIf Len(txtID.Text) = 2 Then
                                       txtID.Text = "RL0" & txtID.Text & ""
Cahya Africann Menule Tury Sageno dalam Vendiagnosa Penyakit ...<br>
subitons. add (sqlde ("sc<br>
Hot of the distribution - Pentantic Sugeno dalam Menule Table 1<br>
Perusta Sugeno encore is sected in the sected of the sected func
```
----------------------------------------------------- © Hak Cipta Di Lindungi Undang-Undang

----------------------------------------------------- 1. Dilarang Mengutip sebagian atau seluruh dokumen ini tanpa mencantumkan sumber

```
2. Pengutipan hanya untuk keperluan pendidikan, penelitian dan penulisan karya ilmiah
```
3. Dilarang memperbanyak sebagian atau seluruh karya ini dalam bentuk apapun tanpa izin Universitas Medan Area

```
 ElseIf Len(txtID.Text) = 3 Then
                                      txtID.Text = "RL" & txtID.Text & ""
                                 End If
                            End If
                        End Sub
                        Sub tampilPenyakit()
                             koneksi.connect()
                             sqlcmd = New SqlCommand("select * from tblPenyakit1", sqlconn)
                             sqldr = sqlcmd.ExecuteReader
                             If sqldr.HasRows Then
                                 cmbPenyakit.Items.Clear()
                                 Do While sqldr.Read
                                      cmbPenyakit.Text = "Pilih Penyakit"
                                      cmbPenyakit.Items.Add(sqldr("id_penyakit"))
                                 Loop
                             Else
                                 MessageBox.Show("Tidak ditemukan data pada tabel Penyakit")
                             End If
                        End Sub
                        Sub tampilGejala()
                             koneksi.connect()
                             sqlcmd = New SqlCommand("select * from tblGejala1", sqlconn)
                             sqldr = sqlcmd.ExecuteReader
                             If sqldr.HasRows Then
                                 cmbGejala.Items.Clear()
                                 Do While sqldr.Read
                                      cmbGejala.Text = "Pilih Gejala"
                                      cmbGejala.Items.Add(sqldr("id_gejala"))
                                 Loop
                             Else
                                 MessageBox.Show("Tidak ditemukan data pada tabel gejala")
                             End If
                        End Sub
                        Sub bersih()
                           txtID.Text = "" cmbGejala.ResetText()
                            txtGejala.Text = ""
                             cmbPenyakit.ResetText()
                             txtPenyakit.Text = ""
                             Call KodeOtomatis()
                        End Sub
                        Private Sub cmbPenyakit_SelectedIndexChanged(ByVal sender As
                  System.Object, ByVal e As System.EventArgs) Handles
                  cmbPenyakit.SelectedIndexChanged
                             If cmbPenyakit.Text = "Pilih Penyakit" Then
                                 txtPenyakit.Text = ""
                             Else
                                 koneksi.connect()
                   sqlcmd = New SqlCommand("select * from tblPenyakit1 where 
                  id_penyakit='" & cmbPenyakit.Text & "'", sqlconn)
                                 sqldr = sqlcmd.ExecuteReader
                                 If sqldr.HasRows Then
                                      Do While sqldr.Read
                                          txtPenyakit.Text = sqldr("nm_penyakit")
                                      Loop
                                 Else
                                      MessageBox.Show("Tidak ditemukan data pada tabel gejala")
                                 End If
                             End If
                        End Sub
Cahya Afrimum Nasution - Penerapan Menule Tury Sugeno dalam "Penerapan Nasution" (1915)<br>
Fig. of the state of the state of the state of the state of the state of the state of the state of the state of the state of the sta
```
----------------------------------------------------- 1. Dilarang Mengutip sebagian atau seluruh dokumen ini tanpa mencantumkan sumber

2. Pengutipan hanya untuk keperluan pendidikan, penelitian dan penulisan karya ilmiah

3. Dilarang memperbanyak sebagian atau seluruh karya ini dalam bentuk apapun tanpa izin Universitas Medan Area

```
Private Sub cmbGejala SelectedIndexChanged(ByVal sender As
                  System.Object, ByVal e As System.EventArgs) Handles
                  cmbGejala.SelectedIndexChanged
                            If cmbGejala.Text = "Pilih Gejala" Then
                                txtGejala.Text = ""
                            Else
                                koneksi.connect()
                                sqlcmd = New SqlCommand("select * from tblGejala1 where 
                  id_gejala='" & cmbGejala.Text & "'", sqlconn)
                                sqldr = sqlcmd.ExecuteReader
                                If sqldr.HasRows Then
                                     Do While sqldr.Read
                                          txtGejala.Text = sqldr("nm_gejala")
                                     Loop
                                Else
                                     MessageBox.Show("Tidak ditemukan data pada tabel gejala")
                                End If
                            End If
                       End Sub
                       Private Sub cmdBaru_Click(ByVal sender As System.Object, ByVal e As
                  System.EventArgs) Handles cmdBaru.Click
                            If (txtID.Text = "") Or (cmbPenyakit.Text = "Pilih Penyakit") Or
                  (cmbGejala.Text = "Pilih Gejala") Then
                   MsgBox("Lengkapi Data")
                                Exit Sub
                            End If
                            koneksi.connect()
                            strsql = "insert into TRule (id_rule, id_penyakit, id_gejala) values 
                  C^{\left( n\right) } & txtID.Text & "','" & cmbPenyakit.Text & "','" & cmbGejala.Text & 
                  "')"
                           Dim sqlcmd As New SqlClient. SqlCommand
                            sqlcmd.CommandText = strsql
                            sqlcmd.Connection = sqlconn
                            On Error GoTo satu
                            sqlcmd.ExecuteNonQuery()
                            MsgBox("Data berhasil ditambah")
                            view()
                            Call bersih()
                            Exit Sub
                  satu:
                            MsgBox("Something ERROR")
                            Call bersih()
                       End Sub
                       Private Sub ListView2_DoubleClick(ByVal sender As Object, ByVal e As
                  System.EventArgs) Handles ListView2.DoubleClick
                            With ListView2.SelectedItems(0)
                                ctrl = .SubItems(0).Text
                                txtID.Text = .SubItems(0).Text
                                TextBox1.Text = .SubItems(0).Text
                                txtID.Enabled = False
                                cmbPenyakit.Text = .SubItems(1).Text
                                cmbGejala.Text = .SubItems(2).Text
                            End With
                       End Sub
                      Private Sub cmdSimpan Click(ByVal sender As System.Object, ByVal e As
                  System.EventArgs) Handles cmdSimpan.Click
                            If TextBox1.Text = "" Then
                                MsgBox("pilih data user dulu")
Cahya Afrimum Nasution - Penerapan Menule Fuzy Sageno dalam Nasution - Pentra Can Cal African Cal African Cal African Cal African Cal African Cal African Cal African Cal African Cal African Cal African Cal African Cal Afri
```
----------------------------------------------------- 1. Dilarang Mengutip sebagian atau seluruh dokumen ini tanpa mencantumkan sumber

2. Pengutipan hanya untuk keperluan pendidikan, penelitian dan penulisan karya ilmiah

3. Dilarang memperbanyak sebagian atau seluruh karya ini dalam bentuk apapun tanpa izin Universitas Medan Area

```
 Else
                                 koneksi.connect()
                                 Dim pesan As String
                                 pesan = MsgBox("Apakah anda yakin update data ini?", 
                  MsgBoxStyle.YesNo)
                                 If pesan = vbYes Then
                                      strsql = "update TRule set id_penyakit ='" & 
                  cmbPenyakit.Text & "',"
                                        & "id_gejala ='" & cmbGejala.Text & "' where id_rule = '"
                  & ctrl & "'"
                                      Dim sqlcmd As New SqlClient.SqlCommand
                                      sqlcmd.CommandText = strsql
                                      sqlcmd.Connection = sqlconn
                                      sqlcmd.ExecuteNonQuery()
                                      MsgBox("Data berhasil diupdate")
                                      view()
                                      Call bersih()
                                 Else
                                      view()
                                      Call bersih()
                                 End If
                             End If
                        End Sub
                        Private Sub CmdHapus_Click(ByVal sender As System.Object, ByVal e As
                  System.EventArgs) Handles CmdHapus.Click
                             If TextBox1.Text = "" Then
                                 MsgBox("Data Belum dipilh.")
                             Else
                                 koneksi.connect()
                                 Dim pesan As String
                                 pesan = MsgBox("Apakah anda yakin hapus data ini?", 
                  MsgBoxStyle.YesNo)
                                 If pesan = vbYes Then
                                      koneksi.connect()
                                     strsql = "delete from TRule where id rule = '" & ctrl & "'"
                                      Dim sqlcmd As New SqlClient.SqlCommand
                                      sqlcmd.CommandText = strsql
                                      sqlcmd.Connection = sqlconn
                                      sqlcmd.ExecuteNonQuery()
                                      MsgBox("Data Berhasil Dihapus")
                                      view()
                                      Call bersih()
                                 Else
                                      view()
                                      Call bersih()
                                 End If
                             End If
                        End Sub
                        Private Sub CmdBatal_Click(ByVal sender As System.Object, ByVal e As
                  System.EventArgs) Handles CmdBatal.Click
                             Call bersih()
                        End Sub
                        Private Sub btnCari_Click(ByVal sender As System.Object, ByVal e As
                  System.EventArgs) Handles btnCari.Click
                             koneksi.connect()
                             If cmbCari.Text = "ID Rule" Then
                                  strsql = "select * from TRule where id_rule LIKE '" & 
                  txtCari.Text & "%'"
                                 sqlcmd.CommandText = strsql
Cahya Afrimum Nasution Fenerapan Menule Euroy Segeno dalam Yending<br>
PisyBoosStyLeveNoo<br>
1910 - Wess Them<br>
MegBoosStyLeveNoo<br>
IT pesan na Staring<br>
Cambeneyakit .Tert 8...<br>
3. The salted Roll (Papel are "Boost "Apakah ands y
```
----------------------------------------------------- 1. Dilarang Mengutip sebagian atau seluruh dokumen ini tanpa mencantumkan sumber

2. Pengutipan hanya untuk keperluan pendidikan, penelitian dan penulisan karya ilmiah

3. Dilarang memperbanyak sebagian atau seluruh karya ini dalam bentuk apapun tanpa izin Universitas Medan Area

Access From (repository.uma.ac.id)26/12/22

```
 sqlcmd.Connection = sqlconn
                                 sqlda.SelectCommand = sqlcmd
                                 sqldr = sqlcmd.ExecuteReader()
                                 ListView2.Items.Clear()
                                 While (sqldr.Read())
                                     With ListView2.Items.Add(sqldr("id rule"))
                                           .subitems.add(sqldr("id_penyakit"))
                                           .subitems.add(sqldr("id_gejala"))
                                      End With
                                 End While
                                 sqldr.Close()
                             ElseIf cmbCari.Text = "ID Hama" Then
                                 strsql = "select * from TRule where id_penyakit LIKE '" & 
                  txtCari.Text & "%'"
                                 sqlcmd.CommandText = strsql
                                 sqlcmd.Connection = sqlconn
                                 sqlda.SelectCommand = sqlcmd
                                 sqldr = sqlcmd.ExecuteReader()
                                 ListView2.Items.Clear()
                                 While (sqldr.Read())
                                      With ListView2.Items.Add(sqldr("id_rule"))
                                           .subitems.add(sqldr("id_penyakit"))
                                           .subitems.add(sqldr("id_gejala"))
                                      End With
                                 End While
                                 sqldr.Close()
                             Else
                                 strsql = "select * from TRule where id_gejala LIKE '" & 
                  txtCari.Text & "%'"
                                 sqlcmd.CommandText = strsql
                                 sqlcmd.Connection = sqlconn
                                 sqlda.SelectCommand = sqlcmd
                                 sqldr = sqlcmd.ExecuteReader()
                                 ListView2.Items.Clear()
                                 While (sqldr.Read())
                                      With ListView2.Items.Add(sqldr("id_rule"))
                                           .subitems.add(sqldr("id_penyakit"))
                                          .subitems.add(sqldr("id_gejala"))
                                      End With
                                 End While
                                 sqldr.Close()
                             End If
                        End Sub
                       Private Sub btnTampil Click(ByVal sender As System.Object, ByVal e As
                  System.EventArgs) Handles btnTampil.Click
                             Call view()
                             cmbCari.Text = "ALL"
                        End Sub
                        Private Sub cmdTutup_Click(ByVal sender As System.Object, ByVal e As
                  System.EventArgs) Handles cmdTutup.Click
                             Me.Close()
                        End Sub
                        Private Sub Label1_Click(sender As System.Object, e As System.EventArgs) 
                  Handles Label1.Click
                        End Sub
                  End Class
Cahya Afrimum Nasution Fenerapan Menule Tury Sugeno dalam Nasution - Sql.Com<br>
sql.dm. Select.Command = sql.cmd<br>
is tiviting Caglaria. Recurrent and the sql.dm. Select<br>
ListView2. Flows. Clause (A)<br>
is tiviting Caglaria. Re
```
**Registrasi.vb** Public Class Form6

----------------------------------------------------- © Hak Cipta Di Lindungi Undang-Undang

----------------------------------------------------- 1. Dilarang Mengutip sebagian atau seluruh dokumen ini tanpa mencantumkan sumber

2. Pengutipan hanya untuk keperluan pendidikan, penelitian dan penulisan karya ilmiah

3. Dilarang memperbanyak sebagian atau seluruh karya ini dalam bentuk apapun tanpa izin Universitas Medan Area

```
Private Sub btnLanjut_Click(ByVal sender As System. Object, ByVal e As
System.EventArgs) Handles btnLanjut.Click
         Form5.Show()
         Me.Hide()
     End Sub
    Private Sub btnBatal Click(ByVal sender As System.Object, ByVal e As
System.EventArgs) Handles btnBatal.Click
         cmbjk.Text = ""
         txtusia.Text = ""
     End Sub
     Private Sub Form6_Load(ByVal sender As System.Object, ByVal e As
System.EventArgs) Handles MyBase.Load
     End Sub
End Class
```
### **Konsultasi.vb**

```
Imports System.Data.Sql
                   Imports System.Data.SqlClient
                   Public Class Form5
                         Private Sub Form5_Load(ByVal sender As System.Object, ByVal e As
                   System.EventArgs) Handles MyBase.Load
                              koneksi.connect()
                              Call tampilData()
                             Call view()
                              Call KodeOtomatis()
                              lblTgl.Text = Today
                              Me.txtJK.Text = Form6.cmbjk.Text
                              Me.txtusia.Text = Form6.txtusia.Text
                              Button1.Enabled = False
                         End Sub
                         Sub view()
                              Koneksi.connect()
                              strsql = "select * from tblPenyakit1"
                              sqlcmd.CommandText = strsql
                              sqlcmd.Connection = sqlconn
                              sqlda.SelectCommand = sqlcmd
                              sqldr = sqlcmd.ExecuteReader()
                              lvPenyakit.Items.Clear()
                              While (sqldr.Read())
                                  With lvPenyakit.Items.Add(sqldr("id_penyakit"))
                                        .subitems.add(sqldr("nm_penyakit"))
                                        .subitems.add(sqldr("ket"))
                                        .subitems.add(sqldr("solusi"))
                                  End With
                              End While
                              sqldr.Close()
                         End Sub
                         Sub tampilData()
                              Koneksi.connect()
                              sqlcmd = New SqlCommand("select * from tblGejala1", sqlconn)
                              sqldr = sqlcmd.ExecuteReader
                              If sqldr.HasRows Then
                                   cmbGejala.Items.Clear()
                                  Do While sqldr.Read
                                       cmbGejala.Text = "Pilih gejala"
                                       cmbGejala.Items.Add(sqldr("nm_gejala"))
                                  Loop
                              Else
                                  MessageBox.Show("Tidak ditemukan data pada tabel gejala")
Cahya Afrimum Nasution - Pentrus Substitute Link (Ryal aced<br>
Private Sub Britain Jut. Click (Ryal aced<br>
Fourth - Pentrus Show ()<br>
Private Sub Britain Link (Ryal aced<br>
System.from the Holder)<br>
Private Substitute Condiagnosi
```
----------------------------------------------------- © Hak Cipta Di Lindungi Undang-Undang Document Acceptod 26/12/22

----------------------------------------------------- 1. Dilarang Mengutip sebagian atau seluruh dokumen ini tanpa mencantumkan sumber

```
2. Pengutipan hanya untuk keperluan pendidikan, penelitian dan penulisan karya ilmiah
```
 End If End Sub Sub Bersih() TextBox28.Text = "" TextBox43.Text = "" TextBox37.Text = "" TextBox36.Text = "" TextBox46.Text = "" TextBox45.Text = "" TextBox34.Text = "" TextBox63.Text = "" TextBox47.Text = "" TextBox48.Text = "" TextBox51.Text = "" TextBox52.Text = "" TextBox49.Text = "" TextBox53.Text = "" TextBox32.Text = "" TextBox64.Text =  $"$  $TextBox41.Text = ""$  $TextBox54.Text = ""$  TextBox55.Text = "" TextBox50.Text = "" TextBox65.Text = "" TextBox39.Text = "" TextBox56.Text = "" TextBox57.Text = "" TextBox38.Text = "" TextBox62.Text = "" TextBox40.Text = "" TextBox58.Text = "" TextBox59.Text = "" TextBox61.Text = "" TextBox60.Text = "" TextBox42.Text = "" TextBox23.Text = "" TextBox24.Text = ""  $TextBox26.Text = ""$  $TextBox25.Text = ""$  TextBox27.Text = ""  $TextBox31.Text = ""$ TextBox30.Text =  $"$ Label13.Text =  $""$  TextBox33.Text = "" TextBox35.Text = "" TextBox44.Text = "" txtPenyakit.Text = "" txtNmGejala.Text = "" txtSolusi.Text = "" Label5.Text =  $""$  Konsultasi.Text = "" txt1.Text =  $"0"$ txt2.Text =  $"0"$ txt3.Text =  $"0"$ txt4.Text =  $"0"$  txtIDPenyakit.Text = "" lvGejala.Items.Clear() ListView2.Items.Clear() cmbGejala.ResetText() Call KodeOtomatis() Calya Africann Mendia Tury Sugeno dalam Mendiagnosa Penyakit ...<br>
For Bost Berth ()<br>
For Bost Bost 2 - Pentre Carrier League Capeta ...<br>
Text Bost 2 - Text 1 - Pentre Capeta ...<br>
Text Bost 3 - Text 1 - Pentre Capeta Text

----------------------------------------------------- © Hak Cipta Di Lindungi Undang-Undang

----------------------------------------------------- 1. Dilarang Mengutip sebagian atau seluruh dokumen ini tanpa mencantumkan sumber

- 2. Pengutipan hanya untuk keperluan pendidikan, penelitian dan penulisan karya ilmiah
- 3. Dilarang memperbanyak sebagian atau seluruh karya ini dalam bentuk apapun tanpa izin Universitas Medan Area

```
 End Sub
                       Sub KodeOtomatis()
                            koneksi.connect()
                            sqlcmd = New SqlCommand("select * from Konsultasi order by id_hasil 
                  desc", sqlconn)
                            sqldr = sqlcmd.ExecuteReader
                            sqldr.Read()
                            If Not sqldr.HasRows Then
                                txtID.Text = "H01"
                            Else
                                 txtID.Text = 
                  Val(Microsoft.VisualBasic.Mid(sqldr.Item("id_hasil").ToString, 2, 2)) + 1
                                If Len(txtID.Text) = 1 Then
                                     txtID.Text = "H0" & txtID.Text & ""
                                 ElseIf Len(txtID.Text) = 2 Then
                                     txtID.Text = "H" & txtID.Text & ""
                                 End If
                            End If
                       End Sub
                       Private Sub cmbGejala_SelectedIndexChanged(ByVal sender As
                  System.Object, ByVal e As System.EventArgs) Handles
                  cmbGejala.SelectedIndexChanged
                            koneksi.connect()
                           sqlcmd = New SqlCommand("select * from tblGejala1 where nm gejala='"
                  & cmbGejala.Text & "'", sqlconn)
                            sqlda = New SqlDataAdapter(sqlcmd)
                            Dim dt As New DataTable
                            sqlda.Fill(dt)
                           For i As Integer = 0 To dt. Rows. Count - 1
                                 With lvGejala
                                     .Items.Add(dt.Rows(i)("id_gejala"))
                                     With .Items(.Items.Count - 1).SubItems
                                          .Add(dt.Rows(i)("nm_gejala"))
                                         If txtNmGejala.Text = "" Then
                                              txtNmGejala.Text = dt.Rows(i)("nm_gejala")
                                          Else
                                              txtNmGejala.Text = txtNmGejala.Text + ", " + 
                  dt.Rows(i)("nm_gejala")
                                          End If
                                         .Add(dt.Rows(i)("nilai_densitas"))
                                     End With
                                 End With
                                 If TextBox28.Text = "" Then
                                     TextBox28.Text = Val(dt.Rows(i)("nilai_densitas"))
                                 ElseIf TextBox43.Text = "" Then
                                     TextBox43.Text = Val(dt.Rows(i)("nilai_densitas"))
                                 ElseIf TextBox37.Text = "" Then
                                     TextBox37.Text = Val(dt.Rows(i)("nilai_densitas"))
                                     Dim t1 As Decimal = TextBox28.Text
                                     Dim t2 As Decimal = TextBox43.Text
                                     Dim t3 As Decimal = TextBox37.Text 
                  TextBox35.Text = (t1 + t2 + t3) / 3
                                     Dim j1 As Decimal = TextBox35.Text
                                 ElseIf TextBox55.Text = "" Then
                                     TextBox55.Text = Val(dt.Rows(i)("nilai_densitas"))
                                     Dim t1 As Decimal = TextBox28.Text
                                     Dim t2 As Decimal = TextBox43.Text
                                     Dim t3 As Decimal = TextBox37.Text
                                     Dim t4 As Decimal = TextBox55.Text
Calyo Afrimum Nausian Fenerapan Menule Tury Sugeno dalam Vandiagnosa Penyakit ...<br>
Find Sub<br>
Sub KodeOtomatis()<br>
solution - Pelar SulCommand ("select +"<br>
desc", siglicar - siglicar - Pelar ExercuteReader<br>
Find the fuzzion
```
----------------------------------------------------- 1. Dilarang Mengutip sebagian atau seluruh dokumen ini tanpa mencantumkan sumber

2. Pengutipan hanya untuk keperluan pendidikan, penelitian dan penulisan karya ilmiah

3. Dilarang memperbanyak sebagian atau seluruh karya ini dalam bentuk apapun tanpa izin Universitas Medan Area

```
TextBox35.Text = (t1 + t2 + t3 + t4) / 4Dim j1 As Decimal = TextBox35.Text
                                ElseIf TextBox54.Text = "" Then
                                    TextBox54.Text = Val(dt.Rows(i)("nilai_densitas"))
                                    Dim t1 As Decimal = TextBox28.Text
                                    Dim t2 As Decimal = TextBox43.Text
                                   Dim t3 As Decimal = TextBox37. Text
                                    Dim t4 As Decimal = TextBox55.Text
                                    Dim t5 As Decimal = TextBox54.Text
                                    TextBox35.Text = (t1 + t2 + t3 + t4 + t5) / 5
                                    Dim j1 As Decimal = TextBox35.Text
                                ElseIf TextBox50.Text = "" Then
                                    TextBox50.Text = Val(dt.Rows(i)("nilai_densitas"))
                                    Dim t1 As Decimal = TextBox28.Text
                                    Dim t2 As Decimal = TextBox43.Text
                                    Dim t3 As Decimal = TextBox37.Text
                                    Dim t4 As Decimal = TextBox55.Text
                                    Dim t5 As Decimal = TextBox54.Text
                                    Dim t6 As Decimal = TextBox50.Text
                                   TextBox35.Text = (t1 + t2 + t3 + t4 + t5 + t6) / 6Dim j1 As Decimal = TextBox35.Text
                               ElseIf TextBox65.Text = "" Then
                                    TextBox65.Text = Val(dt.Rows(i)("nilai_densitas"))
                                    Dim t1 As Decimal = TextBox28.Text
                                    Dim t2 As Decimal = TextBox43.Text
                                    Dim t3 As Decimal = TextBox37.Text
                                   Dim t4 As Decimal = TextBox55.Text
                                   Dim t5 As Decimal = TextBox54.Text
                                    Dim t6 As Decimal = TextBox50.Text
                                    Dim t7 As Decimal = TextBox65.Text
                                    TextBox35.Text = (t1 + t2 + t3 + t4 + t5 + t6 + t7) / 7
                                    Dim j1 As Decimal = TextBox35.Text
                                ElseIf TextBox39.Text = "" Then
                                    TextBox39.Text = Val(dt.Rows(i)("nilai_densitas"))
                                    Dim t1 As Decimal = TextBox28.Text
                                    Dim t2 As Decimal = TextBox43.Text
                                    Dim t3 As Decimal = TextBox37.Text
                                    Dim t4 As Decimal = TextBox55.Text
                                    Dim t5 As Decimal = TextBox54.Text
                                    Dim t6 As Decimal = TextBox50.Text
                                    Dim t7 As Decimal = TextBox65.Text
                                    Dim t8 As Decimal = TextBox39.Text
                                    Dim j1 As Decimal = TextBox35.Text
                                    TextBox35.Text = (t1 + t2 + t3 + t4 + t5 + t6 + t7 + t8) / 8
                              ElseIf TextBox56.Text = " Then
                                    TextBox56.Text = Val(dt.Rows(i)("nilai_densitas"))
                               ElseIf TextBox57.Text = "" Then
                                    TextBox57.Text = Val(dt.Rows(i)("nilai_densitas"))
                               ElseIf TextBox38.Text = "" Then
                                    TextBox38.Text = Val(dt.Rows(i)("nilai_densitas"))
                               ElseIf TextBox62.Text = "" Then
                                    TextBox62.Text = Val(dt.Rows(i)("nilai_densitas"))
                               ElseIf TextBox40.Text = "" Then
                                    TextBox40.Text = Val(dt.Rows(i)("nilai_densitas"))
                                    Dim t1 As Decimal = TextBox28.Text
                                    Dim t2 As Decimal = TextBox43.Text
                                    Dim t3 As Decimal = TextBox37.Text
                                    Dim t4 As Decimal = TextBox55.Text
                                    Dim t5 As Decimal = TextBox54.Text
                                    Dim t6 As Decimal = TextBox50.Text
Cahya Afrimum Nauslen Rentine Tury Sugeno dalam Namide Tury Sugeno dalam Namide Fuzzy Territo 193 AS Decision - Persi Territo 1946 Metode Fuzzy Sugeno dalam Lenten - Persi 1947 Metode Fuzzy Sugeno dalam Lenten Dalam Cah A
```
Document Accepted 26/12/22

2. Pengutipan hanya untuk keperluan pendidikan, penelitian dan penulisan karya ilmiah

<sup>-----------------------------------------------------</sup>  1. Dilarang Mengutip sebagian atau seluruh dokumen ini tanpa mencantumkan sumber

```
Dim t7 As Decimal = TextBox65. Text
                                     Dim t8 As Decimal = TextBox39.Text
                                     Dim t9 As Decimal = TextBox56.Text
                                    Dim t10 As Decimal = TextBox57. Text
                                     Dim t11 As Decimal = TextBox38.Text
                                     Dim t12 As Decimal = TextBox62.Text
                                    Dim t13 As Decimal = TextBox40. Text
                                    TextBox35.Text = (t1 + t2 + t3 + t4 + t5 + t6 + t7 + t8 + t9+ t10 + t11 + t12 + t13) / 13
                                     Dim j1 As Decimal = TextBox35.Text
                                 End If
                            Next
                        End Sub
                        Sub refresh2()
                            koneksi.connect()
                            strsql = "select * from tblPenyakit1 where id_penyakit='" & 
                  txtIDPenyakit.Text & "'"
                            sqlcmd.CommandText = strsql
                            sqlcmd.Connection = sqlconn
                            sqlda.SelectCommand = sqlcmd
                            sqldr = sqlcmd.ExecuteReader()
                            While (sqldr.Read())
                                 txtPenyakit.Text = sqldr("nm_penyakit")
                                 txtSolusi.Text = sqldr("solusi")
                            End While
                            sqldr.Close()
                            Dim hasil As Decimal
                            hasil = Val(TextBox35.Text * 100)
                            Label5.Text = FormatNumber(hasil, 1)
                        End Sub
                       Private Sub btnBatal Click(ByVal sender As System.Object, ByVal e As
                  System.EventArgs) Handles btnBatal.Click
                            Call Bersih()
                            btnProses.Enabled = True
                        End Sub
                        Sub refresh1()
                            koneksi.connect()
                           For i As Integer = 0 To lvGejala.Items.Count - 1
                                 With lvGejala
                                     sqlcmd = New SqlCommand("select * from TRule where 
                  id_gejala='" & lvGejala.Items(i).SubItems(0).Text & "'", sqlconn)
                                 End With
                                 sqlda = New SqlDataAdapter(sqlcmd)
                                 Dim dt As New DataTable
                                 sqlda.Fill(dt)
                                 For j As Integer = 0 To dt.Rows.Count - 1
                                     With ListView2
                                          .Items.Add(dt.Rows(j)("id_rule"))
                                         With . Items(. Items. Count - 1). SubItems
                                               .Add(dt.Rows(j)("id_penyakit"))
                                              .Add(dt.Rows(j)("id_gejala"))
                                          End With
                                     End With
                                 Next
                            Next
                           For jj As Integer = 0 To ListView2.Items.Count - 1
                                 If ListView2.Items(jj).SubItems(1).Text = 
                  lvPenyakit.Items(0).SubItems(0).Text Then
                                    txt1.Text = txt1.Text + 1Cahya Afrimum Nasution Fenerapan Menule Euroy Sugeno dalam Secolari = FortBo<br>
Dim t2 As Declinal = FertBo<br>
Dim t2 As Declinal = FertBo<br>
Dim t21 As Declinal = FertBo<br>
Dim t21 As Declinal = FertBo<br>
Dim t21 As Declinal = Fer
```
----------------------------------------------------- 1. Dilarang Mengutip sebagian atau seluruh dokumen ini tanpa mencantumkan sumber

2. Pengutipan hanya untuk keperluan pendidikan, penelitian dan penulisan karya ilmiah

3. Dilarang memperbanyak sebagian atau seluruh karya ini dalam bentuk apapun tanpa izin Universitas Medan Area

```
 ElseIf ListView2.Items(jj).SubItems(1).Text = 
                 lvPenyakit.Items(1).SubItems(0).Text Then
                                   txt2.Text = txt2.Text + 1 ElseIf ListView2.Items(jj).SubItems(1).Text = 
                 lvPenyakit.Items(2).SubItems(0).Text Then
                                   txt3.Text = txt3.Text + 1 ElseIf ListView2.Items(jj).SubItems(1).Text = 
                 lvPenyakit.Items(3).SubItems(0).Text Then
                                   txt4.Text = txt4.Text + 1 ElseIf ListView2.Items(jj).SubItems(1).Text = 
                 lvPenyakit.Items(4).SubItems(0).Text Then
                                   txt5.Text = txt5.Text + 1 ElseIf ListView2.Items(jj).SubItems(1).Text = 
                 lvPenyakit.Items(5).SubItems(0).Text Then
                                   txt6.Text = txt6.Text + 1 ElseIf ListView2.Items(jj).SubItems(1).Text = 
                 lvPenyakit.Items(6).SubItems(0).Text Then
                                   txt7.Text = txt7.Text + 1 ElseIf ListView2.Items(jj).SubItems(1).Text = 
                 lvPenyakit.Items(7).SubItems(0).Text Then
                                   \texttt{txt8.Text} = \texttt{txt8.Text} + 1 ElseIf ListView2.Items(jj).SubItems(1).Text = 
                 lvPenyakit.Items(8).SubItems(0).Text Then
                                   txt9.Text = txt9.Text + 1 ElseIf ListView2.Items(jj).SubItems(1).Text = 
                 lvPenyakit.Items(9).SubItems(0).Text Then
                                    txt10.Text = txt10.Text + 1
                                ElseIf ListView2.Items(jj).SubItems(1).Text = 
                 lvPenyakit.Items(10).SubItems(0).Text Then
                                    txt11.Text = txt11.Text + 1
                                Else
                                   txt12.Text = <math>txt12.Text + 1</math> End If
                           Next
                           Dim a, b, c, d, e, f, g, h, k, l, m, n As Integer
                          a = txt1.Textb = txt2.Textc = txt3.Textd = txt4.Texte = txt5.Textf = txt6.Textg = txt7.Text h = txt8.Text
                          k = txt9.Textl = txt10.Fextm = txt11.Fext n = txt12.Text
                          If a > b And a > c And a > d And a > e And a > f And a > g And a > hAnd a > k And a > 1 And a > m And a > n Then
                                txtIDPenyakit.Text = lvPenyakit.Items(0).SubItems(0).Text
                          ElseIf b > a And b > c And b > d And b > e And b > f And b > g And b> h And b > k And b > 1 And b > m And b > n Then
                                txtIDPenyakit.Text = lvPenyakit.Items(1).SubItems(0).Text
                          ElseIf c > a And c > b And c > d And c > e And c > f And c > g And c> h And c > k And c > 1 And c > m And a > n Then
                                txtIDPenyakit.Text = lvPenyakit.Items(2).SubItems(0).Text
                          ElseIf d > a And d > b And d > c And d > e And d > f And d > g And d
                 > h And d > k And d > l And d > m And d > n Then
                                txtIDPenyakit.Text = lvPenyakit.Items(3).SubItems(0).Text
Calyo Afrimum Neumira Neumir Penerapan Menule Euroy Sugeno dalam Yanekisme (9). Text The LITE Case The LITE Case The LITE Case The LITE Case The LITE Case The LITE Case The LITE Case Theorem (1). Subtrem (9). Text The LITE
```
Document Accepted 26/12/22

-----------------------------------------------------

```
1. Dilarang Mengutip sebagian atau seluruh dokumen ini tanpa mencantumkan sumber
```
2. Pengutipan hanya untuk keperluan pendidikan, penelitian dan penulisan karya ilmiah
```
ElseIf e > a And e > b And e > c And e > d And e > f And e > g And e> h And e > k And e > l And e > m And e > n Then
                              txtIDPenyakit.Text = lvPenyakit.Items(4).SubItems(0).Text
                         ElseIf f > a And f > b And f > c And f > d And f > e And f > g And f> h And f > k And f > 1 And f > m And f > n Then
                              txtIDPenyakit.Text = lvPenyakit.Items(5).SubItems(0).Text
                         ElseIf g > a And g > b And g > c And g > d And g > e And g > f And g> h And g > k And g > 1 And g > m And g > n Then
                              txtIDPenyakit.Text = lvPenyakit.Items(6).SubItems(0).Text
                         ElseIf h > a And h > b And h > c And h > d And h > e And h > f And h> g And h > k And h > l And h > m And h > n Then
                              txtIDPenyakit.Text = lvPenyakit.Items(7).SubItems(0).Text
                         ElseIf k > a And k > b And k > c And k > d And k > e And k > f And k
                > g And k > h And k > 1 And k > m And k > n Then
                              txtIDPenyakit.Text = lvPenyakit.Items(8).SubItems(0).Text
                         ElseIf l > a And l > b And l > c And l > d And l > e And l > f And l> g And l > h And l > k And l > m And l > n Then
                              txtIDPenyakit.Text = lvPenyakit.Items(9).SubItems(0).Text
                          ElseIf m > a And m > b And m > c And m > d And m > e And m > f And m 
                > g And m > h And m > k And m > l And m > n Then
                              txtIDPenyakit.Text = lvPenyakit.Items(10).SubItems(0).Text
                         ElseIf n > a And n > b And n > c And n > d And n > e And n > f And n
                > g And n > h And n > k And n > 1 And n > m Then
                              txtIDPenyakit.Text = lvPenyakit.Items(11).SubItems(0).Text
                         ElseIf a = b And b = c And c = d And d = e And e = f And f = g And g= h And h = k And k = 1 And 1 = m And m = n Then
                             txtIDPenyakit.Text = "P11"
                         ElseIf a = b Then
                              If lvPenyakit.Items(0).SubItems(3).Text < 
                lvPenyakit.Items(1).SubItems(3).Text Then
                                  txtIDPenyakit.Text = lvPenyakit.Items(1).SubItems(0).Text
                              Else
                                  txtIDPenyakit.Text = lvPenyakit.Items(0).SubItems(0).Text
                             End If
                         ElseIf a = c Then
                              If lvPenyakit.Items(0).SubItems(3).Text < 
                lvPenyakit.Items(2).SubItems(3).Text Then
                                  txtIDPenyakit.Text = lvPenyakit.Items(2).SubItems(0).Text
                              Else
                                  txtIDPenyakit.Text = lvPenyakit.Items(0).SubItems(0).Text
                              End If
                          ElseIf a = d Then
                              If lvPenyakit.Items(0).SubItems(3).Text < 
                lvPenyakit.Items(3).SubItems(3).Text Then
                                  txtIDPenyakit.Text = lvPenyakit.Items(3).SubItems(0).Text
                              Else
                                  txtIDPenyakit.Text = lvPenyakit.Items(0).SubItems(0).Text
                              End If
                         ElseIf a = e Then
                              If lvPenyakit.Items(0).SubItems(3).Text < 
                lvPenyakit.Items(4).SubItems(4).Text Then
                                  txtIDPenyakit.Text = lvPenyakit.Items(4).SubItems(0).Text
                              Else
                                  txtIDPenyakit.Text = lvPenyakit.Items(0).SubItems(0).Text
                              End If
                         ElseIf a = f Then
                              If lvPenyakit.Items(0).SubItems(3).Text < 
                lvPenyakit.Items(5).SubItems(5).Text Then
                                  txtIDPenyakit.Text = lvPenyakit.Items(5).SubItems(0).Text
                              Else
UNIVERSITAS MEDAN AREA Cahya Afriwana Nasution - Penerapan Metode Fuzzy Sugeno dalam Mendiagnosa Penyakit ....
```
-----------------------------------------------------

1. Dilarang Mengutip sebagian atau seluruh dokumen ini tanpa mencantumkan sumber 2. Pengutipan hanya untuk keperluan pendidikan, penelitian dan penulisan karya ilmiah

3. Dilarang memperbanyak sebagian atau seluruh karya ini dalam bentuk apapun tanpa izin Universitas Medan Area

```
 txtIDPenyakit.Text = lvPenyakit.Items(0).SubItems(0).Text
                                End If
                           ElseIf a = g Then
                                If lvPenyakit.Items(0).SubItems(3).Text < 
                  lvPenyakit.Items(6).SubItems(6).Text Then
                                    txtIDPenyakit.Text = lvPenyakit.Items(6).SubItems(0).Text
                                Else
                                    txtIDPenyakit.Text = lvPenyakit.Items(0).SubItems(0).Text
                                End If
                            ElseIf a = h Then
                                If lvPenyakit.Items(0).SubItems(3).Text < 
                  lvPenyakit.Items(7).SubItems(7).Text Then
                                    txtIDPenyakit.Text = lvPenyakit.Items(7).SubItems(0).Text
                                Else
                                    txtIDPenyakit.Text = lvPenyakit.Items(0).SubItems(0).Text
                                End If
                           ElseIf a = k Then
                                If lvPenyakit.Items(0).SubItems(3).Text < 
                  lvPenyakit.Items(8).SubItems(8).Text Then
                                    txtIDPenyakit.Text = lvPenyakit.Items(8).SubItems(0).Text
                                Else
                                    txtIDPenyakit.Text = lvPenyakit.Items(0).SubItems(0).Text
                                End If
                            ElseIf a = l Then
                                If lvPenyakit.Items(0).SubItems(3).Text < 
                  lvPenyakit.Items(9).SubItems(9).Text Then
                                    txtIDPenyakit.Text = lvPenyakit.Items(9).SubItems(0).Text
                                Else
                                    txtIDPenyakit.Text = lvPenyakit.Items(0).SubItems(0).Text
                                End If
                           ElseIf a = m Then
                                If lvPenyakit.Items(0).SubItems(3).Text < 
                  lvPenyakit.Items(10).SubItems(10).Text Then
                                    txtIDPenyakit.Text = lvPenyakit.Items(10).SubItems(0).Text
                                Else
                                    txtIDPenyakit.Text = lvPenyakit.Items(0).SubItems(0).Text
                                End If
                           ElseIf a = n Then
                                If lvPenyakit.Items(0).SubItems(3).Text < 
                  lvPenyakit.Items(11).SubItems(11).Text Then
                                    txtIDPenyakit.Text = lvPenyakit.Items(11).SubItems(0).Text
                                Else
                                    txtIDPenyakit.Text = lvPenyakit.Items(0).SubItems(0).Text
                                End If
                           ElseIf l = n Then
                                If lvPenyakit.Items(9).SubItems(3).Text < 
                  lvPenyakit.Items(12).SubItems(12).Text Then
                                    txtIDPenyakit.Text = lvPenyakit.Items(11).SubItems(0).Text
                                Else
                                    txtIDPenyakit.Text = lvPenyakit.Items(9).SubItems(0).Text
                                End If
                            ElseIf m = n Then
                                If lvPenyakit.Items(10).SubItems(3).Text < 
                  lvPenyakit.Items(13).SubItems(13).Text Then
                                    txtIDPenyakit.Text = lvPenyakit.Items(11).SubItems(0).Text
                                Else
                                    txtIDPenyakit.Text = lvPenyakit.Items(10).SubItems(0).Text
                                End If
                            End If
Cahya Afrimum Nasution - Penerapan Menule Europ Sugeno dalam Menule (D).Sublitents (D).Sublitents (D).Sublitents (D).Sublitents (D).Sublitents (D).Sublitents (D).Sublitents (D).Sublitents (P).Sublitents (P).Sublitents (P).
```
----------------------------------------------------- 1. Dilarang Mengutip sebagian atau seluruh dokumen ini tanpa mencantumkan sumber

2. Pengutipan hanya untuk keperluan pendidikan, penelitian dan penulisan karya ilmiah

3. Dilarang memperbanyak sebagian atau seluruh karya ini dalam bentuk apapun tanpa izin Universitas Medan Area

```
 End Sub
                      Sub view1()
                          koneksi.connect()
                          strsql = "select * from Konsultasi"
                          sqlcmd.CommandText = strsql
                          sqlcmd.Connection = sqlconn
                          sqlda.SelectCommand = sqlcmd
                          sqldr = sqlcmd.ExecuteReader()
                          ListView1.Items.Clear()
                          While (sqldr.Read())
                              With ListView1.Items.Add(sqldr("id hasil"))
                  .subitems.add(sqldr("jenisKelamin"))
                  .subitems.add(sqldr("usia"))
                  .subitems.add(sqldr("namaGejala"))
                  .subitems.add(sqldr("Penyakit"))
                  .subitems.add(sqldr("Solusi"))
                  .subitems.add(sqldr("Persentase"))
                 .subitems.add(sqldr("tangga1"))
                               End With
                          End While
                      End Sub
                      Sub refresh3()
                  koneksi.connect()
                  If (txtJK.Text = "") Or (txtusia.Text = "") Or (txtNmGejala.Text = 
                 "") Or (txtPenyakit.Text = "") Or (txtSolusi.Text = "") Or (Label5.Text = 
                 "") Then
                               MsgBox("Lengkapi Data")
                               Exit Sub
                          End If
                          strsql = "insert into Konsultasi values ('" & txtID.Text & "','" & 
                 txtJK.Text & "','" & txtusia.Text & "','" & txtMmGejala.Text & "','" &
                 txtPenyakit.Text & "','" & txtSolusi.Text & "','" & Label5.Text & "','" & 
                 lblTgl.Text & "')"
                          Dim sqlcmd As New SqlClient.SqlCommand
                          sqlcmd.CommandText = strsql
                          sqlcmd.Connection = sqlconn
                          On Error GoTo satu
                          sqlcmd.ExecuteNonQuery()
                          MsgBox("Data Konsultasi sudah disimpan")
                          view1()
                          Exit Sub
                 satu:
                          MsgBox("Coba Sekali Lagi")
                          Call Bersih()
                      End Sub
                      Sub cetak()
                          Dim txtCtk As String
                          txtCtk = "PENERAPAN METODE FUZZY SUGENO DALAM MENDIAGNOSA PENYAKIT 
                 PARU-PARU" & vbNewLine _
                                                                  & vbNewLine _
                                & "------------------------------------------------------------
                             -----------------------------------" & vbNewLine _
                                & lblTgl.Text & vbNewLine _
                  _
                                & "Jenis Kelamin : " & txtJK.Text & "" & vbNewLine & 
                 vbNewLine _
                                & "Usia : " & txtusia.Text & "" & vbNewLine & 
                 vbNewLine _
                  _
Cahya Afrimum Nasution Fendrand Kenule Euroy Segeno dalam Yendigana Penyakit ...<br>
Ind Sub view1.()<br>
Sub view1.()<br>
Sub view1.()<br>
Sub view1.()<br>
Sub view1.)<br>
strail - "select * from Konsultasi<br>
selection - Signan<br>
acadid - se
```
## -----------------------------------------------------

© Hak Cipta Di Lindungi Undang-Undang

----------------------------------------------------- 1. Dilarang Mengutip sebagian atau seluruh dokumen ini tanpa mencantumkan sumber

2. Pengutipan hanya untuk keperluan pendidikan, penelitian dan penulisan karya ilmiah

3. Dilarang memperbanyak sebagian atau seluruh karya ini dalam bentuk apapun tanpa izin Universitas Medan Area

```
 & "Gejala : " & txtNmGejala.Text & "" & vbNewLine & 
                 vbNewLine _
                                 & "Nama Penyakit : " & txtPenyakit.Text & "" & 
                 vbNewLine & vbNewLine _<br><sup>8</sup> "Solusi" &
                                                       : " & txtSolusi.Text & "" & vbNewLine &
                 vbNewLine _
                                & "Maka Nilai Hipotesis Dari Penyakit " & txtPenyakit.Text & " 
                 Adalah " & Label5.Text & Label13.Text & ""
                           Konsultasi.Text = txtCtk
                      End Sub
                      Private Sub btnProses_Click(ByVal sender As System.Object, ByVal e As
                 System.EventArgs) Handles btnProses.Click
                           If lvGejala.Items.Count = vbEmpty Then
                               MsgBox("Pilih setidaknya 3 gejala")
                           ElseIf lvGejala.Items.Count = 1 Then
                               MsgBox("Pilih 2 gejala lagi")
                           ElseIf lvGejala.Items.Count = 2 Then
                               MsgBox("Pilih 1 gejala lagi")
                           Else
                               Call refresh1()
                               Call refresh2()
                           End If
                           'Call refresh3()
                          Call cetak()
                           Call keterangan()
                           If txtNmGejala.Text = "" Then
                               btnProses.Enabled = True
                           Else
                               btnProses.Enabled = False
                          End If
                      End Sub
                      Sub keterangan()
                         Dim a As Double = CDbl(Label5.Text)
                          If a \leq 30 Then
                               Label13.Text = "Penyakit Ringan"
                          ElseIf a \le 60 Then
                               Label13.Text = "Penyakit Sedang"
                           ElseIf a < 100 Then
                               Label13.Text = "Penyakit Berat"
                           End If
                      End Sub
                      Private Sub txtPenyakit_TextChanged(ByVal sender As System.Object, ByVal
                 e As System.EventArgs) Handles txtPenyakit.TextChanged
                          If txtPenyakit.Text = "" Then
                               Button1.Enabled = False
                          Else
                               Button1.Enabled = True
                           End If
                      End Sub
                     Private Sub Button1 Click(ByVal sender As System.Object, ByVal e As
                 System.EventArgs) Handles Button1.Click
                           PrintPreviewDialog1.Document = PrintDocument1
                          PrintPreviewDialog1.ShowDialog()
                      End Sub
                      Private Sub PrintDocument1_PrintPage(ByVal sender As System.Object, 
                 ByVal e As System.Drawing.Printing.PrintPageEventArgs) Handles
                 PrintDocument1.PrintPage
                           Dim fonttexs As New Font("arial", 14)
                           Dim teksdicetak As String = Konsultasi.Text
                          Dim hurufskr, tinggitext, lebartek, baris, huruf As Integer
UNIVERSITAS MEDAN AREA Cahya Afriwana Nasution - Penerapan Metode Fuzzy Sugeno dalam Mendiagnosa Penyakit ....
```
- 2. Pengutipan hanya untuk keperluan pendidikan, penelitian dan penulisan karya ilmiah
- 3. Dilarang memperbanyak sebagian atau seluruh karya ini dalam bentuk apapun tanpa izin Universitas Medan Area

<sup>-----------------------------------------------------</sup>  1. Dilarang Mengutip sebagian atau seluruh dokumen ini tanpa mencantumkan sumber

```
 Dim marginkiri, marginatas As Integer
                              With PrintDocument1.DefaultPageSettings
                                  tinggitext = .PaperSize.Height - .Margins.Top - .Margins.Bottom
                                  lebartek = .PaperSize.Width - .Margins.Left - .Margins.Right
                                  marginkiri = .Margins.Left
                                  marginatas = PrintDocument1.DefaultPageSettings.Margins.Top
                              End With
                              If PrintDocument1.DefaultPageSettings.Landscape Then
                                  Dim ukuranbaru As Integer = tinggitext
                                  tinggitext = lebartek
                                  lebartek = ukuranbaru
                              End If
                             Dim r As New RectangleF(marginkiri, marginatas, lebartek, 
                   tinggitext)
                              Dim formathuruf As New StringFormat(StringFormatFlags.LineLimit)
                              e.Graphics.MeasureString(Mid(teksdicetak, hurufskr + 1), fonttexs, 
                   New SizeF(lebartek, tinggitext), formathuruf, huruf, baris)
                              e.Graphics.DrawString(Mid(teksdicetak, hurufskr + 1), fonttexs, 
                   Brushes.Black, r, formathuruf)
                             hurufskr += huruf
                              If hurufskr < teksdicetak.Length Then
                                  e.HasMorePages = True
                              Else
                                  e.HasMorePages = False
                                 hurufskr = \theta End If
                        End Sub
                        Private Sub Button2_Click(ByVal sender As System.Object, ByVal e As
                   System.EventArgs) Handles Button2.Click
                              Me.Close()
                        End Sub
                   End Class
Cahya African Neurics New York (1983)<br>
Union marginality, marginality as Integret the PrintDocumenti Default<br>
Papieter : .Papersize.Weight<br>
Integret the marginal Care is expressive.Weight<br>
Full metode Fuzzy Sugeno dalam Me
```
## -----------------------------------------------------

© Hak Cipta Di Lindungi Undang-Undang

----------------------------------------------------- 1. Dilarang Mengutip sebagian atau seluruh dokumen ini tanpa mencantumkan sumber

2. Pengutipan hanya untuk keperluan pendidikan, penelitian dan penulisan karya ilmiah

3. Dilarang memperbanyak sebagian atau seluruh karya ini dalam bentuk apapun tanpa izin Universitas Medan Area

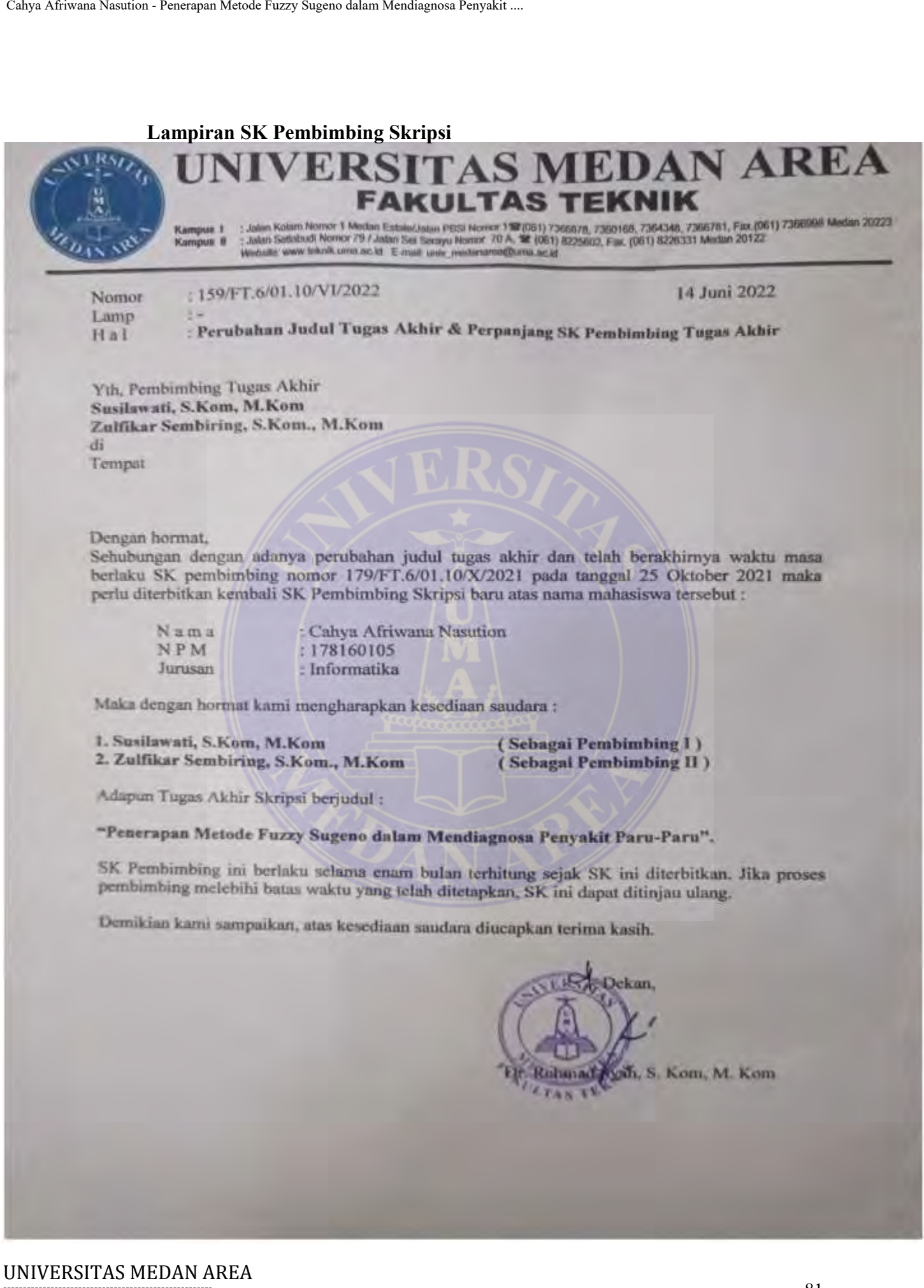

- ----------------------------------------------------- 1. Dilarang Mengutip sebagian atau seluruh dokumen ini tanpa mencantumkan sumber
- 2. Pengutipan hanya untuk keperluan pendidikan, penelitian dan penulisan karya ilmiah
- 3. Dilarang memperbanyak sebagian atau seluruh karya ini dalam bentuk apapun tanpa izin Universitas Medan Area

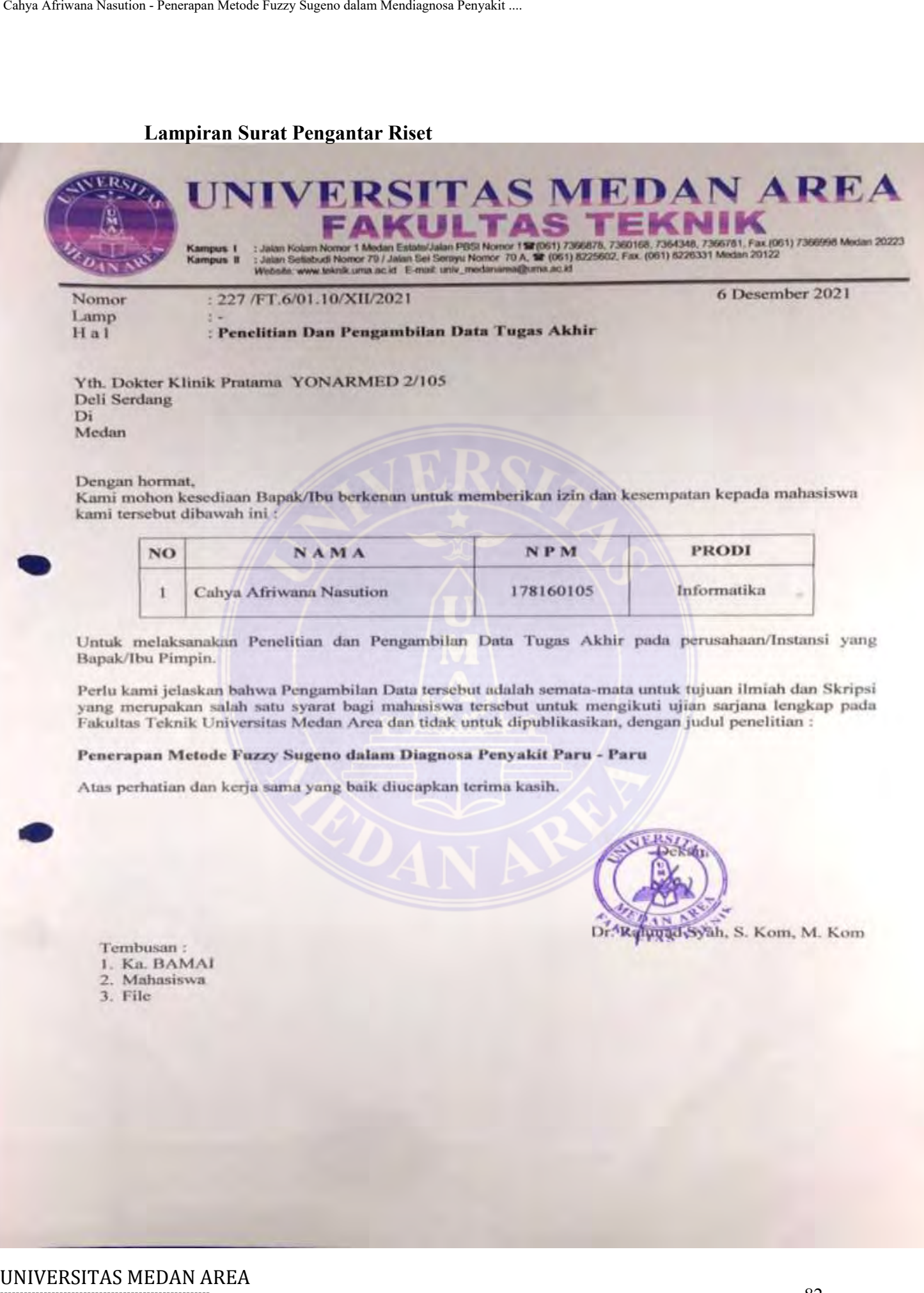

- ----------------------------------------------------- 1. Dilarang Mengutip sebagian atau seluruh dokumen ini tanpa mencantumkan sumber
- 2. Pengutipan hanya untuk keperluan pendidikan, penelitian dan penulisan karya ilmiah
- 3. Dilarang memperbanyak sebagian atau seluruh karya ini dalam bentuk apapun tanpa izin Universitas Medan Area

## **Lampiran Surat Selesai Riset**

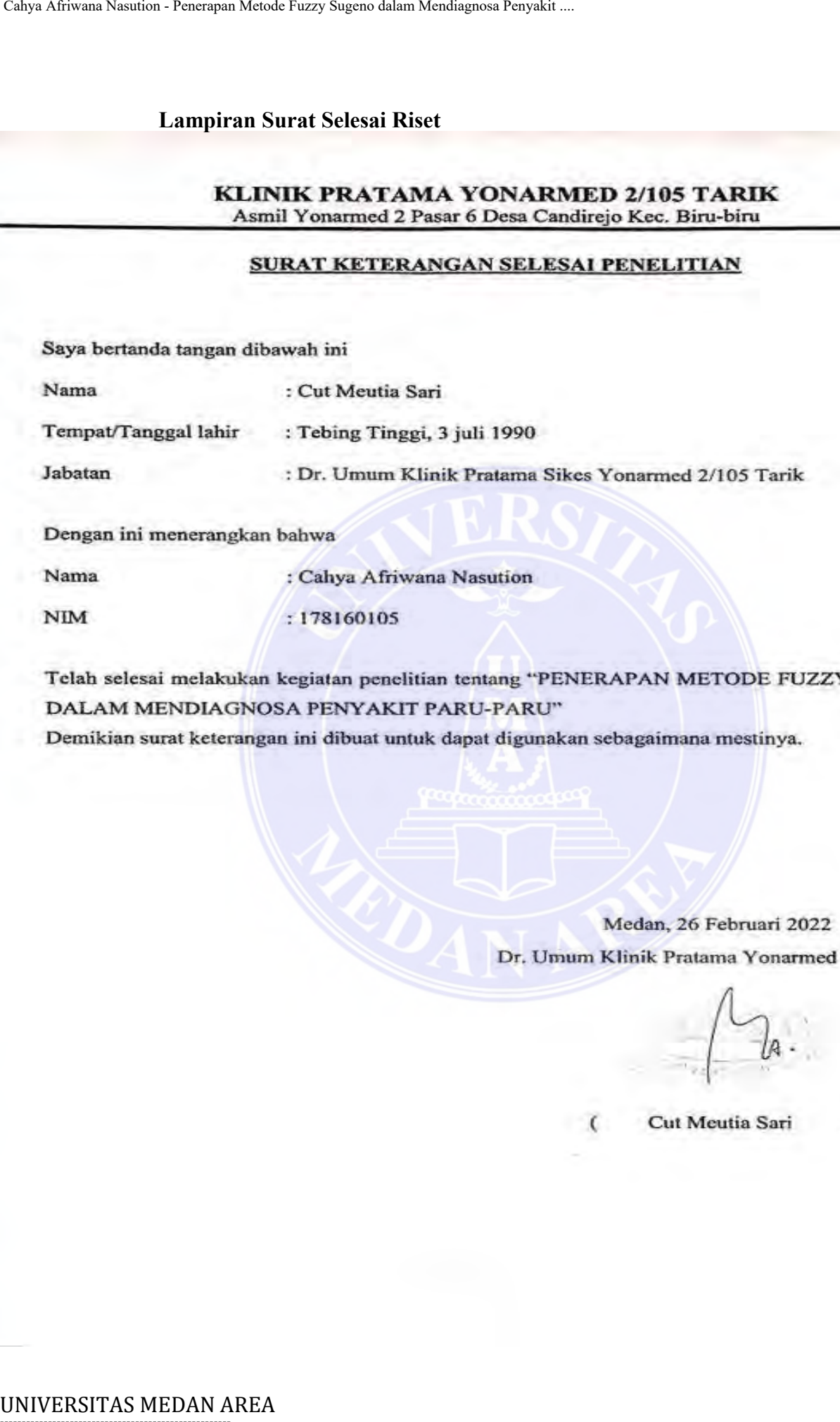

Medan, 26 Februari 2022

Cut Meutia Sari

Υ

# -----------------------------------------------------

© Hak Cipta Di Lindungi Undang-Undang

----------------------------------------------------- 1. Dilarang Mengutip sebagian atau seluruh dokumen ini tanpa mencantumkan sumber

2. Pengutipan hanya untuk keperluan pendidikan, penelitian dan penulisan karya ilmiah

3. Dilarang memperbanyak sebagian atau seluruh karya ini dalam bentuk apapun tanpa izin Universitas Medan Area

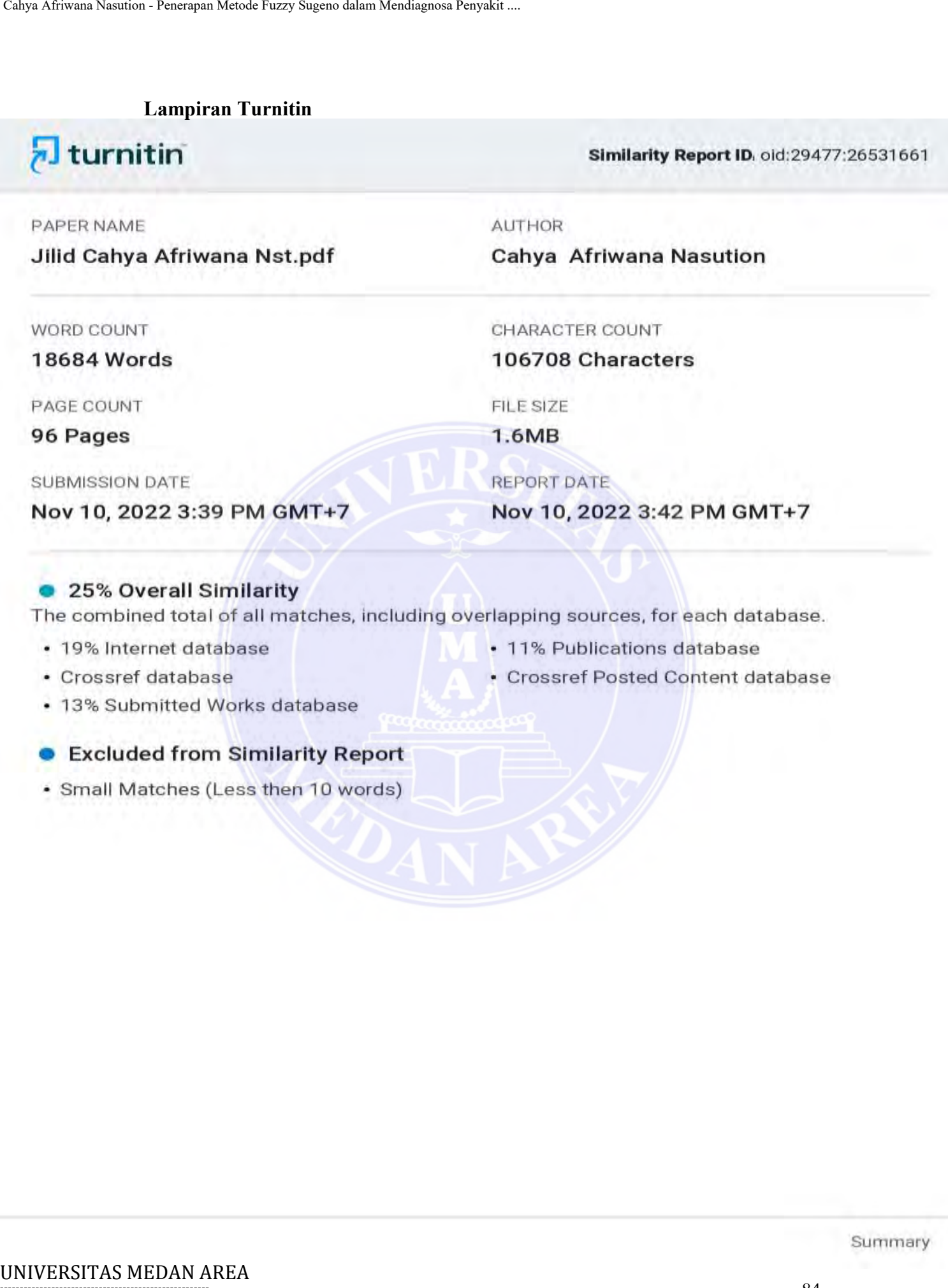

- 
- 
- 

© Hak Cipta Di Lindungi Undang-Undang

2. Pengutipan hanya untuk keperluan pendidikan, penelitian dan penulisan karya ilmiah

3. Dilarang memperbanyak sebagian atau seluruh karya ini dalam bentuk apapun tanpa izin Universitas Medan Area

Summary

<sup>-----------------------------------------------------</sup>  1. Dilarang Mengutip sebagian atau seluruh dokumen ini tanpa mencantumkan sumber

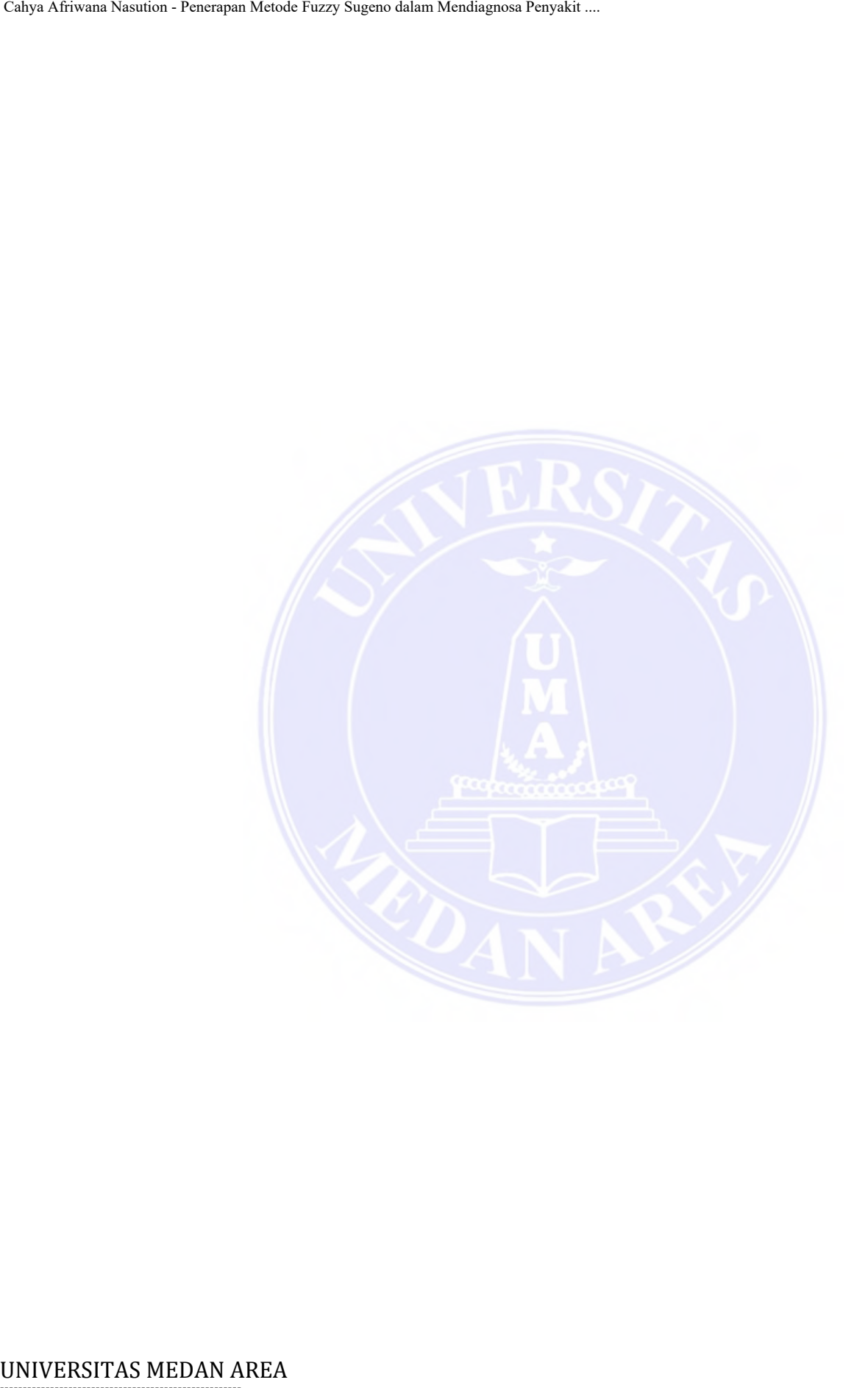

----------------------------------------------------- 1. Dilarang Mengutip sebagian atau seluruh dokumen ini tanpa mencantumkan sumber

2. Pengutipan hanya untuk keperluan pendidikan, penelitian dan penulisan karya ilmiah

3. Dilarang memperbanyak sebagian atau seluruh karya ini dalam bentuk apapun tanpa izin Universitas Medan Area